Alojamiento RAID Dell™ PowerVault™ MD3000

Manual del propietario del hardware

# Notas, avisos y precauciones

**ZA NOTA:** una NOTA proporciona información importante que le ayudará a utilizar mejor el ordenador.

AVISO: un AVISO indica la posibilidad de daños en el hardware o la pérdida de datos, e informa de cómo evitar el problema.

 $\bigwedge$  PRECAUCIÓN: un mensaje de PRECAUCIÓN indica el riesgo de daños materiales, lesiones o incluso la muerte.

Otras marcas y otros nombres comerciales pueden utilizarse en este documento para hacer referencia a las entidades que los poseen o a sus productos. Dell Inc. renuncia a cualquier interés sobre la propiedad de marcas y nombres comerciales que no sean los suyos.

Modelo AMP01

Febrero de 2007 Rev. A01

\_\_\_\_\_\_\_\_\_\_\_\_\_\_\_\_\_\_\_\_

La información contenida en este documento puede modificarse sin previo aviso. © 2007 Dell Inc. Reservados todos los derechos.

Queda estrictamente prohibida la reproducción de este documento en cualquier forma sin la autorización por escrito de Dell Inc.

Marcas comerciales utilizadas en este texto: Dell, el logotipo de DELL, PowerEdge y PowerVault son marcas comerciales de Dell Inc.; Microsoft, Windows, Windows Server y MS-DOS son marcas comerciales o marcas comerciales registradas de Microsoft Corporation en los Estados Unidos o en otros países; Red Hat, Red Hat Enterprise Linux y Red Hat Linux son marcas comerciales registradas de Red Hat, Inc. en los Estados Unidos o en otros países; SUSE es una marca comercial registrada de Novell, Inc., en los Estados Unidos o en otros países; UNIX es una marca comercial registrada de The Open Group en los Estados Unidos o en otros países.

# Contenido

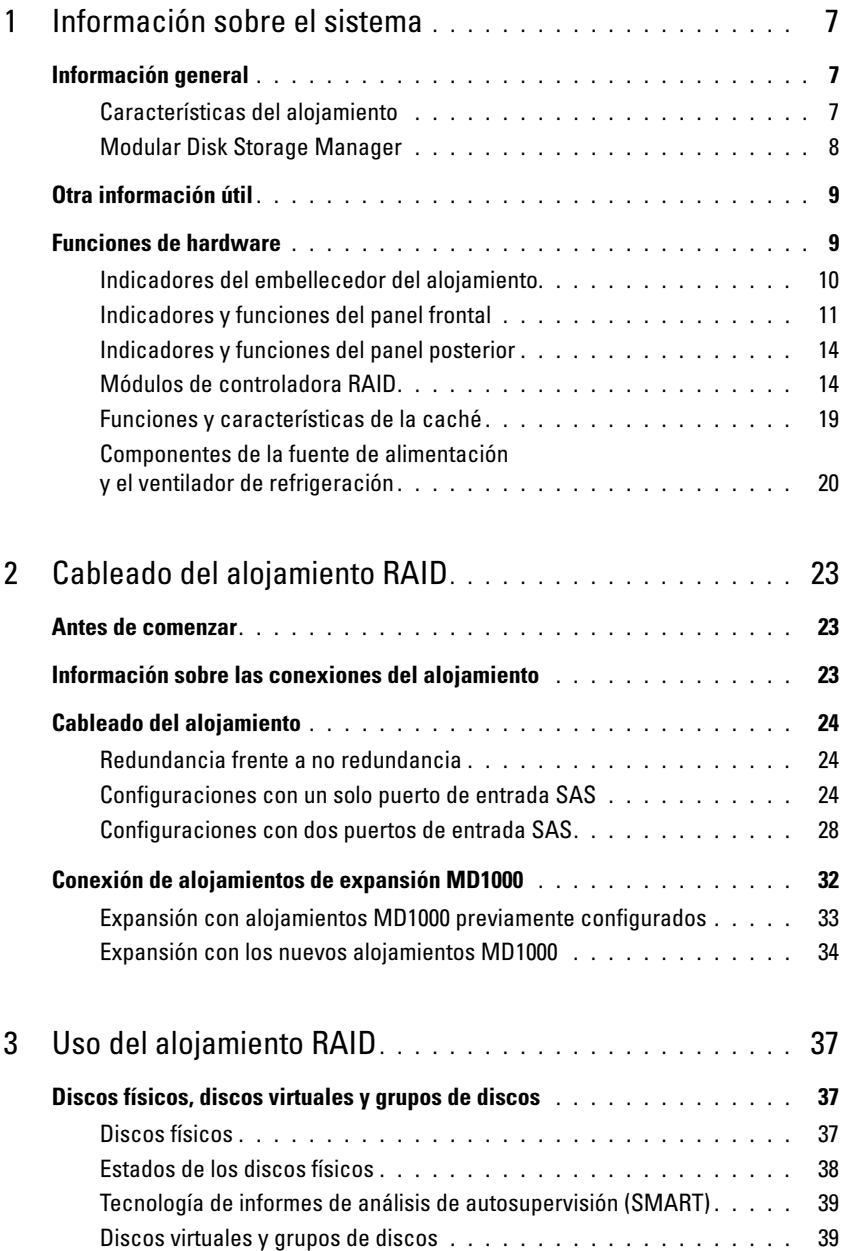

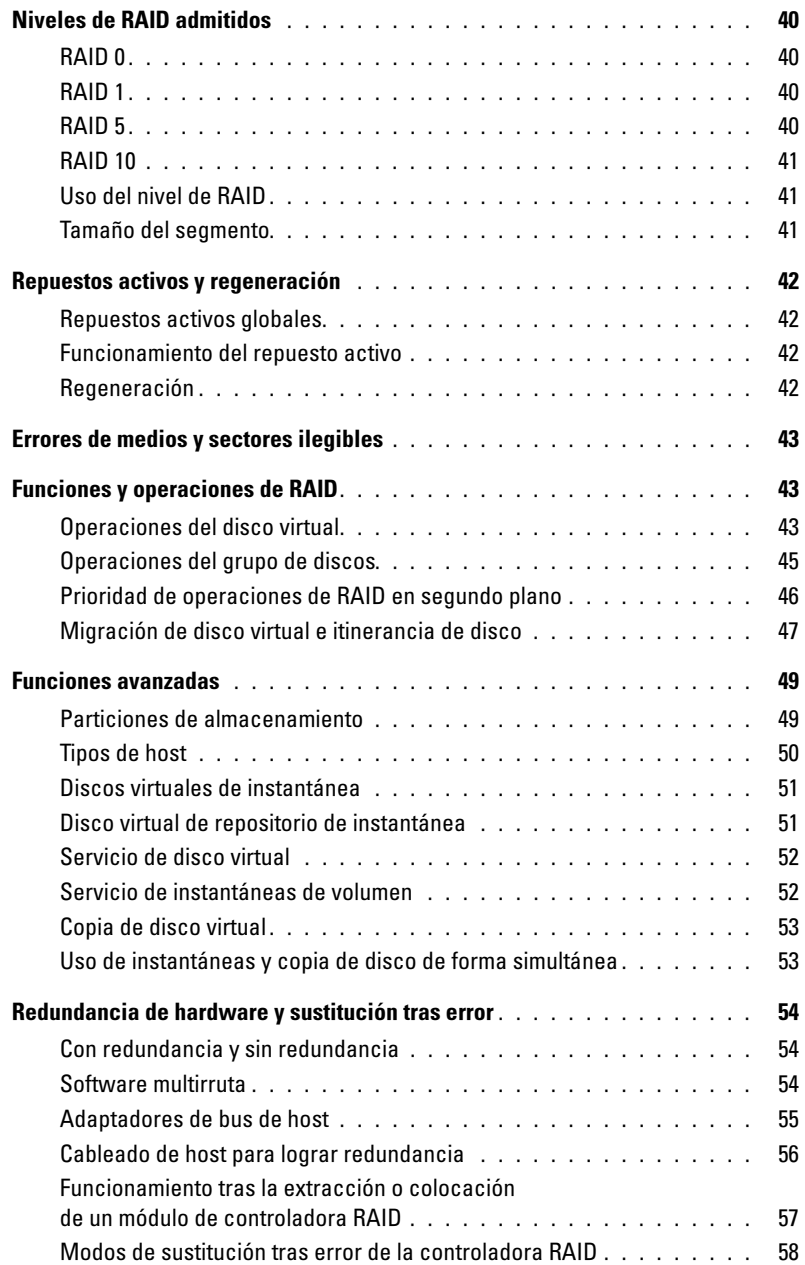

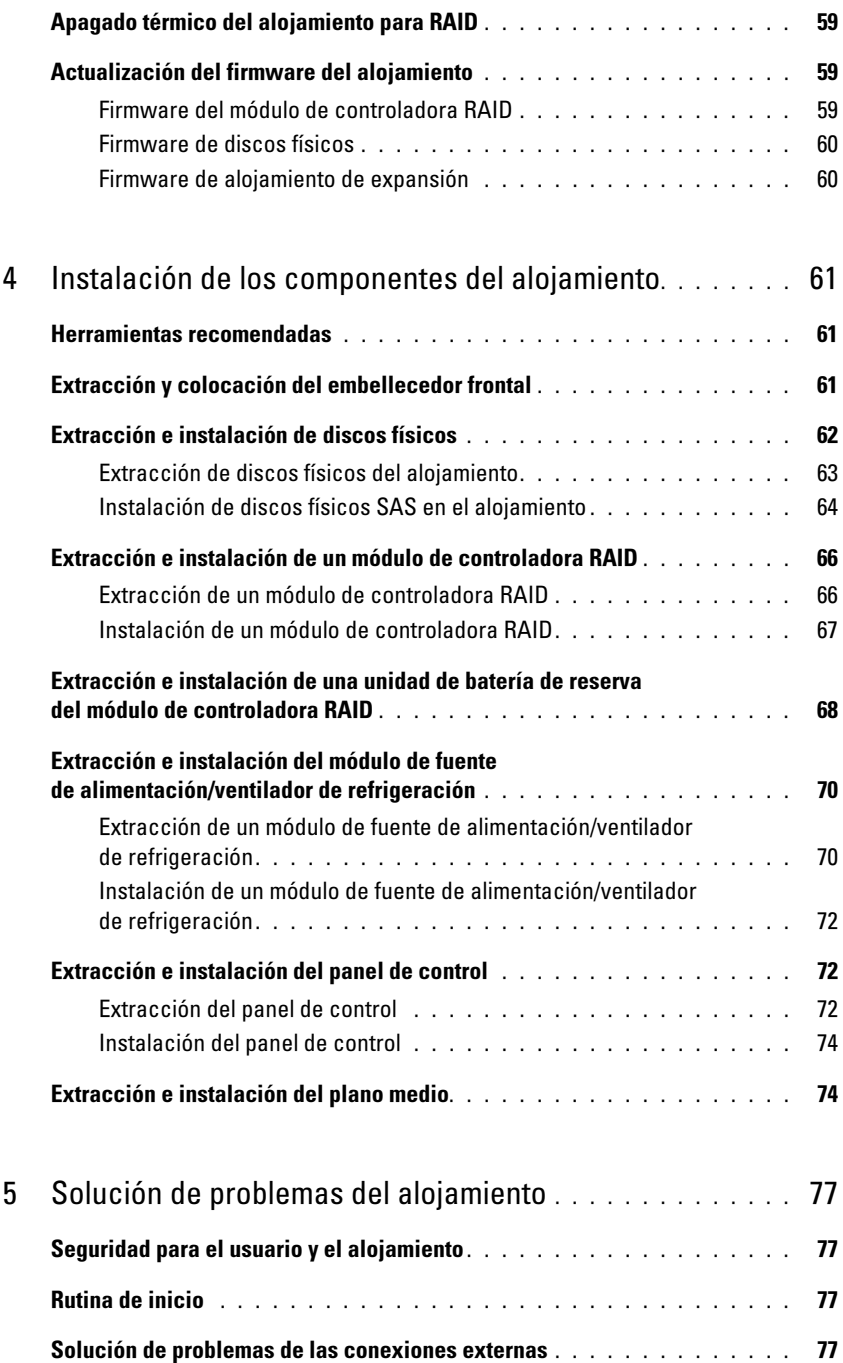

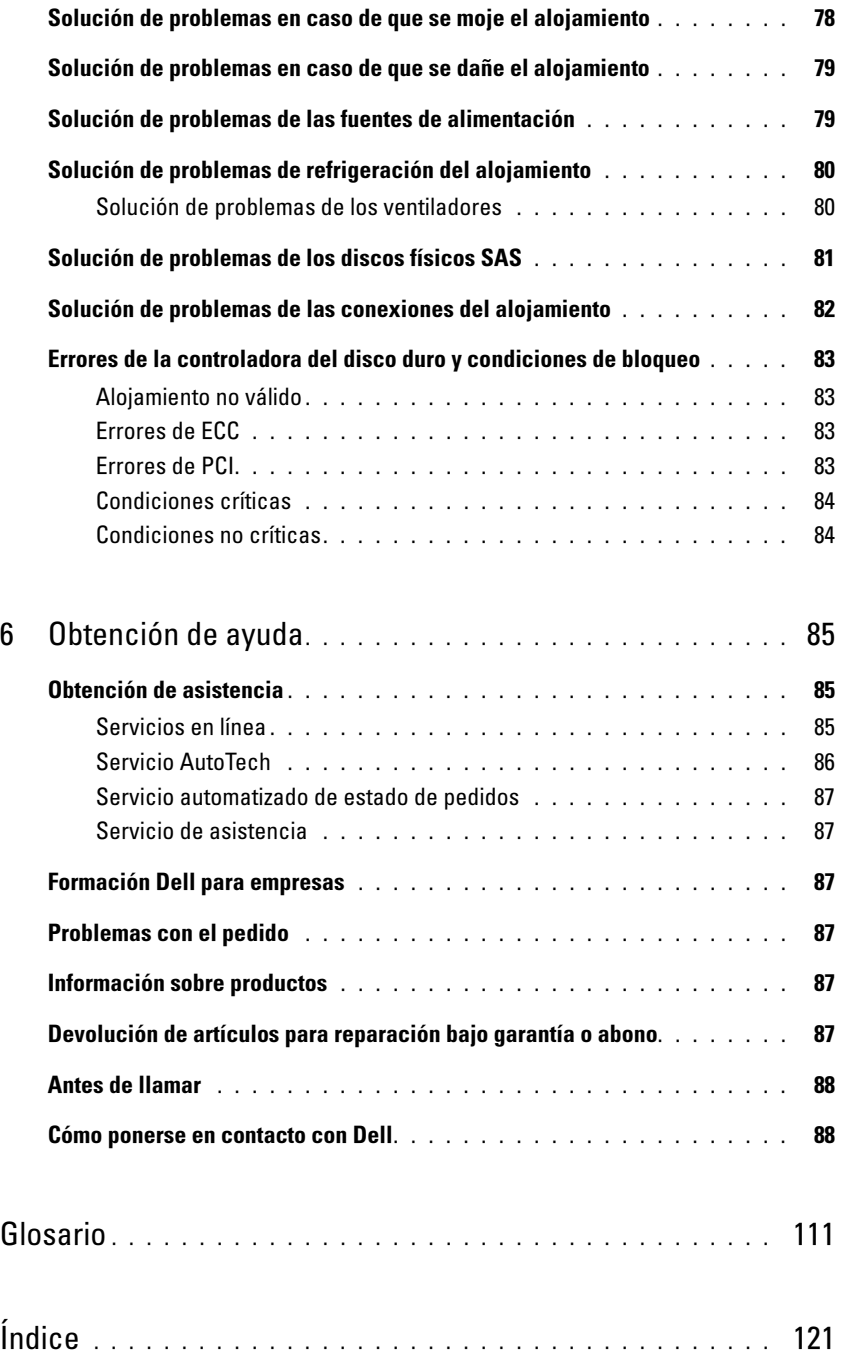

# <span id="page-6-0"></span>Información sobre el sistema

Dell™ PowerVault™ MD3000 es un alojamiento RAID (matriz redundante de discos independientes) externo para montaje en rack 3U, con una capacidad para hasta 15 discos SCSI conectados en serie (SAS) de 3 Gbps. El alojamiento RAID puede estar conectado secuencialmente con hasta dos unidades de expansión MD1000 adicionales, que proporcionan acceso a un máximo de 45 discos de toda la matriz de almacenamiento. Los adaptadores de bus de host (HBA) SAS 5/E de Dell proporcionan conectividad entre el alojamiento RAID y el servidor host.

# <span id="page-6-1"></span>Información general

El alojamiento para RAID está diseñado para proporcionar una elevada disponibilidad y ofrece acceso redundante al almacenamiento de datos. Cuenta con módulos dobles de controladora RAID activo/activo y fuentes de alimentación y ventiladores redundantes. El alojamiento RAID está diseñado para entornos de alto rendimiento: acceso a clústeres de dos nodos o almacenamiento de múltiples hosts para hasta cuatro servidores.

La administración del almacenamiento se puede llevar a cabo tanto en banda mediante la conexión SAS como fuera de banda mediante una conexión Ethernet.

 $\mathscr{D}$  NOTA: Dell recomienda configurar MD3000 de modo que utilice rutas de administración en banda y fuera de banda. Establecer todas las conexiones de administración en un alojamiento RAID proporciona rutas adicionales en caso de que se produzca un error en la conexión de administración.

# <span id="page-6-2"></span>Características del alojamiento

Se incluyen las funciones siguientes:

- Admite la conexión directa para clústeres de dos nodos totalmente redundantes de Microsoft® Windows<sup>®</sup>
- Admite hasta cuatro servidores host de Windows, SUSE® o Red Hat® Linux®
- Chasis U para montaje en rack
- Dos módulos de controladora RAID redundantes y de acoplamiento activo en una de las dos configuraciones admitidas:
	- Módulos dobles de controladora RAID con conectores únicos SAS de puerto de entrada en cada controladora
	- Módulos dobles de controladora RAID con conectores dobles SAS de puerto de entrada en cada controladora
- Dos módulos de fuente de alimentación/ventilador redundantes y de acoplamiento activo.
- 512 MB de caché duplicada en cada módulo de controladora RAID
- Unidad de batería de reserva en cada módulo de controladora RAID que protege frente a la pérdida de datos de la caché durante hasta 72 horas
- Admite hasta 45 discos físicos SAS de 3,5 pulgadas
- Admite hasta 255 discos virtuales
- Hasta 2 TB (2 036 GB) de almacenamiento en un único disco virtual
- Admite hasta dos alojamientos de expansión PowerVault MD1000 a través de los conectores del puerto de salida SAS de los módulos de controladora RAID

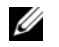

 $\mathscr O$  NOTA: estos números representan el rendimiento máximo teórico basado en la arquitectura del sistema. El rendimiento real depende del entorno del cliente y del uso de las aplicaciones.

- Actualizaciones de firmware en línea (sin desconectar el alojamiento) para los componentes siguientes:
	- Módulos de controladora RAID
	- NVSRAM
	- Módulos de administración de alojamientos de expansión (EMM)
	- Discos físicos

AVISO: al actualizar el firmware de los discos físicos, detenga todas las actividades de E/S de la matriz para evitar que se pierdan datos.

- Software de configuración basado en tareas
- Disco virtual de instantánea opcional (función avanzada), hasta cuatro instantáneas por disco virtual y 128 instantáneas por matriz
- Copia de disco virtual opcional (función avanzada), hasta 255 copias de disco virtual por matriz
- La supervisión continua de eventos en segundo plano determina la existencia de problemas críticos, como errores inminentes de los discos físicos o errores de los módulos de controladora RAID.
- El software multirruta para la sustitución tras error y basado en host para configuraciones redundantes redirecciona automáticamente la actividad de E/S desde un módulo de controladora RAID en el que se ha producido un error o que ha sido extraído o desconectado hasta su módulo de controladora RAID alternativo (o desde un HBA en el que se ha producido un error hasta su HBA homólogo). Esta función mantiene una ruta de datos entre el host y la matriz de almacenamiento.

# <span id="page-7-0"></span>Modular Disk Storage Manager

El software Modular Disk (MD) Storage Manager es una interfaz gráfica con herramientas guiadas mediante asistente y una estructura de administración basada en tareas diseñada para reducir la complejidad de las tareas de instalación, configuración, administración y diagnóstico. El software MD Storage Manager se puede utilizar en cualquier servidor conectado a la matriz de almacenamiento, así como en estaciones de administración de almacenamiento conectadas a la misma subred que el alojamiento RAID, para crear y administrar múltiples matrices de almacenamiento.

Para obtener más información, consulte la Guía del usuario de MD Storage Manager.

# <span id="page-8-0"></span>Otra información útil

- $\hat{P}$  PRECAUCIÓN: la *Guía de información del producto* contiene información importante sobre seguridad y normativas. La información sobre la garantía puede estar incluida en este documento o constar en un documento aparte.
- En los documentos Guía de instalación del rack o Instrucciones de instalación del rack incluidos con la solución de rack se describe cómo instalar el alojamiento en un rack.
- En la Guía de introducción se ofrece una visión general sobre los componentes, la configuración y las especificaciones técnicas del alojamiento.
- Configuración de PowerVault MD3000 proporciona información general sobre la configuración y el cableado de la matriz de almacenamiento.
- La publicación Dell PowerVault MD3000 Guía de instalación proporciona instrucciones para la instalación y configuración tanto del software como del hardware.
- La Guía de la CLI de PowerVault MD Storage Manager proporciona información sobre la utilización de la interfaz de línea de comandos.
- El CD de recursos de Dell PowerVault MD3000 proporciona documentación sobre las herramientas de configuración y administración, así como el conjunto completo de documentación aquí incluido.
- En support.dell.com encontrará la documentación de Dell PowerVault MD1000 para los usuarios que incorporan alojamientos de expansión MD1000.
- La documentación del clúster Dell PowerEdge está disponible en support.dell.com. El CD de recursos también contiene un enlace a la documentación sobre la agrupación en clúster, en la sección de documentación del producto.
- En ocasiones se incluyen actualizaciones que describen los cambios realizados en el alojamiento, en el software o en la documentación.

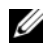

NOTA: compruebe si hay actualizaciones en support.dell.com y, si las hay, léalas antes de proceder a la instalación, puesto que a menudo sustituyen la información contenida en otros documentos.

• Se incluyen notas de la versión o archivos Léame para proporcionar actualizaciones de última hora relativas al alojamiento o la documentación, o bien material de consulta técnica avanzada destinado a técnicos o usuarios avanzados.

# <span id="page-8-1"></span>Funciones de hardware

En el resto de esta sección se describen las funciones de hardware disponibles en el alojamiento RAID, incluidos:

- Indicadores del embellecedor del alojamiento
- Indicadores y funciones del panel frontal y el panel posterior
- Módulos de fuente de alimentación y ventilador de refrigeración

## <span id="page-9-0"></span>Indicadores del embellecedor del alojamiento

Puede instalarse un embellecedor opcional en la parte frontal del alojamiento para limitar el acceso a éste. En la [figura 1-1](#page-9-1) se ilustran los indicadores y componentes del embellecedor, y en la [tabla 1-1](#page-9-2) se enumeran las condiciones indicadas por los indicadores del embellecedor. Para obtener información sobre cómo instalar y extraer el embellecedor, consulte ["Extracción y colocación del embellecedor frontal" en](#page-60-3)  [la página 61.](#page-60-3)

## <span id="page-9-1"></span>Figura 1-1. Indicadores LED del embellecedor frontal

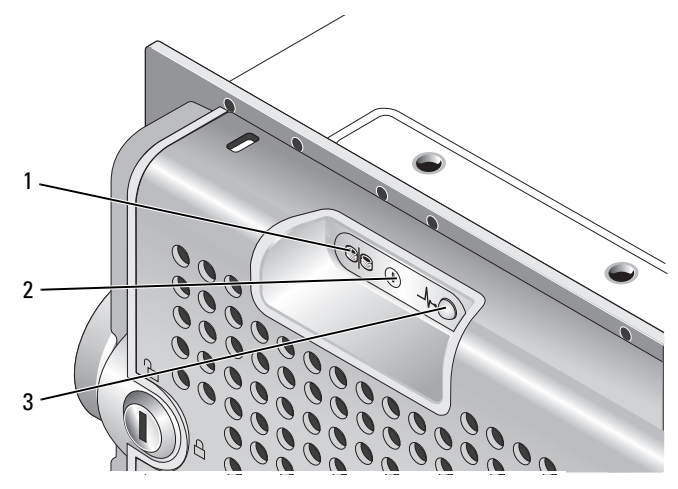

<span id="page-9-2"></span>Tabla 1-1. Indicadores del embellecedor frontal

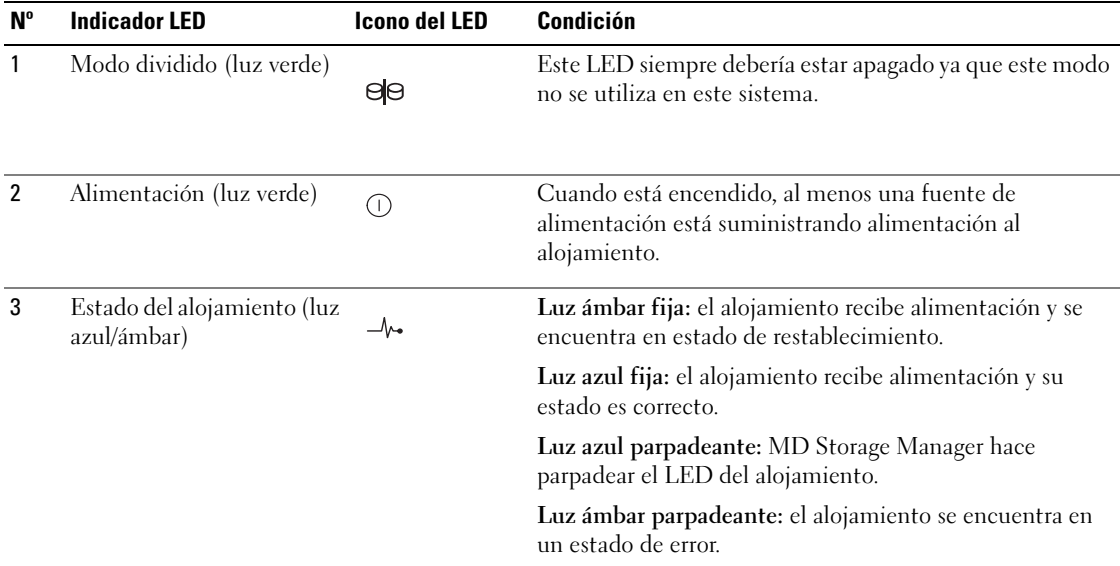

# <span id="page-10-0"></span>Indicadores y funciones del panel frontal

En la [figura 1-2](#page-10-1) se muestran los indicadores LED y los componentes del panel frontal del alojamiento (el embellecedor opcional no se muestra), y en la [tabla 1-2](#page-11-0) se enumeran las condiciones y funciones de cada uno.

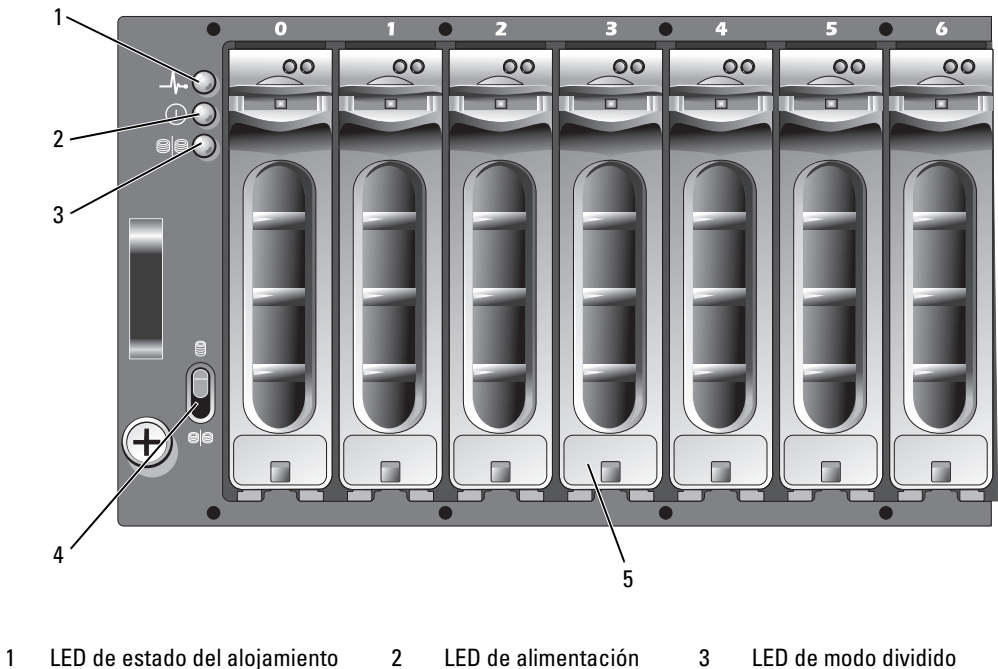

### <span id="page-10-1"></span>Figura 1-2. Componentes del panel frontal

- 4 Conmutador de modo de alojamiento (no se utiliza)
- 
- 5 Discos físicos (15)

Información sobre el sistema | 11

(no se utiliza)

<span id="page-11-0"></span>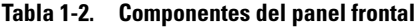

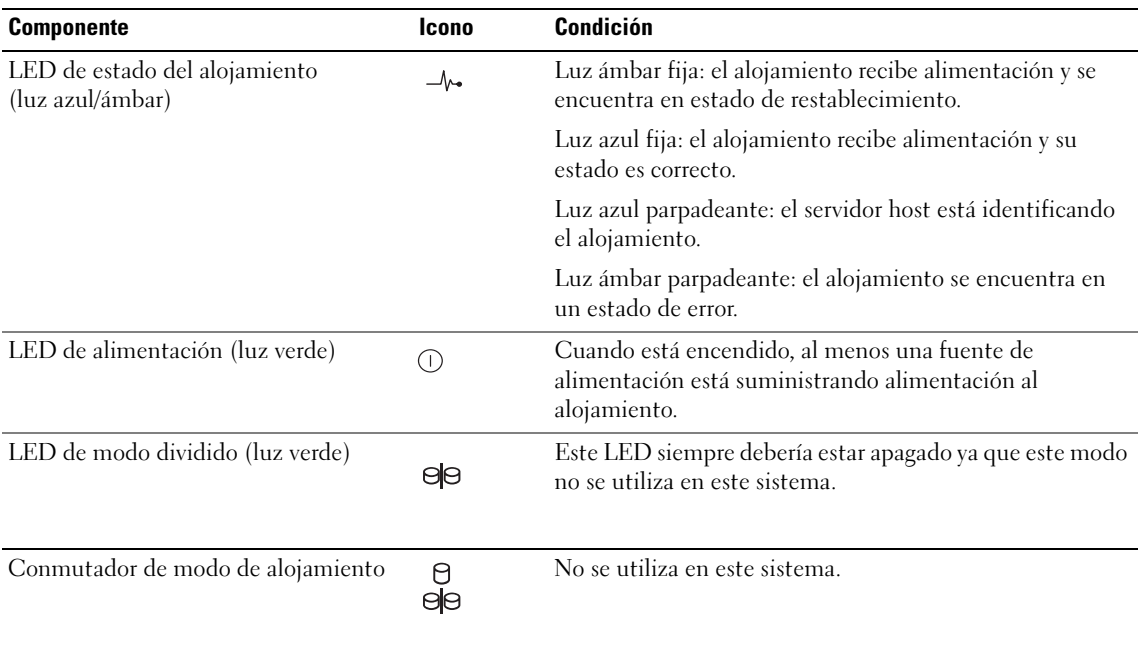

**AVISO:** este sistema no admite modos de funcionamiento personalizables por el usuario. En consecuencia, el LED de modo dividido y el conmutador de modo de alojamiento no son operativos. Sin embargo, si existen alojamientos de expansión adicionales conectados secuencialmente al sistema, el conmutador de modo de alojamiento del alojamiento para matriz RAID debe estar en posición de modo único. Para obtener más información, consulte ["Cableado del alojamiento RAID" en la página 23.](#page-22-3)

## Indicadores LED del portaunidades de disco físico

Cada portaunidades de disco físico del alojamiento incluye dos LED: un LED de actividad (luz verde) y un LED de estado bicolor (luz verde/ámbar) (vea la [figura 1-3](#page-12-0)). El LED de actividad parpadea cuando se accede al disco físico. En la [tabla 1-3](#page-12-1) se enumeran los patrones de parpadeo del LED de estado.

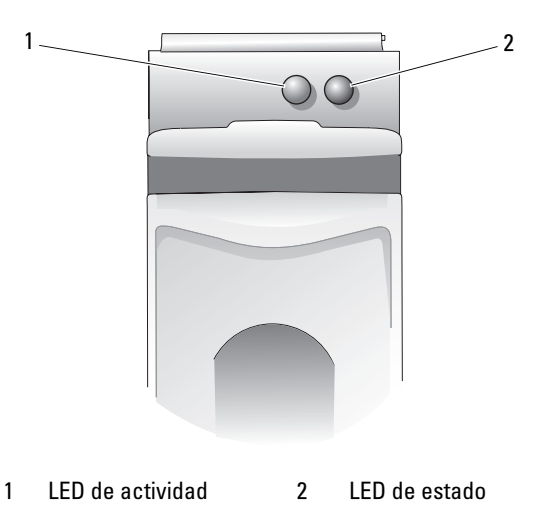

<span id="page-12-0"></span>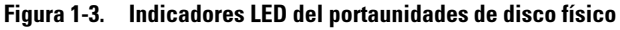

<span id="page-12-1"></span>Tabla 1-3. Indicadores LED de estado del portaunidades de disco físico

| <b>LED de estado</b>                                                               | <b>Descripción</b>                                                              |
|------------------------------------------------------------------------------------|---------------------------------------------------------------------------------|
| Luz apagada                                                                        | El servidor aún no ha detectado el disco físico o el disco no<br>es compatible. |
| Luz verde fija                                                                     | Disco físico conectado                                                          |
| Luz verde parpadeante<br>$(250 \text{ milisegundos} [ms])$                         | Se está identificando el disco físico                                           |
| Luz verde parpadeante<br>Encendida 400 ms<br>Apagada 100 ms                        | Regeneración del disco físico                                                   |
| Luz ámbar parpadeante (125 ms)                                                     | Error del disco físico                                                          |
| Parpadea en verde, en ámbar y se apaga.                                            | Error previsto del disco físico (SMART)                                         |
| Verde durante 3 segundos, ámbar durante<br>3 segundos y, a continuación, se apaga. | Regeneración de disco físico anulada                                            |

# <span id="page-13-0"></span>Indicadores y funciones del panel posterior

En la [figura 1-4](#page-13-2) se muestran los componentes del panel posterior del alojamiento. Deben instalarse dos módulos de controladora RAID y dos módulos de fuente de alimentación/ventilador de refrigeración para que el funcionamiento del alojamiento sea correcto. No obstante, el alojamiento puede funcionar temporalmente con un único módulo de fuente de alimentación/ventilador de refrigeración. Para obtener más información, consulte ["Componentes de la fuente de alimentación y el ventilador de](#page-19-0)  [refrigeración" en la página 20.](#page-19-0)

<span id="page-13-3"></span>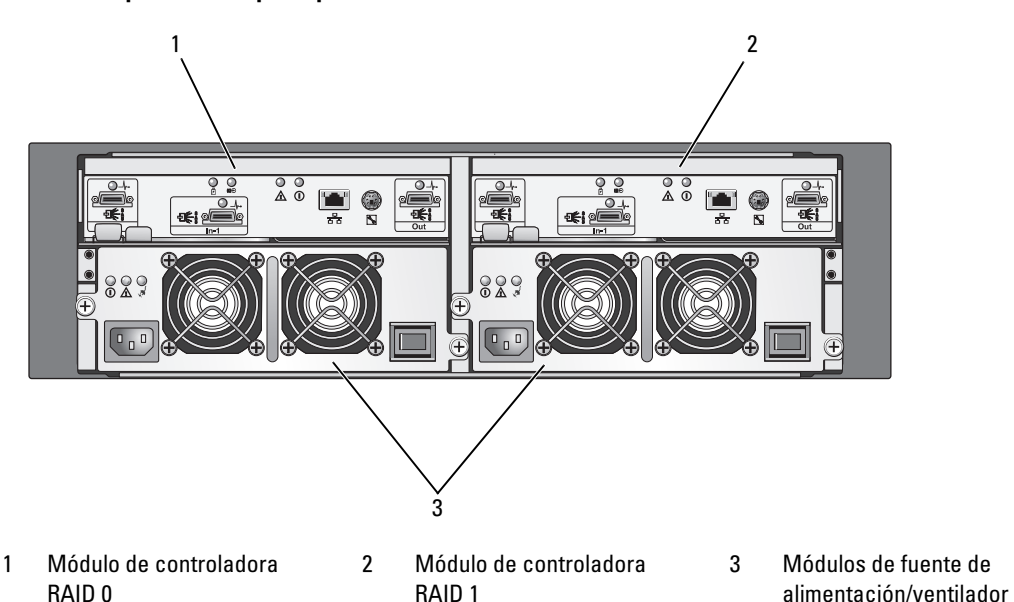

### <span id="page-13-2"></span>Figura 1-4. Componentes del panel posterior

# <span id="page-13-1"></span>Módulos de controladora RAID

Los módulos de controladora RAID proporcionan un alto rendimiento, configuración avanzada de discos virtuales y administración del subsistema de discos con tolerancia a errores. Cada módulo de controladora RAID contiene 512 MB de caché que se duplica con la caché de la otra controladora para lograr una elevada disponibilidad y, además, cuenta con la protección de una batería durante 72 horas como máximo.

de refrigeración (2)

Cada módulo de controladora RAID proporciona al alojamiento funciones de ruta de datos y administración del alojamiento, entre ellas:

- Supervisión y control de los elementos del entorno del alojamiento (temperatura, ventiladores, fuentes de alimentación e indicadores LED del alojamiento)
- Control del acceso a los discos físicos
- Comunicación de los atributos y el estado del alojamiento al servidor host

## **NOTA:** deben instalarse dos módulos de controladora RAID en el alojamiento; no se admite una configuración con menos de dos módulos de controladora RAID instalados.

En función del modelo que elija, el módulo de controladora RAID dispone de puertos dobles o únicos para el acceso de host. Se pueden utilizar diversas configuraciones para conectar los alojamientos para almacenamiento a los hosts, en función de las necesidades específicas de redundancia. Por ejemplo:

- Controladora de puerto único: ambos módulos de controladora RAID contienen un puerto host SAS único. Con un modelo de puerto único, puede conectar:
	- Un host único con rutas de datos redundantes a cada módulo de controladora RAID
	- Dos hosts con una ruta de datos única y no redundante a un módulo de controladora RAID
- Controladora de dos puertos: ambos módulos de controladora RAID contienen dos puertos host SAS. Un modelo de puerto doble puede conectar:
	- Uno o dos hosts con rutas de datos redundantes a cada módulo de controladora RAID
	- Hasta cuatro hosts con una ruta de datos única y no redundante entre cada host a un módulo de controladora RAID

Para obtener información detallada sobre el cableado, consulte ["Cableado del alojamiento RAID" en](#page-22-3)  [la página 23](#page-22-3).

## Funciones y conectores del módulo de controladora RAID

En la [figura 1-5](#page-15-0) se muestra un único módulo de controladora RAID visto desde la parte posterior del alojamiento. Los componentes y conectores del módulo de controladora RAID mostrados incluyen:

- Hasta dos conectores de puerto de entrada SAS (el segundo puerto de entrada SAS es opcional)
- Conector Ethernet

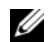

 $\mathscr{U}$  NOTA: la configuración de red del módulo de controladora RAID se puede asignar mediante un servidor DHCP (configuración predeterminada). Si un servidor DHCP no se encuentra disponible (la expiración de tiempo es 10 segundos), el módulo de controladora RAID utiliza las direcciones IP estáticas 192.168.128.101 para la controladora 0 y 192.168.128.102 para la controladora 1.

- Nueve indicadores LED (tres para el enlace SAS, dos para la velocidad/enlace Ethernet, uno para error de batería, caché activa, error de controladora y alimentación de controladora)
- Un conector del puerto de salida SAS
- Puerto de depuración (exclusivo para asistencia de Dell)

Para obtener una descripción de los componentes del panel frontal del módulo de controladora RAID, consulte la [tabla 1-4](#page-15-1). Para obtener una explicación sobre cómo conectar el alojamiento mediante los puertos del módulo de controladora RAID, consulte ["Cableado del alojamiento RAID" en la página 23.](#page-22-3)

<span id="page-15-2"></span><span id="page-15-0"></span>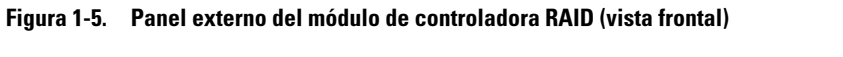

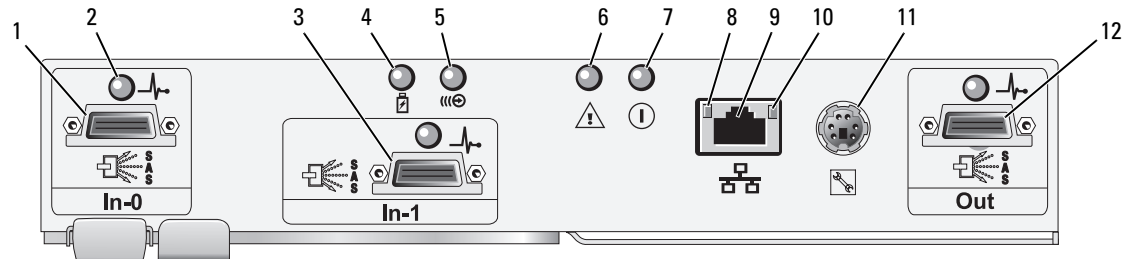

<span id="page-15-1"></span>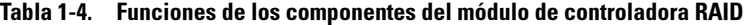

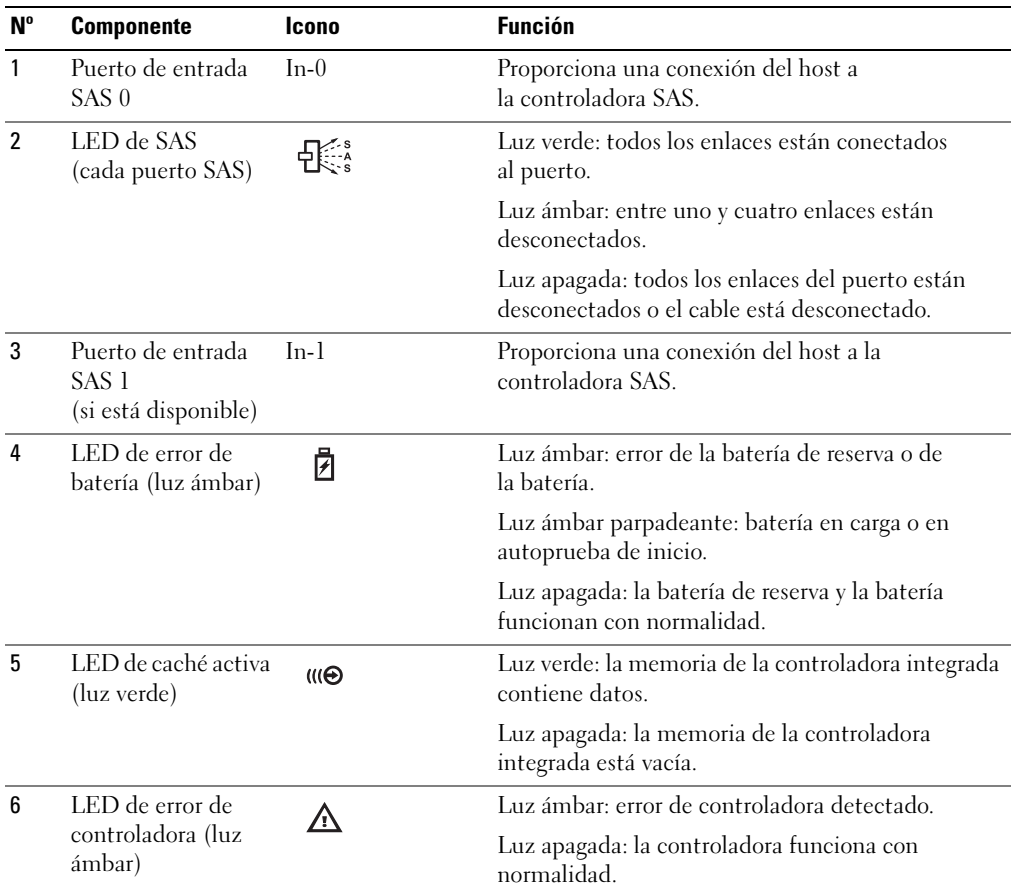

| $N^{\circ}$    | <b>Componente</b>                                           | Icono | <b>Función</b>                                                                                                    |
|----------------|-------------------------------------------------------------|-------|----------------------------------------------------------------------------------------------------|
| $\overline{7}$ | LED de<br>alimentación de<br>la controladora<br>(luz verde) | (۱)   | Luz verde: la controladora recibe alimentación.<br>Luz apagada: la controladora no recibe<br>alimentación.                     |
| 8              | LED de enlace<br>Ethernet (luz verde)                       |       | Luz verde: conexión Ethernet activa<br>Luz apagada: conexión Ethernet no activa                                                |
| 9              | Conector Ethernet                                           | 놂     | Proporciona una conexión Ethernet de 10/100<br>Mbps para la administración fuera de banda del<br>alojamiento.                  |
| 10             | LED de velocidad<br>Ethernet (luz verde)                    |       | Luz verde: la conexión Ethernet funciona en modo<br>100BASE-T.                                                                 |
|                |                                                             |       | Luz apagada: la conexión Ethernet funciona en<br>modo 10BASE-T o no está activa.                                               |
| 11             | Puerto de<br>depuración                                     |       | Exclusivo para asistencia de Dell.                                                                                             |
| $12 \,$        | Puerto de salida<br><b>SAS</b>                              | Out   | Proporciona conexión SAS para el cableado hasta el<br>siguiente alojamiento de expansión de la cadena en<br>orden descendente. |

Tabla 1-4. Funciones de los componentes del módulo de controladora RAID (continuación)

El módulo de controladora RAID se conecta al plano medio del alojamiento a través de dos conectores de plano medio situados en el panel interno (posterior). El módulo de controladora RAID se muestra en la [figura 1-6](#page-17-0).

<span id="page-17-0"></span>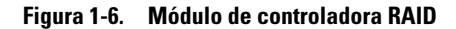

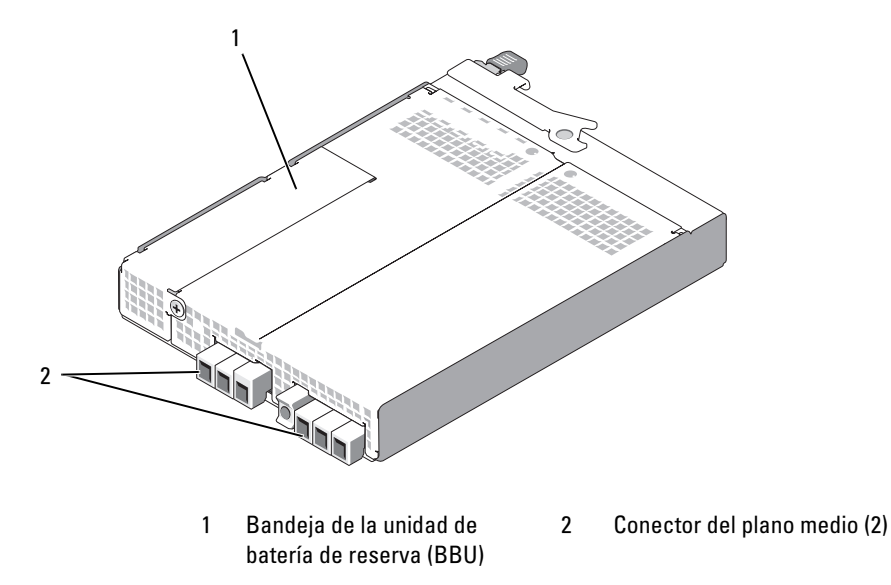

#### Unidad de batería de reserva

Cada controladora RAID contiene una unidad de batería de reserva (BBU) de litio-ion formada por tres baterías que alimenta la memoria caché de la controladora y conserva el contenido de la caché durante un periodo de hasta 72 horas, en caso de que se interrumpa la alimentación. El firmware de la controladora RAID lleva a cabo una prueba de la BBU al iniciarse, y el LED de error de batería se iluminará si la batería no funciona dentro de los límites especificados o si falta la batería. Para obtener una descripción del LED de error de batería, consulte la [tabla 1-5](#page-20-0). Para obtener información sobre cómo extraer e instalar la BBU, consulte ["Extracción e instalación de una unidad de batería de reserva del módulo de](#page-67-1)  [controladora RAID" en la página 68.](#page-67-1)

 $\mathscr{U}$  NOTA: para discos virtuales, el firmware de la controladora RAID cambia la configuración de la memoria caché para datos partiendo del estado de la batería. Si falta la batería o ésta no dispone de la carga suficiente, la controladora vacía la caché y establece el atributo de caché de escritura como Escritura simultánea para todos los discos virtuales. Al volver a colocar la batería, se vuelve a activar la función Escritura no simultánea.

El módulo de controladora RAID registra la edad de la batería y emite un recordatorio aproximadamente seis semanas antes de su caducidad. Después de sustituir la batería, debe utilizar MD Storage Manager para restablecer la edad de la batería.

## Apagado térmico del alojamiento para RAID

La administración del alojamiento incorpora una función que apaga automáticamente el alojamiento cuando la temperatura en el interior del alojamiento para almacenamiento sobrepasa el umbral de seguridad. El apagado térmico evita que los datos de los discos físicos se dañen como consecuencia de un fallo del sistema de refrigeración. No es necesario apagar ningún alojamiento de expansión conectado al alojamiento para almacenamiento.

El umbral de error nominal y el umbral de error máximo de la sonda de temperatura del alojamiento determinan la temperatura a la que se produce el apagado. Estos umbrales son configuraciones predeterminadas que no se pueden modificar. Si los sensores de temperatura del plano posterior o del módulo de controladora RAID detectan una temperatura que supera el umbral de error nominal, se establece un evento crítico; si se alcanza el umbral de error máximo, las fuentes de alimentación del alojamiento se apagan en cinco segundos.

## <span id="page-18-0"></span>Funciones y características de la caché

## Duplicación de la caché

La función de duplicación de la caché copia los datos de escritura del host aceptados de la controladora principal a la controladora asociada. Esta acción garantiza que los datos de escritura del host se dupliquen de forma segura en la controladora asociada antes de que el estado de finalización correcta se devuelva al host. Si falla una controladora, la controladora que funciona correctamente conserva todos los datos duplicados de forma segura. La duplicación de la caché está activada de forma predeterminada.

## Caché de escritura diferida

La caché de escritura diferida es una estrategia de almacenamiento en caché en la que las operaciones de escritura emiten una señal de finalización que se envía al sistema operativo host en cuanto la caché recibe los datos que se van a escribir. El disco físico de destino recibirá los datos en un momento más apropiado para aumentar el rendimiento de la controladora. En configuraciones de dos controladoras activas con almacenamiento en caché de escritura diferida activado, los datos de escritura siempre se copian en la caché de la segunda controladora antes de notificar el estado de finalización al iniciador host. La caché de escritura diferida está activada de forma predeterminada.

### Caché de escritura simultánea

La caché de escritura simultánea es una estrategia de almacenamiento en caché en la que los datos se escriben en el disco físico antes de que el estado de finalización se devuelva al sistema operativo host. La caché de escritura simultánea se considera más segura que la caché de escritura diferida, ya que es menos probable que una interrupción de la alimentación cause la pérdida de datos. La controladora RAID cambia automáticamente a la caché de escritura simultánea si la duplicación de la caché está desactivada o si la batería es defectuosa o no hay batería. La caché de escritura simultánea provoca una disminución del rendimiento.

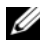

 $\mathscr{Q}_\blacksquare$  NOTA: el usuario no puede configurar la duplicación de la caché ni los parámetros de la caché de escritura.

# <span id="page-19-0"></span>Componentes de la fuente de alimentación y el ventilador de refrigeración

El alojamiento RAID admite dos módulos de fuente de alimentación/ventilador de refrigeración integrados de acoplamiento activo. Es preciso instalar ambos módulos para garantizar una refrigeración adecuada. Cada módulo contiene dos ventiladores de refrigeración distintos. El alojamiento requiere que funcionen al menos tres ventiladores de refrigeración para evitar el sobrecalentamiento.

### $\bigwedge$  PRECAUCIÓN: se puede extraer un módulo de fuente de alimentación/ventilador de refrigeración de un alojamiento encendido durante un periodo máximo de 5 minutos. Si se supera este tiempo, el alojamiento se apagará de forma automática para evitar daños en el propio alojamiento o en alguno de sus componentes.

Puede sustituirse un módulo de fuente de alimentación/ventilador de refrigeración sin necesidad de apagar el alojamiento. Para obtener información sobre cómo extraer e instalar los módulos, consulte ["Extracción e instalación del módulo de fuente de](#page-69-2) alimentación/ventilador de refrigeración" en [la página 70](#page-69-2).

En la [figura 1-7](#page-19-1) se ilustran los componentes y los indicadores LED del módulo de fuente de alimentación/ventilador de refrigeración, y en la [tabla 1-5](#page-20-0) se ofrecen las descripciones de los indicadores LED.

<span id="page-19-1"></span>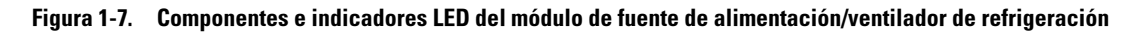

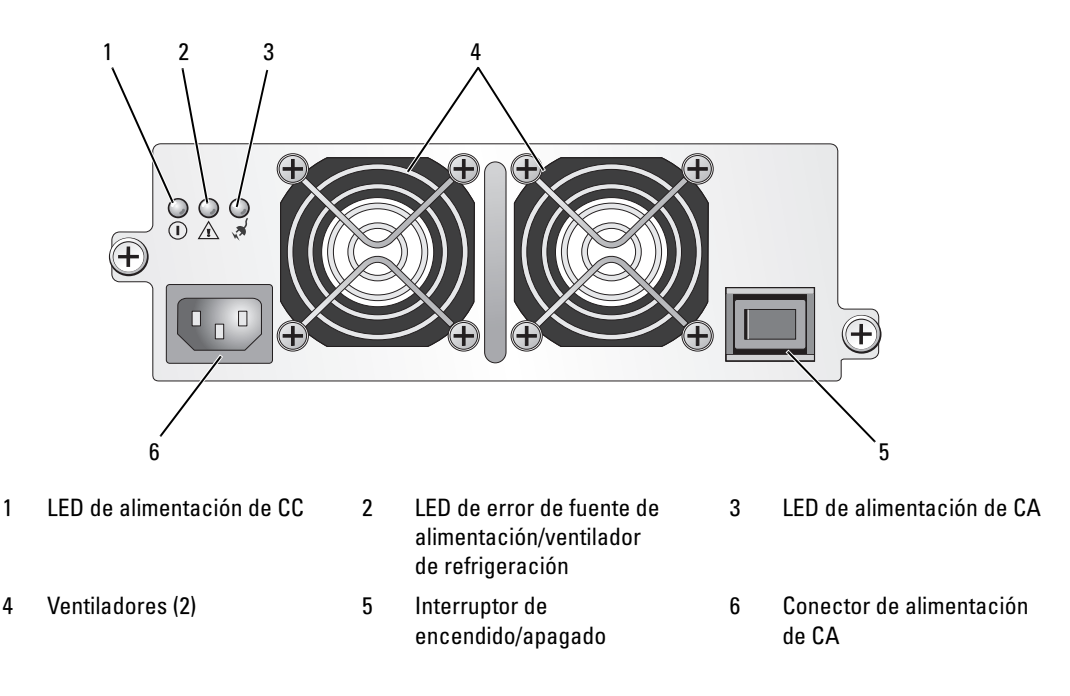

| <b>Tipo</b>                                          | <b>Color</b> | Icono       | <b>Función</b>                                                                                                    |
|------------------------------------------------------|--------------|-------------|----------------------------------------------------------------------------------------------------|
| Alimentación de CC                                   | Verde        | 0           | Luz encendida: los voltajes de salida de CC se<br>encuentran dentro de las especificaciones.                                                 |
|                                                      |              |             | Luz apagada: no hay alimentación o los voltajes no<br>se encuentran dentro de las especificaciones.                                          |
| Error de fuente<br>de alimentación/<br>ventilador de | Luz ámbar    | $\bigwedge$ | Luz encendida: los voltajes de CC de salida no se<br>encuentran dentro de las especificaciones o uno<br>de los ventiladores (o ambos) falla. |
| refrigeración                                        |              |             | Luz apagada: no hay ninguna condición de error.                                                                                              |
| Alimentación de CA                                   | Verde        | ∕ଧ୍         | Luz encendida: el voltaje de CA de entrada se encuentra<br>dentro de las especificaciones.                                                   |
|                                                      |              |             | Luz apagada: no hay alimentación o los voltajes no se<br>encuentran dentro de las especificaciones.                                          |

<span id="page-20-0"></span>Tabla 1-5. Indicadores LED del módulo de fuente de alimentación/ventilador de refrigeración

# <span id="page-22-3"></span><span id="page-22-0"></span>Cableado del alojamiento RAID

En esta sección se proporciona la información siguiente:

- Procedimientos para conectar el alojamiento RAID al sistema host
- Una descripción de configuraciones redundantes, no redundantes y de agrupación en clúster, incluidos los diagramas de cableado de cada configuración.

# <span id="page-22-1"></span>Antes de comenzar

Antes de conectar el alojamiento RAID, asegúrese de que dispone de lo siguiente:

- Los componentes que se entregan con el alojamiento RAID, incluido lo siguiente:
	- Cables de alimentación (2)
	- Cables de interconexión SAS
	- CD de recursos MD3000
	- Kit de rieles
- Otra documentación pertinente, incluido lo siguiente:
	- Guía de introducción
	- Guía de instalación del rack o Instrucciones de instalación del rack
	- Guía de información del producto (con información importante sobre seguridad, normativa y garantía)
	- Archivos Léame
- Destornillador Phillips del nº 2

# <span id="page-22-2"></span>Información sobre las conexiones del alojamiento

El alojamiento para matriz RAID está conectado a un host mediante dos módulos de controladora RAID de acoplamiento activo. Los módulos de controladora RAID se identifican como módulo 0 de la controladora RAID y módulo 1 de la controladora RAID (vea la [figura 1-4](#page-13-3)).

Cada módulo de controladora RAID tiene, como mínimo, un conector del puerto de entrada SAS que proporciona la conexión directa al host o nodo. La controladora RAID de dos puertos opcional ofrece un segundo conector del puerto de entrada SAS. Los conectores del puerto de entrada SAS tienen las etiquetas In-0 y, si se utiliza la controladora opcional, In-1 (vea la [figura 1-5](#page-15-2)).

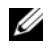

**NOTA:** al cablear de un servidor host a un conector del puerto de entrada SAS de MD3000, puede utilizar el puerto de salida del HBA del servidor que desee.

Cada módulo de controladora RAID de MD3000 también contiene un conector del puerto de salida SAS. Este puerto permite la posibilidad de conectar el alojamiento RAID a un alojamiento de expansión.

# <span id="page-23-0"></span>Cableado del alojamiento

Puede cablear el alojamiento para conectarlo hasta a cuatro hosts y hasta a dos alojamientos de expansión. La configuración que elija dependerá del número de hosts que tenga, de si la conexión se establece con un host independiente o un nodo del clúster, así como del nivel de redundancia de datos que necesite.

Las figuras siguientes aparecen agrupadas según el número de conectores del puerto de entrada SAS disponibles en MD3000. Las configuraciones con un solo puerto de entrada SAS y las configuraciones con dos puertos de entrada SAS admiten cableado redundante y no redundante.

# <span id="page-23-1"></span>Redundancia frente a no redundancia

Las configuraciones no redundantes son configuraciones que proporcionan sólo una ruta de datos desde un host hasta el alojamiento RAID, y se recomiendan exclusivamente para almacenamiento de datos no críticos. Un error de ruta de acceso debido a un cable defectuoso o extraído, un adaptador de bus de host defectuoso o un módulo de controladora RAID defectuoso o extraído puede provocar la pérdida del acceso de host al almacenamiento del alojamiento RAID.

La redundancia se establece mediante la instalación de rutas de datos independientes entre el host y la matriz de almacenamiento, en la que cada ruta se dirige a módulos de controladora RAID distintos. La redundancia protege al host de pérdidas de acceso a los datos en caso de que se produzca un error en la ruta, ya que ambas controladoras RAID pueden acceder a todos los discos de la matriz de almacenamiento.

# <span id="page-23-2"></span>Configuraciones con un solo puerto de entrada SAS

En la sucesión de figuras de la [figura 2-1](#page-24-0) a la [figura 2-5](#page-26-0) se muestran las configuraciones de cableado redundantes y no redundantes admitidas para los módulos de controladora RAID de MD3000 con un solo conector del puerto de entrada SAS. Cada diagrama muestra el número máximo de alojamientos de expansión conectados opcionales.

En la sucesión de figuras de la [figura 2-1](#page-24-0) a la [figura 2-3](#page-25-0) se muestran uno y dos hosts, cada uno de ellos conectado a un módulo de controladora RAID que posteriormente se expande con dos alojamientos para almacenamiento adicionales. Los hosts pueden compartir el espacio de almacenamiento, pero sin rutas redundantes, dado que si se produjera un error en una de ellas, el servidor de esa ruta se desconectaría de la matriz de almacenamiento.

#### <span id="page-24-0"></span>Figura 2-1. Cableado de un host con rutas de datos no redundantes

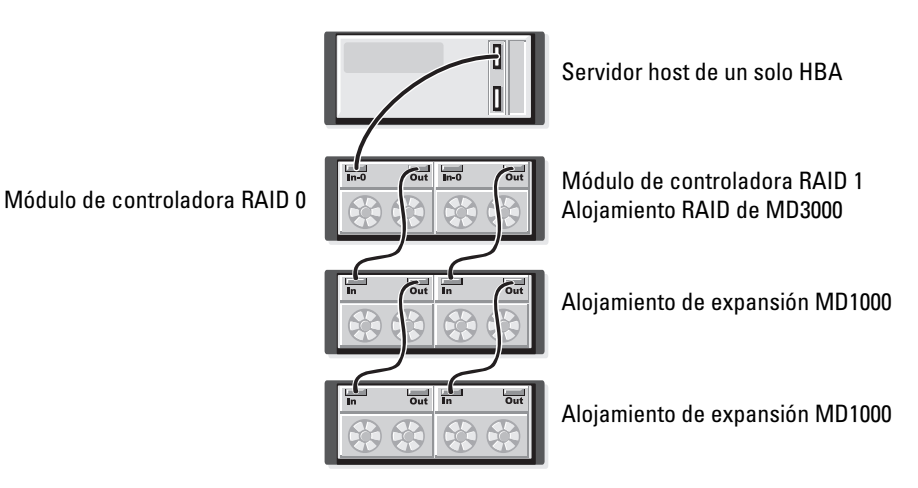

Figura 2-2. Cableado de dos hosts con rutas de datos no redundantes

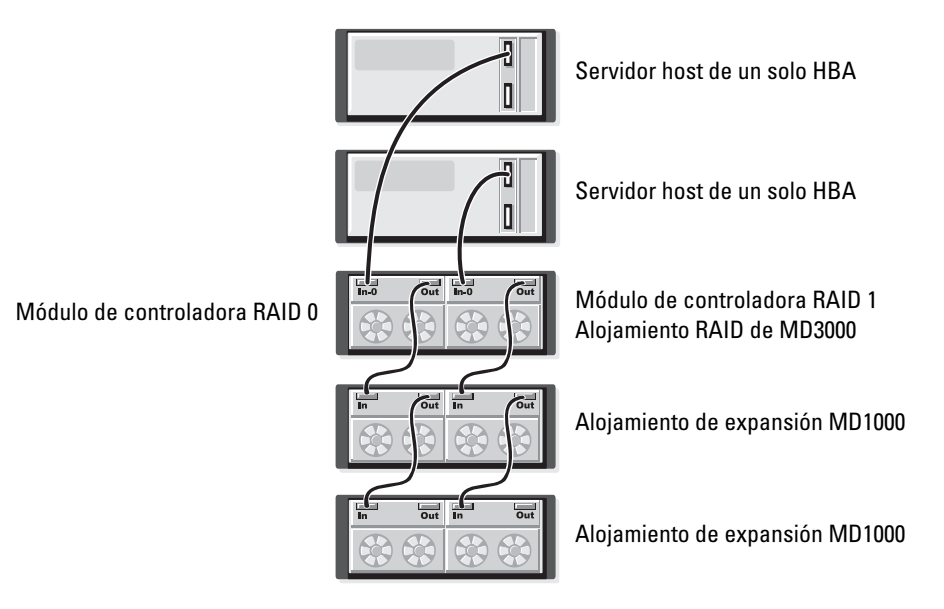

<span id="page-25-0"></span>Figura 2-3. Cableado de un clúster de dos nodos (rutas de datos no redundantes y de un solo HBA de cada nodo)

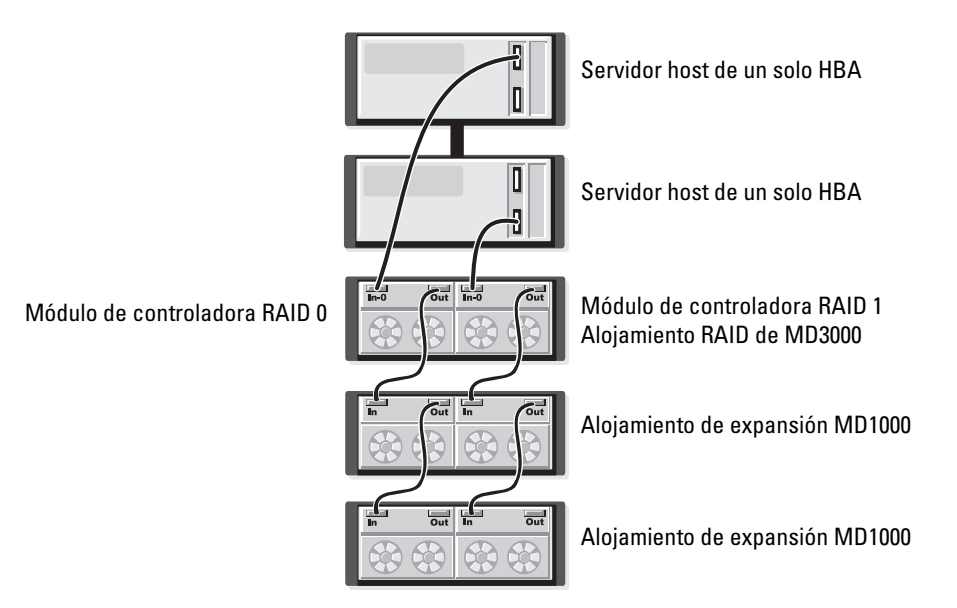

En la [figura 2-4](#page-26-1) y la [figura 2-5](#page-26-0) se muestran configuraciones de cableado redundantes de alta disponibilidad para uno y dos hosts. Si se produce un error en una ruta de acceso, al menos sigue habiendo un HBA conectado a una controladora RAID.

### <span id="page-26-1"></span>Figura 2-4. Cableado de un único host (dos HBA con dos conexiones de cable) con rutas de datos redundantes

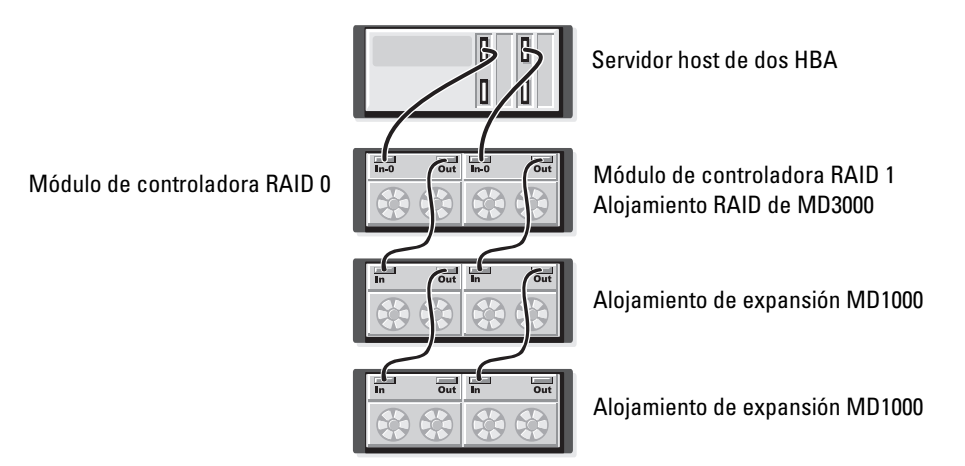

<span id="page-26-0"></span>Figura 2-5. Cableado de un único host (un solo HBA) con rutas de datos redundantes

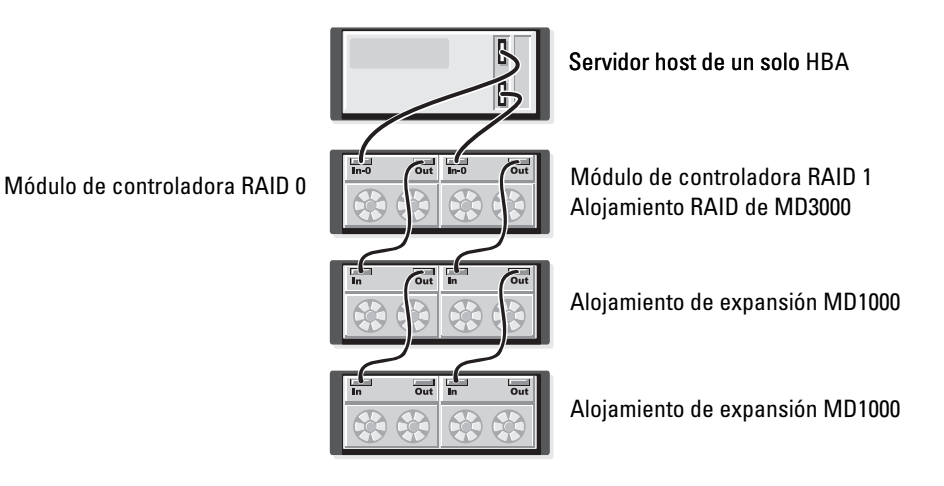

# <span id="page-27-0"></span>Configuraciones con dos puertos de entrada SAS

En la sucesión de figuras de la [figura 2-6](#page-27-1) a la [figura 2-12](#page-31-1) se muestran las configuraciones de cableado redundantes y no redundantes admitidas para los módulos de controladora RAID de MD3000 con dos conectores del puerto de entrada SAS. Cada diagrama muestra el número máximo de alojamientos de expansión conectados opcionales.

En la [figura 2-6](#page-27-1) se muestra cómo se pueden conectar uno, dos, tres y cuatro hosts a un módulo de controladora RAID de manera no redundante. El módulo de la controladora RAID se expande posteriormente con dos alojamientos de almacenamiento adicionales. Los hosts pueden compartir el espacio de almacenamiento, pero sin rutas redundantes, dado que si se produjera un error en una de ellas, el servidor de esa ruta se desconectaría de la matriz de almacenamiento.

## <span id="page-27-1"></span>Figura 2-6. Cableado de hasta cuatro hosts con rutas de datos no redundantes

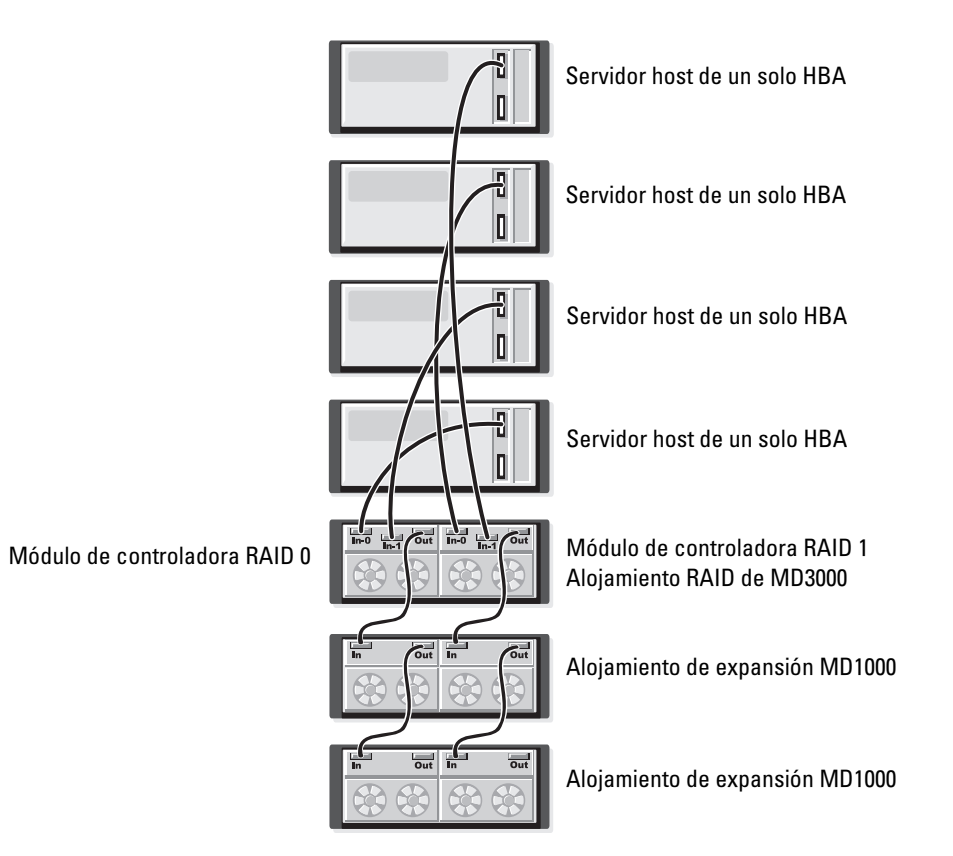

En la sucesión de figuras de la [figura 2-7](#page-28-0) a la [figura 2-10](#page-29-0) se muestran las configuraciones de cableado redundantes de alta disponibilidad para uno y dos hosts. Si se produce un error en una ruta de acceso, al menos sigue habiendo un HBA conectado a una controladora RAID.

#### <span id="page-28-0"></span>Figura 2-7. Cableado de un único host (dos HBA con cuatro conexiones de cable) con rutas de datos redundantes

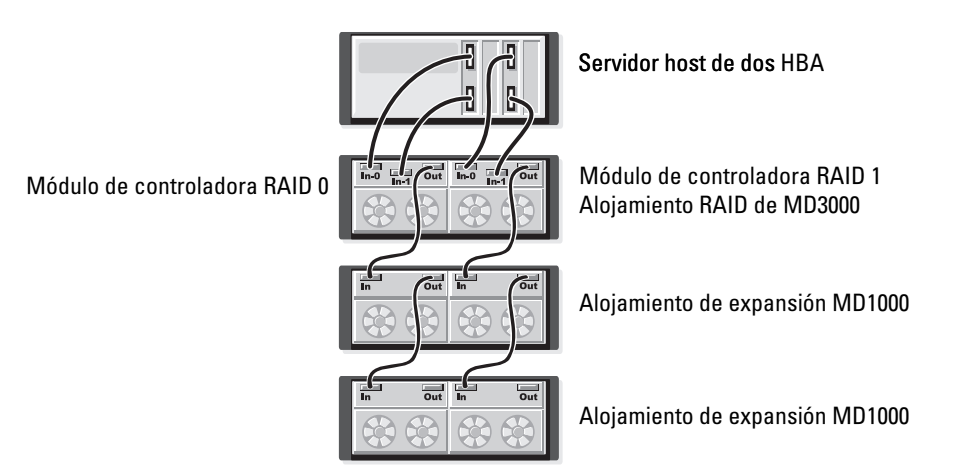

#### Figura 2-8. Cableado de un único host (un solo HBA) con rutas de datos redundantes

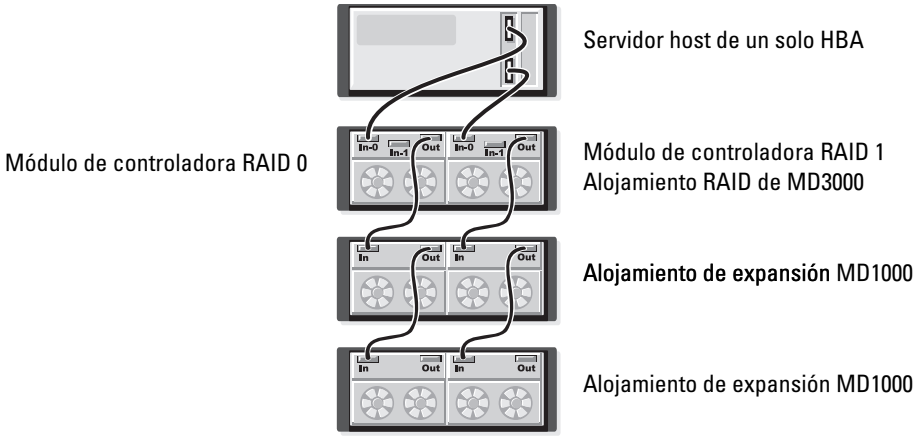

#### Figura 2-9. Cableado de dos hosts (con dos HBA) con rutas de datos redundantes

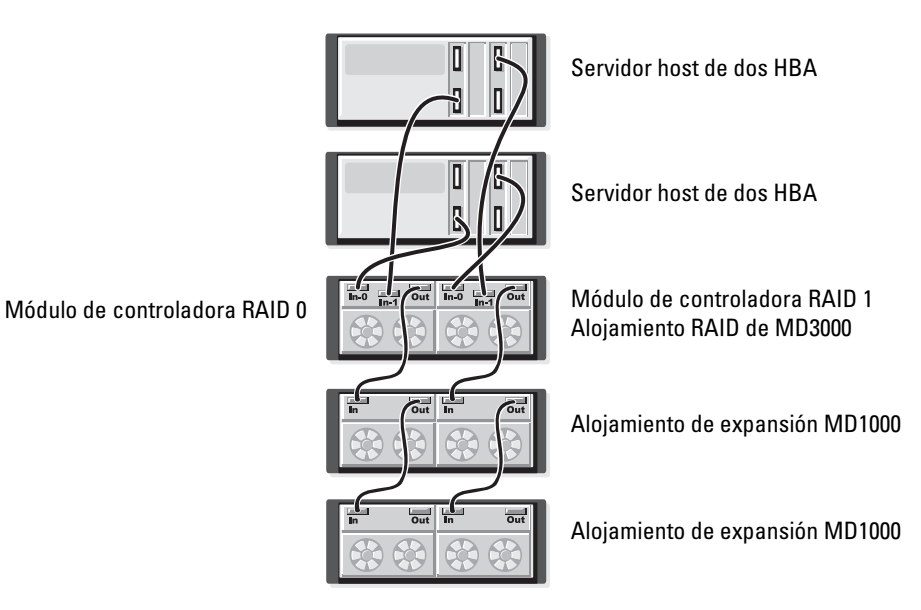

#### <span id="page-29-0"></span>Figura 2-10. Cableado de dos hosts (con un solo HBA) con rutas de datos redundantes

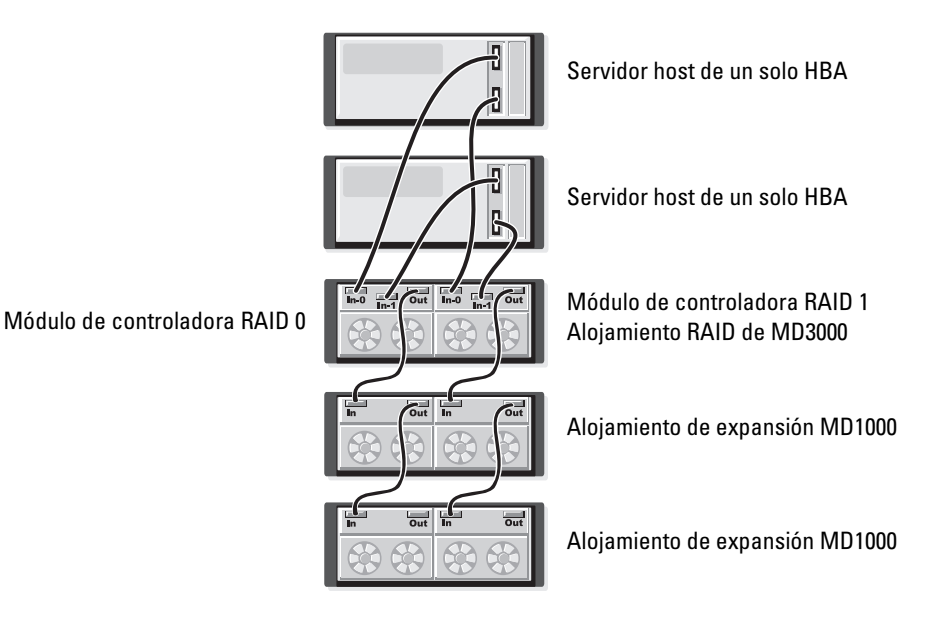

En la sucesión de figuras de la [figura 2-11](#page-30-0) a la [figura 2-12](#page-31-1) se muestran configuraciones redundantes de clúster de dos nodos con un solo alojamiento RAID que posteriormente se expande con dos alojamientos de almacenamiento adicionales.

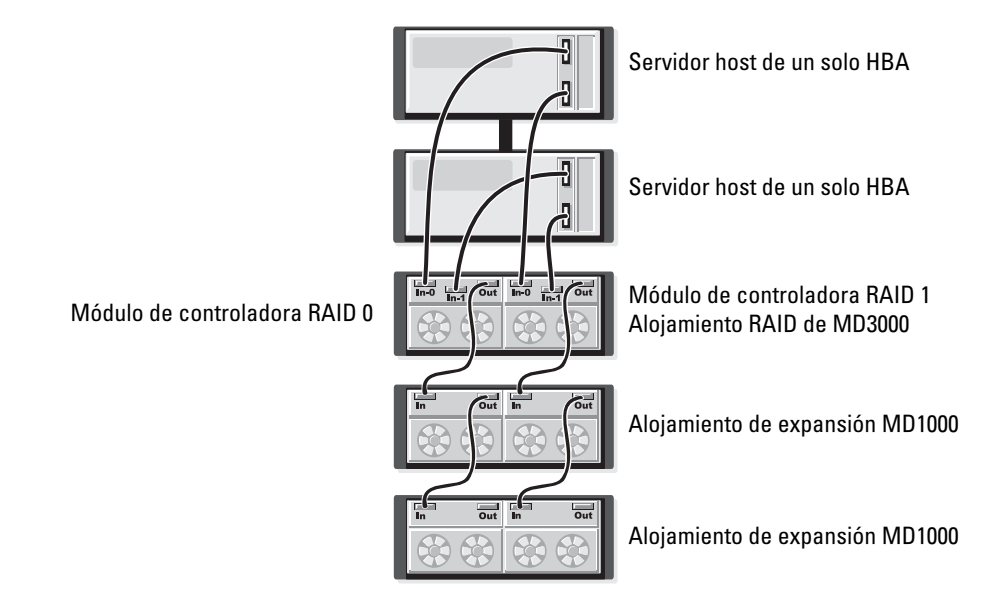

#### <span id="page-30-0"></span>Figura 2-11. Cableado de un clúster de dos nodos (rutas de datos redundantes y de un solo HBA de cada nodo)

#### <span id="page-31-1"></span><span id="page-31-0"></span>Figura 2-12. Cableado de un clúster de dos nodos (dos HBA y rutas de datos redundantes de cada nodo)

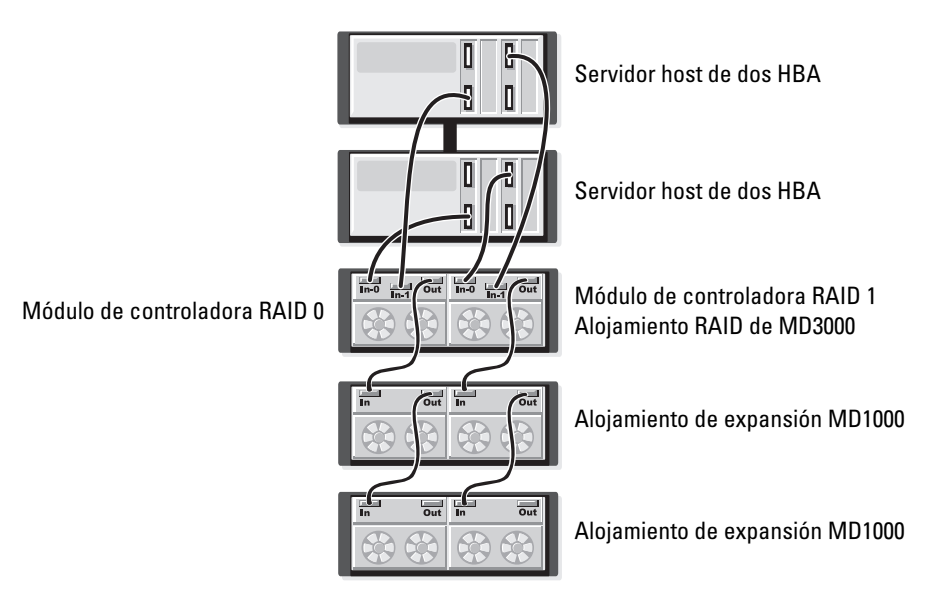

Para un tratamiento más detallado de la redundancia y la no redundancia, así como del software de ruta alternativa, consulte ["Redundancia de hardware y sustitución tras error" en la página 54](#page-53-3).

# Conexión de alojamientos de expansión MD1000

Una de las características de MD3000 es la posibilidad de añadir hasta dos alojamientos de expansión MD1000 para obtener capacidad adicional. Esta expansión aumenta el conjunto de discos físicos hasta un máximo de 45 discos físicos SAS de 3,5 pulgadas.

Tal como se describe en las secciones siguientes, puede ampliar a un nuevo MD1000 o un MD1000 que se haya configurado previamente en una solución de conexión directa con un sistema PERC 5/E.

AVISO: asegúrese de que los alojamientos de expansión MD1000 que se conectan al MD3000 se hayan actualizado al firmware de EMM MD1000 de Dell más reciente en support.dell.com. Dado que la versión A00 del firmware de EMM MD1000 de Dell no es compatible con una matriz MD3000, la conexión de un MD1000 con firmware no compatible provoca una condición inestable en la matriz. Consulte el procedimiento siguiente para obtener más información.

# <span id="page-32-0"></span>Expansión con alojamientos MD1000 previamente configurados

Utilice este procedimiento si el MD1000 actualmente está conectado directamente a un sistema PERC 5/E de Dell y está configurado en dicho sistema. Los datos de discos virtuales creados en una controladora SAS PERC 5 no se pueden migrar directamente a un alojamiento de expansión MD3000 o MD1000 conectado a un MD3000.

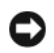

AVISO: si se utiliza un MD1000 que se haya conectado previamente a una controladora SAS PERC 5 como alojamiento de expansión para un MD3000, se reinicializarán los discos físicos del alojamiento MD1000 y se perderán los datos. Se debe realizar una copia de seguridad de todos los datos del MD1000 antes de intentar la expansión.

Realice los pasos siguientes para conectar los alojamientos de expansión MD1000 configurados previamente al MD3000:

- <span id="page-32-1"></span>1 Realice una copia de seguridad de todos los datos de los alojamientos MD1000.
- 2 Mientras el alojamiento esté conectado a la controladora PERC 5, actualice el firmware MD1000 a una configuración A03 o superior. Los usuarios de los sistemas Windows pueden utilizar el paquete DUP.exe; en el caso de los kernels de Linux, los usuarios pueden utilizar el paquete DUP.bin.
- 3 Antes de añadir los alojamientos MD1000, asegúrese de que el software MD3000 esté instalado y actualizado. Para obtener más información, consulte el documento Dell PowerVault Compatibility Matrix (Tabla de compatibilidades de Dell PowerVault) disponible en support.dell.com.
	- a Instale o actualice el firmware y el controlador SAS. Los usuarios de sistemas Windows deben utilizar el paquete de actualización. Los usuarios de sistemas Linux deben utilizar el paquete DKMS.
	- b Instale o actualice MD Storage Manager (a la versión más reciente disponible en support.dell.com) en cada servidor host. Consulte la publicación Dell PowerVault MD3000 – Guía de instalación para obtener más información.
	- c Instale o actualice los controladores multirruta (a la versión más reciente disponible en support.dell.com) en cada servidor host. Los controladores multirruta vienen agrupados en el programa de instalación de Modular Disk Storage Manager. En los sistemas Windows, los controladores se instalan de forma automática cuando se realiza una selección completa o de host.
	- d Utilice MD Storage Manager para actualizar el firmware de la controladora RAID de MD3000 a la versión más reciente disponible en support.dell.com (Support [Asistencia]→ Download Firmware [Descargar firmware]→ Download RAID Controller Module Firmware [Descargar firmware del módulo de controladora RAID]) y la NVSRAM (Support [Asistencia]→ Download Firmware [Descargar firmware]→ Download RAID Controller Module NVSRAM [Descargar NVSRAM de módulo de controladora RAID]).
- 4 Detenga las actividades de E/S y apague todos los sistemas:
	- a Detenga las actividades de E/S a la matriz y apague los sistemas host afectados conectados al MD3000.
	- **b** Apague el MD3000.
	- c Apague todos los alojamientos MD1000 del sistema afectado.
- <span id="page-33-0"></span>5 Tome como referencia la configuración aplicable del rack (que aparece en la sucesión de figuras de la [Figure 2-1](#page-24-0) a la [Figure 2-12\)](#page-31-1) para cablear los alojamientos MD1000 al MD3000.
- **6** Encienda las unidades conectadas:
	- a Encienda los alojamientos de expansión MD1000. Espere a que el LED de estado de expansión se ilumine con una luz azul.
	- b Encienda el MD3000 y espere a que el LED de estado indique que la unidad está preparada:
		- Si los LED de estado emiten una luz ámbar fija, el MD3000 todavía se está conectando.
		- Si los LED de estado emiten una luz ámbar parpadeante, hay un error que se puede ver con MD Storage Manager.
		- Si los LED de estado emiten una luz azul fija, el MD3000 está preparado.
	- c Una vez que el MD3000 esté en línea y preparado, encienda los sistemas host conectados.
- 7 Tras configurar el MD1000 como el alojamiento de expansión para el MD3000, restaure los datos de los que se ha realizado una copia de seguridad en el [paso 1](#page-32-1).

Una vez que estén en línea, los alojamientos MD1000 estarán disponibles para su uso en el sistema MD3000.

# Expansión con los nuevos alojamientos MD1000

Realice los pasos siguientes para conectar los nuevos alojamientos de expansión MD1000 al MD3000:

- 1 Antes de añadir los alojamientos MD1000, asegúrese de que el software MD3000 esté instalado y actualizado. Para obtener más información, consulte el documento Dell PowerVault Compatibility Matrix (Tabla de compatibilidades de Dell PowerVault) disponible en support.dell.com.
	- a Instale o actualice el firmware y el controlador SAS. Los usuarios de sistemas Windows deben utilizar el paquete de actualización. Los usuarios de sistemas Linux deben utilizar el paquete DKMS.
	- b Instale o actualice MD Storage Manager (a la versión más reciente disponible en support.dell.com) en cada servidor host. Consulte la publicación Dell PowerVault MD3000 – Guía de instalación para obtener más información.
	- c Instale o actualice los controladores multirruta (a la versión más reciente disponible en support.dell.com) en cada servidor host. Los controladores multirruta vienen agrupados en el programa de instalación de Modular Disk Storage Manager. En los sistemas Windows, los controladores se instalan de forma automática cuando se realiza una selección completa o de host.
	- d Utilice MD Storage Manager para actualizar el firmware de la controladora RAID de MD3000 (Support [Asistencia]→ Download Firmware [Descargar firmware]→ Download RAID Controller Module Firmware [Descargar firmware del módulo de controladora RAID]) y la NVSRAM (Support [Asistencia]→ Download Firmware [Descargar firmware]→ Download RAID Controller Module NVSRAM [Descargar NVSRAM de módulo de controladora RAID]).
- **2** Detenga las actividades de E/S y apague todos los sistemas:
	- a Detenga las actividades de E/S a la matriz y apague los sistemas host afectados conectados al MD3000.
	- b Apague el MD3000.
	- c Apague todos los alojamientos MD1000 del sistema afectado.
- 3 Tome como referencia la configuración aplicable del rack (que aparece en la sucesión de figuras de la [Figure 2-1](#page-24-0) a la [Figure 2-12\)](#page-31-1) para cablear los alojamientos MD1000 al MD3000.
- 4 Encienda las unidades conectadas:
	- a Encienda los alojamientos de expansión MD1000. Espere a que el LED de estado de expansión se ilumine con una luz azul.
	- b Encienda el MD3000 y espere a que el LED de estado indique que la unidad está preparada:
		- Si los LED de estado emiten una luz ámbar fija, el MD3000 todavía se está conectando.
		- Si los LED de estado emiten una luz ámbar parpadeante, hay un error que se puede ver con MD Storage Manager.
		- Si los LED de estado emiten una luz azul fija, el MD3000 está preparado.
	- c Una vez que el MD3000 esté en línea y preparado, encienda los sistemas host conectados.
- 5 Utilice MD Storage Manager para actualizar el firmware MD1000 conectado:
	- a Seleccione Support (Asistencia)→ Download Firmware (Descargar firmware)→ Download Environmental (EMM) Card Firmware (Descargar firmware de entorno [EMM] de la tarjeta).
	- b Seleccione la casilla de verificación Select All (Seleccionar todo) de modo que todos los alojamientos MD1000 conectados se actualicen al mismo tiempo (cada uno tarda aproximadamente ocho minutos en actualizarse).
# Uso del alojamiento RAID

En esta sección se proporciona la información siguiente:

- Conceptos básicos de una solución RAID, incluidos los discos físicos, los discos virtuales y los grupos de discos
- Niveles de RAID admitidos por MD Storage Manager
- Regeneraciones y operaciones de repuesto activo
- Errores de medios y sectores ilegibles
- Funciones y operaciones de RAID
- Funciones de RAID avanzadas
- Redundancia de hardware y sustitución tras error, incluido el cableado
- Actualización del firmware del alojamiento

# Discos físicos, discos virtuales y grupos de discos

Los discos físicos de la matriz RAID ofrecen la capacidad de almacenamiento físico para los datos. Antes de comenzar a escribir datos en la matriz de almacenamiento, debe configurar la capacidad de almacenamiento físico en componentes lógicos, denominados grupos de discos y discos virtuales.

Un grupo de discos es un conjunto de discos físicos a partir de los que se crean varios discos virtuales. El número máximo de discos físicos admitido en un grupo de discos es 30. Los grupos de discos se crean a partir de la capacidad sin configurar de la matriz de almacenamiento.

Un disco virtual es una partición de un grupo de discos físicos que está formada por segmentos de datos contiguos de los discos físicos del grupo de discos. Un disco virtual consta de segmentos de datos de todos los discos físicos del grupo de discos. Todos los discos virtuales de un grupo de discos admiten el mismo nivel de RAID. El alojamiento RAID admite hasta 255 discos virtuales que se pueden asignar a hosts. Cada disco virtual tiene asignado un LUN (número de unidad lógica) que es reconocido por el sistema operativo del host.

# Discos físicos

En la matriz de almacenamiento sólo se admiten discos físicos SAS de 3 Gbps admitidos por Dell. Si el módulo de controladora RAID detecta discos físicos no admitidos, marca el disco como no admitido y la unidad deja de estar disponible en todas las operaciones.

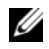

 $\mathscr{D}$  NOTA: el alojamiento MD3000 debe contener como mínimo dos unidades de disco para que funcione correctamente. Esto es necesario porque los discos se utilizan para almacenar información de configuración.

### Estados de los discos físicos

El módulo de controladora RAID reconoce los estados de los discos físicos (modo y estado indicados en MD Storage Manager) que se describen en la [tabla 3-1.](#page-37-0)

| <b>Estado</b>      | <b>Modo</b>                                                                           | <b>Descripción</b>                                                                                                    | Indicación del LED de<br>estado de disco físico                |
|--------------------|---------------------------------------------------------------------------------------|----------------------------------------------------------------------------------------------------|----------------------------------------------------------------|
| Óptimo             | No asignado                                                                           | El disco físico de la ranura indicada no está en<br>uso y está disponible para la configuración.                                                                             | Luz verde fija                                                 |
| Optimo             | Asignado                                                                              | El disco físico de la ranura indicada está<br>configurado como parte de un grupo de discos.                                                                                  | Luz verde fija                                                 |
| Óptimo             | Repuesto activo<br>en espera                                                          | El disco físico de la ranura indicada está<br>configurado como repuesto activo.                                                                                              | Luz verde fija                                                 |
| Optimo             | Repuesto activo<br>en uso                                                             | El disco físico de la ranura indicada está en uso<br>como repuesto activo en un grupo de discos.                                                                             | Luz verde fija                                                 |
| Error              | Asignado, no<br>asignado, repuesto<br>activo en uso o<br>repuesto activo<br>en espera | El disco físico de la ranura indicada ha fallado<br>debido a un error irrecuperable, un tipo o tamaño<br>de unidad incorrecto o porque tiene el estado<br>operativo "Error". | Luz ámbar parpadeante<br>$(125 \text{ ms})$                    |
| Colocado           | Asignado                                                                              | El disco físico de la ranura indicada se ha<br>colocado y está listo (o se está preparando) para<br>ser configurado en un grupo de discos.                                   | Luz verde parpadeante<br>(encendida 400 ms,<br>apagada 100 ms) |
| Error<br>pendiente | Asignado, no<br>asignado, repuesto<br>activo en uso o<br>repuesto activo<br>en espera | Se ha detectado un error de SMART en el disco<br>físico de la ranura indicada.                                                                                               | Parpadea en verde,<br>en ámbar y se apaga.                     |
| Ninguno            | Ninguno                                                                               | La ranura indicada está vacía, o la matriz no<br>puede detectar el disco físico.                                                                                             | Luz apagada                                                    |

<span id="page-37-0"></span>Tabla 3-1. Estados del disco físico de la controladora RAID

Si la regeneración de una unidad de disco falla debido a un error de la unidad de origen o porque la unidad es demasiado pequeña, la interfaz de usuario notifica un error del disco físico aunque el estado del LED de la unidad indique que la regeneración se canceló.

# Tecnología de informes de análisis de autosupervisión (SMART)

La tecnología de informes de análisis de autosupervisión (SMART) supervisa el rendimiento interno de todos los componentes de los discos físicos para detectar los fallos que indican un riesgo de error en el disco físico. SMART utiliza esta información para informar de un error inminente, de modo que se pueda sustituir el disco físico antes de que se produzca dicho error. La controladora RAID supervisa todas las unidades conectadas y notifica a los usuarios la detección de un error previsto por parte de un disco físico.

# Discos virtuales y grupos de discos

Al configurar una matriz de almacenamiento, normalmente seguirá este orden:

- Organización de los discos físicos en grupos de discos.
- Creación de discos virtuales en estos grupos de discos.
- Determinación de a cuáles hosts desea conceder acceso a qué discos virtuales y, a continuación, creación de asignaciones para asociar los discos virtuales con los hosts.

 $\mathscr{Q}$ . NOTA: el acceso a los hosts se debe crear antes de que se les asignen discos virtuales.

Los grupos de discos siempre se crean en la capacidad sin configurar de una matriz de almacenamiento, mientras que los discos virtuales se crean en la capacidad libre de un grupo de discos. La capacidad sin configurar está formada por el espacio disponible del disco físico que aún no se ha asignado a la matriz de almacenamiento. La capacidad *libre* es el espacio de un grupo de discos que no se ha asignado a un disco virtual.

#### Creación de un disco virtual

Para crear un disco virtual, utilice uno de los métodos siguientes:

- Cree un nuevo grupo de discos a partir de capacidad sin configurar. Puede definir el nivel de RAID y la capacidad (el número de discos físicos) para el grupo de discos y, a continuación, defina los parámetros del primer disco virtual del nuevo grupo de discos.
- Cree un nuevo disco virtual en la capacidad libre de un grupo de discos existente. Sólo debe especificar los parámetros del nuevo disco virtual.

#### Estados del disco virtual

El módulo de controladora RAID reconoce los estados de disco virtual siguientes.

| <b>Estado</b> | <b>Descripción</b>                                                                                                    |  |
|---------------|----------------------------------------------------------------------------------------------------|--|
| Óptimo        | El disco virtual contiene discos físicos, todos ellos conectados.                                                                                                    |  |
| Degradado     | El disco virtual con nivel de RAID redundante contiene un disco físico al que no se puede<br>acceder. El sistema aún puede funcionar correctamente, pero el rendimiento puede verse<br>afectado y otros errores de disco pueden suponer la pérdida de datos. |  |
| Desconectado  | Un disco virtual con uno o más discos en un estado en el que no se puede acceder a ellos<br>(error, no se encuentra o desconectado). Ya no se puede acceder a los datos del disco virtual.                                                                   |  |

Tabla 3-2. Estados del disco virtual de la controladora RAID

# Niveles de RAID admitidos

Los niveles de RAID determinan el modo en el que los datos se escriben en los discos físicos. Distintos niveles de RAID proporcionan diversos niveles de accesibilidad, redundancia y capacidad.

El hecho de utilizar varios discos físicos tiene diversas ventajas respecto a la utilización de un único disco físico, entre las que destacan:

- La colocación de datos en múltiples discos físicos, que se denomina configuración por bandas, implica que las operaciones de entrada/salida (E/S) se pueden realizar de forma simultánea y, por lo tanto, el rendimiento mejora.
- El almacenamiento de datos redundantes en múltiples discos físicos mediante duplicación o paridad admite la reconstrucción de datos perdidos en caso de que se produzca un error, incluso aunque dicho error sea el de un disco físico.

Cada nivel de RAID proporciona protección y rendimiento distintos. La selección del nivel de RAID se debe efectuar en función del tipo de aplicación, acceso, tolerancia a errores y datos que se almacenen.

La matriz de almacenamiento admite los niveles de RAID 0, 1, 5 y 10.

# RAID 0

El nivel RAID 0 utiliza configuración de discos por bandas para ofrecer un alto rendimiento de datos, en especial en caso de archivos grandes en un entorno que requiere que no haya redundancia de datos. Este nivel divide los datos en segmentos y escribe cada uno de ellos en un disco físico independiente. El rendimiento de E/S experimenta una notable mejoría al distribuir la carga de E/S entre muchos discos físicos. Aunque ofrece el mejor rendimiento de cualquier nivel de RAID, el nivel 0 no presenta redundancia de datos (tolerancia a errores). Elija esta opción sólo para datos no críticos, puesto que un error de un único disco físico supondrá la pérdida de todos los datos almacenados.

# RAID 1

El nivel RAID 1 utiliza la duplicación de discos, de forma que los datos grabados en un disco físico se graban simultáneamente en otro disco físico. Este nivel se recomienda para pequeñas bases de datos u otras aplicaciones que no requieran una gran capacidad. El nivel RAID 1 proporciona una redundancia de datos completa, lo que significa que si se produce un error en un disco, el disco duplicado mantendrá de forma automática el rendimiento sin pérdida de datos.

# RAID 5

El nivel RAID 5 utiliza la paridad y la configuración de datos por bandas en todos los discos físicos (paridad distribuida) con la finalidad de proporcionar un elevado rendimiento de datos así como redundancia de los mismos, en especial para pequeños accesos aleatorios. Este nivel es el más versátil y está indicado para entornos multiusuario en los que, por lo general, el tamaño de E/S es pequeño y hay una elevada proporción de actividad de lectura.

# RAID 10

El nivel RAID 10, que es una combinación de los niveles RAID 1 y RAID 0, utiliza la configuración de discos por bandas en discos duplicados. Proporciona un elevado rendimiento de datos y redundancia de datos completa. Si se utiliza un número par de discos físicos, cuatro o más, se crea un grupo de discos o disco virtual con un nivel de RAID 10. Puesto que los niveles de RAID 1 y 10 utilizan duplicación de discos, la mitad de la capacidad de los discos físicos se utiliza para la duplicación. De este modo, la mitad restante se dedica al almacenamiento real. RAID 10 se utiliza automáticamente cuando se elige un nivel de RAID 1 con cuatro o más discos físicos.

# Uso del nivel de RAID

Para garantizar el mejor rendimiento, cuando cree un disco físico de sistema, debe seleccionar un nivel óptimo de RAID. El nivel óptimo de RAID para la matriz de discos dependerá de diversos factores, como por ejemplo:

- Número de discos físicos de la matriz de discos
- Capacidad de los discos físicos de la matriz de discos
- Necesidad de acceso redundante a los datos (tolerancia a errores)
- Necesidades de rendimiento de los discos

El nivel RAID 0 es el mejor para edición de vídeo e imágenes, aplicaciones de preimpresión o cualquier aplicación que necesite un amplio ancho de banda.

El nivel RAID 1 ofrece un rendimiento rápido y la mejor disponibilidad de datos, pero también el grado más elevado de sobrecarga de discos. Su utilización preferente es para aplicaciones financieras, de contabilidad o de nóminas.

Por su parte, el nivel RAID 5 está más indicado para archivos, aplicaciones, bases de datos, web, correo electrónico, servicios de noticias y servidores de intranet.

Finalmente, el nivel RAID 10 ofrece un buen funcionamiento para bases de datos de tamaño medio así como para cualquier entorno que requiera un elevado rendimiento, tolerancia a errores y una capacidad entre media y moderada.

# Tamaño del segmento

La configuración de discos por bandas permite grabar datos en múltiples discos físicos. Este procedimiento optimiza el rendimiento, dado que el acceso a los discos configurados de este modo se realiza de forma simultánea.

El tamaño del segmento o del elemento de banda especifica el tamaño de los datos en una banda escrita en un único disco. MD3000 admite tamaños de elementos de banda de 8, 16, 32, 64, 128, 256 y 512 KB. El tamaño predeterminado es de 128 KB.

El ancho o profundidad de banda hace referencia al número de discos implicados en una matriz cuando se implementa la configuración por bandas. Por ejemplo, un grupo formado por cuatro discos con configuración de discos por bandas tiene un ancho de banda de cuatro.

 $\mathscr{Q}_1$  NOTA: aunque esta configuración ofrece un excelente rendimiento, por sí misma no proporciona redundancia de datos.

# Repuestos activos y regeneración

Una estrategia muy útil para proteger datos consiste en utilizar discos físicos disponibles en la matriz de almacenamiento como repuestos activos. Un repuesto activo aporta a la matriz de almacenamiento un nivel adicional de tolerancia a errores.

Un repuesto activo se puede definir como un disco físico de reserva, encendido e inactivo que se puede utilizar en cualquier momento en caso de producirse un error en el disco. Cuando un repuesto activo está definido en un alojamiento en el que un disco virtual redundante experimenta un error de disco físico, los módulos de controladora RAID inician automáticamente la regeneración del disco virtual. Si no se ha definido ningún repuesto activo, los módulos de controladora RAID iniciarán el proceso de regeneración cuando se inserte un disco físico de repuesto en la matriz de almacenamiento.

# Repuestos activos globales

MD3000 admite repuestos activos globales. Un repuesto activo global puede sustituir a un disco físico que ha fallado en cualquier disco virtual con un nivel de RAID redundante siempre que la capacidad del repuesto activo sea igual o mayor que el tamaño de la capacidad configurada del disco físico al que reemplaza, incluidos sus metadatos.

# Funcionamiento del repuesto activo

Al producirse un error en un disco físico, el disco virtual se regenera automáticamente mediante un repuesto activo disponible. Una vez finalizada la instalación del disco físico de repuesto, los datos del repuesto activo vuelven a copiarse en el disco físico de repuesto. Esta función se denomina copia diferida. De modo predeterminado, el módulo de controladora RAID configura automáticamente el número y el tipo de repuestos activos basándose en el número y la capacidad de los discos físicos del sistema.

Un repuesto activo puede tener los estados siguientes:

- Un repuesto activo en espera es un disco físico asignado como repuesto activo y preparado para asumir las funciones de cualquier disco físico con error.
- Un repuesto activo en uso es un disco físico asignado como repuesto activo que sustituve actualmente a un disco físico con error.

### Regeneración

Si se produce un error en un disco que forma parte de un grupo de discos con tolerancia a errores (RAID 1, RAID 5 y RAID 10) y hay un repuesto activo disponible, el software RAID intenta regenerar automáticamente los datos para restablecer la redundancia. Si no hay ningún repuesto activo disponible, se produce una regeneración automática cuando se instala un nuevo disco físico. Puede utilizar MD Storage Manager para especificar un disco físico que se debe regenerar.

Los requisitos de un disco físico de repuesto son los mismos que los de un repuesto activo: la capacidad debería ser igual o mayor que el tamaño de la capacidad configurada del disco físico al que sustituye, incluidos sus metadatos.

 $\mathscr{D}_\blacksquare$  NOTA: en un conjunto de bandas de duplicados (RAID 10), pueden producirse errores en diversos discos sin que se produzca un error de disco virtual.

# Errores de medios y sectores ilegibles

Si la controladora RAID detecta un error de medio al acceder a datos de un disco físico que forma parte de un grupo de discos con un nivel de RAID redundante (RAID 1, RAID 5 o RAID 10), la controladora intentará recuperar los datos de los discos homólogos del grupo de discos y utilizará los datos recuperados para corregir el error. Si la controladora detecta un error al acceder a un disco homólogo, no podrá recuperar los datos y los sectores afectados se añadirán al registro del sector ilegible creado por la controladora.

Entre otras condiciones en las que los sectores se añaden al registro del sector ilegible están:

- Se detecta un error de medio al intentar acceder a un disco físico que forma parte de un grupo de discos no redundante (RAID 0 o RAID 1, RAID 5 o RAID 10 degradadas).
- Se detecta un error en los discos de origen durante la regeneración.

**NOTA:** ya no se puede acceder a los datos almacenados en un sector ilegible.

# Funciones y operaciones de RAID

En esta sección se ofrece información detallada sobre las funciones y operaciones de RAID admitidas por el alojamiento o la controladora RAID:

- Operaciones del disco virtual
- Operaciones del grupo de discos
- Prioridad de operaciones de RAID en segundo plano
- Migración e itinerancia del disco virtual

# Operaciones del disco virtual

#### Inicialización del disco virtual

Es imprescindible inicializar todo disco virtual. Se pueden efectuar hasta cuatro inicializaciones simultáneas para el mismo módulo de controladora RAID.

### Inicialización en segundo plano

Durante la creación del disco, el módulo de controladora RAID ejecuta una inicialización en segundo plano para establecer la paridad, al tiempo que permite el acceso total de los hosts a los discos virtuales. La inicialización en segundo plano no se ejecuta en un disco virtual con nivel de RAID 0.

MD Storage Manager controla la velocidad de inicialización en segundo plano. Antes de cambiar esta velocidad, debe detener cualquier inicialización en segundo plano que se esté ejecutando, puesto que, de no ser así, el cambio no surtirá efecto. Después de detener la inicialización y cambiar la velocidad, este cambio surtirá efecto cuando la inicialización se reinicie de forma automática.

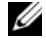

**NOTA:** a diferencia de la inicialización de discos virtuales, la inicialización en segundo plano no borra datos de los discos físicos.

#### Inicialización en primer plano

El firmware del módulo de controladora RAID admite inicialización en primer plano completa para discos virtuales. Todo acceso a los discos virtuales está bloqueado durante el proceso de inicialización. Durante su desarrollo, se graban ceros (0x00) en cada sector del disco virtual. El disco virtual está disponible después de que haya finalizado la inicialización sin necesidad de reinicio del módulo de controladora RAID.

#### Comprobación de coherencia

Una comprobación de coherencia verifica que los datos de una matriz redundante sean correctos (niveles de RAID 1, 5 y 10). Por ejemplo, en un sistema con paridad, con la comprobación de la coherencia se procesan los datos en un disco físico y los resultados se comparan con el contenido del disco físico de paridad.

Una comprobación de coherencia es similar a una inicialización en segundo plano. La diferencia es que la inicialización en segundo plano no se puede iniciar ni detener manualmente, mientras que la comprobación de coherencia sí.

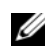

 $\mathscr{U}$  NOTA: Dell recomienda la ejecución de comprobaciones de coherencia en una matriz redundante como mínimo una vez al mes. De este modo, se detectan y reemplazan automáticamente los sectores ilegibles. Esta acción es muy importante puesto que, dado que el sistema no dispone de la redundancia necesaria para recuperar los datos, el descubrimiento de un sector ilegible durante la regeneración de un disco físico es un problema grave.

#### Verificación de medios

Otra tarea en segundo plano realizada en el módulo de controladora RAID es la verificación de medios de todos los discos físicos configurados de un grupo de discos. El módulo de controladora RAID utiliza la operación de lectura para llevar a cabo la verificación en el espacio configurado de los discos virtuales y el espacio que la controladora reserva para los metadatos.

### Tiempo de ciclo

La operación de verificación de medios se ejecuta sólo en grupos de discos seleccionados, independientes de otros grupos de discos. El tiempo de ciclo es el periodo transcurrido hasta la finalización de la verificación de la región de metadatos del grupo de discos y todos los discos virtuales del grupo de discos para los que se configuró la verificación. El siguiente ciclo de un grupo de discos se inicia automáticamente cuando finaliza el ciclo actual. Puede configurar el tiempo de ciclo para una operación de verificación de medios entre 1 y 30 días. El firmware regula los accesos de E/S de la verificación de medios a los discos en función del tiempo de ciclo.

El módulo de controladora RAID realiza un seguimiento del ciclo para cada grupo de discos independiente de otros grupos de la controladora y crea un punto de control. Si la operación de verificación de un grupo de discos tiene prioridad u otra operación del grupo de discos la bloquea, el firmware la reanuda después del ciclo actual. Si el proceso de verificación de medios de un grupo de discos se detiene a causa de un reinicio del módulo de controladora RAID, el firmware reanuda el proceso desde el último punto de comprobación.

#### Límite de operaciones del disco virtual

El número máximo de procesos activos del disco virtual que lleva a cabo simultáneamente cada controladora es cuatro. Este límite se aplica a los procesos de disco virtual siguientes: inicialización en segundo plano, inicialización en primer plano, comprobación de coherencia, regeneración y copia diferida.

Si se produce un error en la controladora redundante con procesos de disco virtual existentes, los procesos de la controladora que ha fallado se transfieren a la controladora homóloga. Los procesos transferidos se ponen en modo de suspensión si hay cuatro procesos activos en la controladora homóloga. Los procesos suspendidos se reanudan en la controladora homóloga cuando el número de procesos activos se reduce a menos de cuatro.

# Operaciones del grupo de discos

#### Migración de nivel de RAID

Con el tiempo, puede decidir que las características del nivel de RAID inicial que estableció inicialmente ya no son adecuadas para su empresa. Por ejemplo, puede añadir características de tolerancia a errores a un conjunto de bandas (RAID 0) al convertirlo en un conjunto RAID 5. Seleccione el disco virtual que desee modificar y seleccione el tipo de nivel de RAID al que desea efectuar la migración. MD Storage Manager proporciona información sobre los atributos de RAID para ayudarle en la selección del nivel adecuado. Puede realizar una migración de nivel de RAID mientras el sistema aún está en ejecución sin tener que reiniciarlo, con lo que se mantiene la disponibilidad de los datos.

#### Migración de tamaño de segmento

Por tamaño de segmento se entiende la cantidad de datos (en kilobytes) que el módulo de controladora RAID escribe en un único disco físico de un disco virtual antes de escribir datos en el siguiente disco físico. Los valores válidos de tamaño del segmento son 8, 16, 32, 64, 128, 256 y 512 KB.

La migración de tamaño de segmento dinámica permite modificar un tamaño de segmento de un determinado disco virtual. Cuando el disco virtual se creó, se definió un tamaño de segmento predeterminado, basado en factores como el nivel de RAID y el uso previsto. Puede cambiar el valor predeterminado si el uso real no satisface sus necesidades.

Si considera la posibilidad de modificar el tamaño de segmento, existen dos situaciones que ilustran distintos enfoques a las limitaciones:

- Si la actividad de E/S supera el tamaño del segmento, puede aumentarlo para reducir el número de discos necesarios para albergar una única E/S. El uso de un único disco físico para una única petición libera el resto de discos para que atienda otras peticiones, especialmente cuando múltiples usuarios tratan de acceder a una base de datos o un entorno de almacenamiento.
- Si utiliza el disco virtual en un entorno monousuario con un volumen considerable de E/S, como en el caso de almacenamiento de aplicaciones multimedia, el rendimiento se puede optimizar cuando una única banda de datos (el tamaño de segmento multiplicado por el número de discos físicos del grupo de discos utilizado para almacenamiento de datos) atiende una única petición de E/S. En este caso, se utilizan varios discos para la misma petición, pero sólo se accede a un disco cada vez.

#### Expansión de la capacidad del disco virtual

Cuando configure un disco virtual, seleccione una capacidad en función de la cantidad de datos que tenga previsto almacenar. Por ejemplo, si un grupo de discos contiene un disco virtual con archivos multimedia de gran tamaño y otro con archivos de texto más pequeños, el disco virtual con los archivos multimedia necesitará más capacidad.

Sin embargo, puede que tenga que incrementar la capacidad de disco virtual para un disco virtual estándar mediante la adición de capacidad libre al grupo de discos. De este modo se genera más espacio sin utilizar para así poder crear nuevos discos virtuales o expandir los existentes.

#### Expansión de grupos de discos

Como la matriz de almacenamiento admite discos físicos de acoplamiento activo, puede añadir dos discos físicos a la vez en cada grupo de discos sin que la matriz de almacenamiento deje de estar conectada. Puede acceder a los datos de los grupos de discos virtuales, discos virtuales y discos físicos durante toda la modificación. Los datos y el espacio libre sin utilizar añadido se distribuyen dinámicamente por el grupo de discos. Asimismo, las características de RAID se aplican nuevamente a los grupos de discos en conjunto.

#### Desfragmentación de un grupo de discos

La desfragmentación consolida la capacidad libre del grupo de discos en un área contigua. La desfragmentación no cambia la forma en que se almacenan los datos en los discos virtuales.

#### Límite de las operaciones de grupo de discos

El número máximo de procesos activos del grupo de discos que lleva a cabo simultáneamente cada controladora es uno. Este límite se aplica a los procesos de grupo de discos siguientes: migración de nivel de RAID de discos virtuales, migración de tamaño de segmento, expansión de la capacidad de disco virtual, expansión de grupo de discos y desfragmentación de grupo de discos.

Si se produce un error en una controladora redundante con un proceso de grupo de discos existente, el proceso de la controladora que ha fallado se transfiere a la controladora homóloga. Un proceso transferido se pone en modo de suspensión si existe un proceso de grupo de discos activo en la controladora homóloga. El proceso suspendido se reanuda cuando el proceso activo de la controladora homóloga finaliza o se detiene.

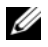

 $\mathscr{Q}_\blacksquare$  NOTA: si intenta iniciar un proceso de grupo de discos en una controladora sin proceso activo existente, no podrá iniciarlo si el primer disco virtual del grupo de discos es propiedad de la otra controladora y existe un proceso activo en la otra controladora.

### Prioridad de operaciones de RAID en segundo plano

La controladora admite una prioridad configurable común para las operaciones de RAID siguientes: inicialización en segundo plano, regeneración, copia diferida, expansión de la capacidad de disco virtual, migración de nivel de RAID, migración de tamaño de segmento, expansión de grupo de discos y desfragmentación de grupo de discos.

La prioridad de cada una de estas operaciones se puede cambiar para tratar las necesidades de rendimiento del entorno en el que las operaciones se deben ejecutar.

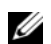

 $\mathscr{D}$  NOTA: la configuración de un nivel de prioridad alto afectará el rendimiento de la matriz de almacenamiento. No es recomendable establecer los niveles de prioridad en el nivel máximo. La prioridad también debe evaluarse según el impacto del acceso al host y el tiempo necesario para finalizar una operación. Por ejemplo, a mayor tiempo de regeneración de un disco virtual degradado, mayor es el riesgo de que se pueda producir un error en un disco secundario.

# Migración de disco virtual e itinerancia de disco

La *migración de disco virtual* consiste en mover un disco virtual o un repuesto activo de una matriz a otra mediante la desconexión de los discos físicos y su reconexión en la nueva matriz. Por su parte, la itinerancia de disco consiste en mover un disco físico de una ranura a otra de la misma matriz.

#### Migración de disco

Puede mover discos virtuales de una matriz a otra sin necesidad de desconectar la matriz de destino. Sin embargo, el grupo de discos objeto de migración debe estar desconectado antes de llevar a cabo la migración. Si no lo está, la matriz de origen que alberga los discos físicos y virtuales en el grupo de discos indicará que no se encuentran. Sin embargo, los propios grupos de discos se migrarán a la matriz de destino.

Una matriz puede importar un disco virtual sólo si se encuentra en estado óptimo. Puede mover discos virtuales que forman parte de un grupo de discos sólo si se migran todos los miembros del grupo. Después de que la matriz de destino haya finalizado la importación de todos los discos del grupo, los discos virtuales pasan a estar disponibles de forma automática.

Al migrar un disco físico o un grupo de discos de una matriz MD3000 a otra, la matriz MD3000 a la que migra reconocerá todas las estructuras de datos o metadatos existentes en la matriz MD3000 migrada. Sin embargo, si realiza la migración desde una controladora no PV, la matriz MD3000 no reconocerá los metadatos migrados. En este caso, la controladora RAID inicializará los discos físicos y los marcará como capacidad sin configurar.

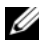

 $\mathscr{Q}_1$  NOTA: únicamente pueden migrarse de una matriz de almacenamiento a otra grupos de discos y discos virtuales asociados con todos los discos físicos miembro presentes. Dell recomienda migrar únicamente grupos de discos que tengan todos sus discos virtuales miembro asociados en estado óptimo.

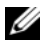

 $\mathscr{Q}_\blacksquare$  NOTA: el número de discos físicos y discos virtuales admitidos por una matriz de almacenamiento limita el ámbito de la migración.

Utilice uno de los métodos siguientes para mover grupos de discos y discos virtuales:

- Migración en caliente de discos virtuales: migración de discos con la alimentación de la matriz de almacenamiento de destino encendida.
- Migración en frío de discos virtuales: migración de discos con la alimentación de la matriz de almacenamiento de destino apagada.

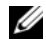

**NOTA:** con el fin de garantizar que los grupos de discos y discos virtuales migrados se reconocen correctamente cuando ya existe un disco físico en la matriz de almacenamiento de destino, utilice la migración en caliente de discos virtuales.

Cuando intente realizar una migración de discos virtuales, siga estas recomendaciones:

• Movimiento de discos físicos a la matriz de destino para su migración: cuando inserte unidades en la matriz de almacenamiento de destino durante la migración en caliente de discos virtuales, espere a que el disco físico insertado se visualice en MD Storage Manager antes de insertar el siguiente disco físico.

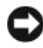

AVISO: sin la demora entre las inserciones de unidades, la matriz de almacenamiento puede volverse inestable y puede perderse temporalmente la capacidad de administración.

- Migración de discos virtuales desde múltiples matrices de almacenamiento a una única matriz de almacenamiento: cuando migre discos virtuales desde varias matrices de almacenamiento a una sola matriz de almacenamiento de destino, mueva todos los discos físicos de la misma matriz de almacenamiento como un conjunto hacia la nueva matriz de almacenamiento de destino. Asegúrese de que se migran todos los discos físicos desde una matriz de almacenamiento a la matriz de almacenamiento de destino antes de iniciar la migración desde la siguiente matriz de almacenamiento.
- $\mathscr{Q}_1$  NOTA: si los módulos de unidad no se mueven como un conjunto a la matriz de almacenamiento de destino, cabe la posibilidad de que no se pueda acceder a los grupos de discos que se acaban de reubicar.
- Migración de discos virtuales a una matriz de almacenamiento sin discos físicos: cuando migre grupos de discos o un conjunto completo de discos físicos de una matriz de almacenamiento a otra matriz que no tenga discos físicos, apague la matriz de almacenamiento de destino. Una vez que la matriz haya sido encendida y haya reconocido correctamente los discos físicos que se acaban de migrar, pueden continuar las operaciones de migración.
- 

 $\mathscr{D}$  NOTA: los grupos de discos procedentes de varias matrices de almacenamiento no deben migrarse de forma simultánea a una matriz de almacenamiento en la que no haya discos físicos. Utilice la migración en frío de discos virtuales para los grupos de discos procedentes de una matriz de almacenamiento.

• Activación de funciones avanzadas antes de la migración: antes de migrar grupos de discos y discos virtuales, active las funciones avanzadas necesarias en la matriz de almacenamiento de destino. Si se migra un grupo de discos desde una matriz de almacenamiento con una función avanzada activada y la matriz de almacenamiento de destino no tiene dicha función activada, puede generarse un mensaje de error Out of Compliance (No conforme). Para conocer los procedimientos específicos sobre cómo corregir el error, consulte Recovery Guru.

#### Itinerancia de discos

Por itinerancia de discos se entiende el hecho de mover discos físicos en una matriz. El módulo de controladora RAID reconoce automáticamente los discos físicos reubicados y los coloca de forma lógica en los discos virtuales pertinentes que formen parte del grupo de discos. La itinerancia de discos se admite tanto si el módulo de controladora RAID está conectado como apagado.

**NOTA:** el grupo de discos debe estar desconectado antes de mover los discos físicos.

# Funciones avanzadas

El alojamiento RAID admite varias funciones avanzadas:

- Particionamiento de almacenamiento, incluida la asignación de host a disco virtual
- Instantáneas de disco virtual
- Copia de disco virtual

 $\mathscr{Q}_1$  NOTA: instantánea de disco virtual y copia de disco virtual son funciones avanzadas que se deben activar por separado. Si ha adquirido estas funciones, se le suministra una tarjeta de activación que contiene las instrucciones para activarlas.

### Particiones de almacenamiento

El particionamiento de almacenamiento permite a los hosts compartir el acceso a los discos virtuales de una matriz de almacenamiento. Una partición de almacenamiento es una entidad lógica formada por uno o varios discos virtuales a los que se puede acceder a través de un único host o que se pueden compartir entre diversos hosts que forman parte de dicho grupo de hosts. Para crear una partición de almacenamiento, en primer lugar se debe definir un host o grupo de hosts y, a continuación, definir una asignación del host al disco virtual.

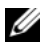

 $\mathbb Z$  NOTA: es necesario crear una partición de almacenamiento para cada tipo de host.

Las particiones de host proporcionan acceso a las mismas asignaciones de host a disco virtual a múltiples hosts o grupos de hosts. Con estas asignaciones, puede controlar qué host o grupo de hosts puede acceder a un disco virtual de la matriz de almacenamiento.

La primera vez que asigne un disco virtual a un host o grupo de hosts específico, se creará una partición de almacenamiento. Cualquier asignación posterior a ese host o grupo de hosts no crea nuevas particiones de almacenamiento.

En las condiciones siguientes, sólo se necesita una única partición de almacenamiento:

- Sólo existe un host conectado que accederá a todos los discos virtuales de la matriz de almacenamiento. Un único host sólo se puede conectar a una única partición.
- Tiene previsto que todos los hosts conectados compartan el acceso a todos los discos virtuales de la matriz de almacenamiento. Si se opta por este tipo de configuración, todos los hosts deben ejecutar el mismo sistema operativo y deben disponer de software especializado, como un software de agrupación en clúster, con la finalidad de administrar la accesibilidad y el uso compartido de discos virtuales.

Si se cumple alguna de las condiciones siguientes, *debe* utilizar más de una partición de almacenamiento:

- Quiere que hosts concretos puedan acceder a determinados discos virtuales de la matriz de almacenamiento.
- Tiene hosts que ejecutan distintos sistemas operativos conectados a la misma matriz de almacenamiento.

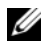

 $\mathscr{D}$  NOTA: la matriz de almacenamiento puede admitir hasta cuatro particiones de almacenamiento.

#### Asignación de host a disco virtual

El servidor host está conectado a una matriz de almacenamiento y accede a distintos discos virtuales de la matriz de almacenamiento a través de sus puertos de host. Se pueden definir asignaciones específicas de discos virtuales a LUN para un host determinado. Además, el host puede formar parte de un grupo de hosts que comparta el acceso a uno o varios discos virtuales.

Existe la posibilidad de configurar manualmente una asignación de host a disco virtual. Cuando tenga que configurar asignaciones de host a disco virtual, tenga en cuenta las pautas siguientes:

- Puede definir una asignación de host a disco virtual para cada disco virtual de la matriz de almacenamiento.
- Los módulos de controladora RAID de la matriz de almacenamiento comparten estas asignaciones.
- Un host o grupo de hosts debe utilizar un LUN exclusivo para acceder a un disco virtual.
- Es importante destacar que no todos los sistemas operativos dispondrán del mismo número de LUN disponibles para su utilización.

### Tipos de host

Normalmente, un host es un servidor que accede a una matriz de almacenamiento, está asignado a discos virtuales y utiliza uno o varios puertos HBA. Por lo general, los hosts presentan los atributos siguientes:

- Nombre de host: nombre que identifica el host de forma exclusiva.
- Grupo de hosts (utilizado sólo en soluciones de clúster): dos o más hosts asociados entre sí para compartir el acceso a los mismos discos virtuales.

Un grupo de hosts es un grupo formado por dos o más hosts que comparten el acceso a determinados discos virtuales de la matriz de almacenamiento. Se trata de una entidad lógica que se puede crear mediante MD Storage Manager. Todos los hosts de un grupo de hosts deben ejecutar el mismo sistema operativo.

- Tipo de host: sistema operativo que se ejecuta en el host.
- Puerto host de HBA: una conexión física del adaptador de base de host instalado en el host.

El agente de host detecta automáticamente los puertos host de HBA, que pueden identificarse mediante un alias asignado por el usuario.

### Discos virtuales de instantánea

Una instantánea es una imagen en un momento preciso de un disco virtual. La instantánea proporciona una imagen del disco virtual en el preciso momento en el que se creó. Habitualmente, se crea una instantánea para que una aplicación, como por ejemplo una aplicación de copia de seguridad, pueda acceder a la instantánea y leer los datos mientras el disco virtual de origen permanece conectado y, por lo tanto, el usuario puede acceder a él. Una vez que se ha finalizado la copia de seguridad, el disco virtual de instantánea deja de ser necesario. Otra utilización potencial consistiría en probar diversas configuraciones hasta determinar cuál es la mejor. Puede crear hasta cuatro instantáneas por disco virtual.

Las instantáneas se utilizan para recuperar versiones anteriores de archivos que han sufrido modificaciones desde que se tomó la última instantánea. Estas instantáneas se implementan mediante la utilización de un algoritmo de copia con escritura. Los datos de un disco virtual se copian en el repositorio de instantáneas antes de su modificación.

Las instantáneas son inmediatas y suponen una menor sobrecarga que todo un proceso de copia física.

Para obtener más información sobre la utilización de los discos virtuales de instantánea, consulte la Guía del usuario de MD Storage Manager.

### Disco virtual de repositorio de instantánea

Cuando se crea un disco virtual de instantánea, automáticamente se genera un disco virtual de repositorio de instantánea. Un repositorio de instantáneas es un disco virtual creado en la matriz de almacenamiento como recurso para el disco virtual de instantánea. Un disco virtual de repositorio de instantánea contiene metadatos de disco virtual de instantánea y datos de copia con escritura para un disco virtual de instantánea determinado. El repositorio sólo admite una instantánea.

No se puede seleccionar un disco virtual de repositorio de instantáneas como disco virtual de origen o de destino de una copia de disco virtual. Si selecciona un disco virtual de origen de instantánea como disco virtual de destino de una copia de disco virtual, debe desactivar todos los discos virtuales de instantánea asociados al disco virtual de origen.

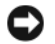

AVISO: antes de utilizar la función avanzada de discos virtuales de instantánea en una configuración en clúster de Windows, debe asignar el disco virtual de instantánea al nodo de clúster propietario del disco virtual de origen. Con esto se garantiza que los nodos del clúster reconocen correctamente el disco virtual de instantánea.

Si se asigna el disco virtual de instantánea al nodo que no es el propietario del disco virtual de origen antes de que finalice el proceso de activación de instantánea, es posible que el sistema operativo identifique de forma incorrecta el disco virtual de instantánea. Esto, a su vez, puede provocar la pérdida de datos o impedir que se acceda a la instantánea.

Para obtener información sobre cómo se asigna el disco virtual de instantánea al nodo secundario, consulte Dell PowerEdge Cluster SE600W Systems Installation and Troubleshooting Guide (Sistemas Dell PowerEdge Cluster SE600W – Guía de instalación y solución de problemas) en support.dell.com.

# Servicio de disco virtual

El Servicio de disco virtual (VDS) de Microsoft es compatible con la matriz de almacenamiento RAID. Microsoft VDS es un conjunto de interfaces de programación de aplicaciones (API) que ofrece una interfaz única para la administración de discos y otro hardware de almacenamiento, incluida la creación de volúmenes en dichos discos.

El servicio del programa de instalación de Microsoft VDS para aprovisionamiento de almacenamiento está disponible en el directorio \windows\VDS\_VSS del CD de recursos de MD3000. Para obtener más información sobre VDS, visite www.microsoft.com.

# Servicio de instantáneas de volumen

El Servicio de instantáneas de volumen (VSS) de Microsoft es una interfaz de administración de almacenamiento para Microsoft Windows Server*®* 2003. VSS permite a la matriz de almacenamiento interactuar con aplicaciones de terceros que utilizan la interfaz de programación de aplicaciones VSS. Microsoft VSS forma parte de la instalación de Windows Server 2003.

# $\mathscr{D}$  NOTA: volumen es otro término para disco virtual.

El VSS se conecta al servicio y lo utiliza para coordinar la creación de discos virtuales de instantánea en la matriz de almacenamiento. Los discos virtuales de instantánea iniciados mediante el servicio VSS se pueden desencadenar a través de herramientas de copia de seguridad conocidas como solicitantes. La herramienta de configuración del proveedor VSS posibilita las opciones de configuración siguientes:

- Snapshot Repository Virtual Disk Properties (Propiedades del disco virtual de repositorio de instantáneas): en esta sección se incluye una lista desplegable para el nivel de RAID y un campo para introducir porcentajes de capacidad del disco virtual de origen para los repositorios de instantáneas.
- Snapshot Repository Virtual Disk Location (Ubicación del disco virtual de repositorio de instantáneas): en esta sección se incluye una lista con las preferencias de la ubicación del disco virtual de repositorio de instantáneas. Estas preferencias se respetan siempre que las condiciones lo permitan.

El servicio del programa de instalación de Microsoft VSS para aprovisionamiento de almacenamiento está disponible en el directorio \windows\VDS\_VSS del CD de recursos de MD3000.

#### Sugerencias del proveedor de hardware VSS de administración de almacenamiento:

- El número de discos virtuales de instantánea que se puede crear con un único conjunto de instantáneas varía con la carga de E/S de los módulos de controladora RAID. Cuando la carga de E/S es muy reducida o nula, el número de discos virtuales de un conjunto de instantáneas debería estar limitado a ocho. En cambio, si las cargas de E/S son considerables, el límite debería fijarse en tres.
- Los discos virtuales de instantánea creados con el software de administración de almacenamiento son instantáneas diferenciales. No se admiten instantáneas Plex.
- Los discos virtuales que se utilizarán como discos virtuales de origen para instantáneas VSS deben tener nombres que no superen los 16 caracteres. El proveedor de hardware VSS utiliza el nombre del disco virtual base como prefijo para los nombres de la instantánea y del disco virtual de repositorio. Los nombres de instantánea y de repositorio resultantes serán demasiado largos si el nombre del disco virtual de origen supera los 16 caracteres.

# Copia de disco virtual

La copia de disco virtual es una función avanzada que puede utilizar para realizar copias de seguridad de datos, copiar datos de grupos de discos que utilicen discos físicos de menor capacidad en otros grupos de discos que utilicen discos físicos de mayor capacidad o bien restablecer datos de discos virtuales de instantánea en el disco virtual de origen. Copia de disco virtual: genera una copia completa de los datos del disco virtual de origen en el disco virtual de destino en una matriz de almacenamiento.

Disco virtual de origen: cuando se crea una copia de disco virtual, se genera un par de copia formado por un disco virtual de origen y un disco virtual de destino en la misma matriz de almacenamiento. Cuando se inicia la copia de un disco virtual, todos los datos de dicho disco se copian en el disco virtual de destino.

Disco virtual de destino: cuando se inicia una copia de disco virtual, el disco virtual de destino conserva una copia de los datos del disco virtual de origen. Puede optar por utilizar un disco virtual existente o bien crear uno nuevo como disco virtual de destino. Si escoge la primera opción, se sobrescribirán todos los datos del disco de destino. Un disco virtual de destino puede ser un disco virtual estándar o el disco virtual de origen de un disco virtual de instantánea que ha fallado o que se ha desactivado.

### **NOTA:** la capacidad del disco virtual de destino debe ser igual o superior a la del disco virtual de origen.

Cuando se inicia el proceso de copia de un disco, debe definir la velocidad de esta copia. Si se otorga prioridad máxima al proceso de copia, el rendimiento de E/S se verá ligeramente perjudicado, mientras que si se opta por una prioridad mínima, la finalización del proceso de copia llevará más tiempo. Existe la posibilidad de modificar la prioridad de copia durante la realización del proceso.

Puede encontrar más información sobre la función de copia de discos virtuales en la Guía del usuario de MD Storage Manager.

#### Recuperación de disco virtual

Puede utilizar la función Edit host-to-virtual disk mappings (Editar asignación de host a disco virtual) para recuperar los datos del disco virtual de copia de seguridad. Esta función permite deshacer la asignación inicial del disco virtual de origen de su host y, a continuación, asignar el disco virtual de copia de seguridad al mismo host.

Asegúrese de anotar el LUN utilizado para proporcionar acceso al disco virtual de origen. Necesitará esta información cuando defina la asignación de host a disco virtual para el disco virtual de destino (copia de seguridad). Asimismo, asegúrese de detener toda la actividad de E/S que se dirija al disco virtual de origen antes de iniciar el procedimiento de recuperación del disco virtual.

# Uso de instantáneas y copia de disco de forma simultánea

La función avanzada de disco virtual de instantánea se puede utilizar junto con la función avanzada de copia de disco virtual para realizar copias de seguridad de los datos de la misma matriz de almacenamiento, así como para restablecer los datos del disco virtual de instantánea en su disco virtual de origen original.

Existen dos métodos para copiar datos de un disco virtual:

- Realizando una instantánea en un momento preciso de los datos
- Copiando los datos a otro disco virtual mediante una copia de disco virtual

Puede seleccionar un disco virtual de instantánea como disco virtual de origen para una copia de disco virtual. Esta configuración es uno de los mejores modos para utilizar la función de disco virtual de instantánea, puesto que posibilita la realización de copias de seguridad completas sin que ello suponga un perjuicio para la E/S de la matriz de almacenamiento.

Sin embargo, no se puede utilizar un disco virtual de repositorio de instantáneas como disco virtual de origen o de destino de una copia de disco virtual. Si selecciona un disco virtual de origen como disco virtual de destino de una copia de disco virtual, debe desactivar todos los discos virtuales de instantánea asociados al disco virtual de origen.

# Redundancia de hardware y sustitución tras error

En esta sección se proporciona información básica que constituye una ayuda para determinar el método de conexión de un host a los módulos de controladora RAID de un alojamiento para RAID con la finalidad de lograr redundancia y sustitución tras error.

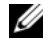

 $\mathscr Q$  NOTA: el mejor método para garantizar el acceso a los datos consiste en evitar una configuración con un único punto de error. Un único punto de error es cualquier componente o ruta no duplicado (redundante) o cuyo error puede provocar la pérdida de acceso a los datos.

# Con redundancia y sin redundancia

Por redundancia se entiende que una matriz de almacenamiento tiene componentes duplicados o vías alternativas para prestar los servicios esenciales. Esta redundancia garantiza el acceso a los discos virtuales en caso de que un único componente genere un error.

En una configuración RAID típica, la mayoría de los componentes son redundantes; sin embargo, la configuración en sí misma puede que no sea totalmente redundante. Por ejemplo, puede haber componentes cuyos errores individuales provocarían la pérdida del acceso a los discos virtuales. En una matriz de almacenamiento totalmente redundante, todos los componentes deben estar duplicados. Además, la matriz de almacenamiento debe estar configurada de tal modo que garantice que se pueda acceder a los componentes duplicados en caso de error. El cableado de la matriz de almacenamiento es un componente fundamental en la creación de una matriz de almacenamiento redundante correctamente configurada.

# Software multirruta

El software multirruta, también conocido como controlador de sustitución tras error, es un software residente en el servidor host que administra la ruta de datos redundante entre el servidor y el alojamiento RAID. Para que este software administre correctamente una ruta redundante, la configuración debe garantizar cableado y HBA redundantes.

El software multirruta identifica la existencia de múltiples rutas hasta un disco virtual y establece una ruta preferente hasta el citado disco. En caso de que se produzca un error en cualquier componente de la ruta preferente, el software multirruta redirecciona automáticamente las peticiones de E/S a la ruta alternativa para que la matriz de almacenamiento siga funcionando ininterrumpidamente.

#### **24 NOTA:** el software multirruta se suministra con MD Storage Manager.

#### Rutas y controladoras preferentes y alternativas

Una controladora preferente es un módulo de controladora RAID designado como el propietario de un disco virtual o grupo de discos. Cuando se crea un disco virtual, MD Storage Manager selecciona de forma automática la controladora preferente. Puede cambiar el propietario del módulo de controladora RAID preferente de un disco virtual una vez creado.

La condición de propietario de un disco virtual se traslada de la controladora preferente a la segunda controladora (también denominada controladora alternativa) cuando la controladora preferente:

- Se extrae físicamente.
- Actualiza el firmware.
- Está implicada en un evento de error grave que ha provocado la sustitución tras error y el paso a la controladora alternativa.

Las rutas que la controladora preferente utiliza para acceder a los discos o al host se denominan rutas preferentes, mientras que las rutas redundantes se denominan rutas alternativas. Si se produce un error que impide el acceso a la ruta preferente, la matriz de almacenamiento utiliza automáticamente la ruta alternativa para acceder a los datos.

### Adaptadores de bus de host

Cada conexión de cable de un host a un módulo de controladora RAID se establece a través de un HBA. El HBA se instala en el host y proporciona una interfaz hasta el bus interno del host. Para que la configuración brinde la mayor redundancia, debe utilizar más de un HBA en un único host. Puede conectar cada HBA a los módulos de controladora RAID (preferentes y alternativos) para garantizar el acceso a los datos del servidor incluso aunque se produzca un error en un HBA.

#### Selección de los adaptadores de bus de host para lograr redundancia

 $\mathscr{D}$  NOTA: para conseguir la máxima redundancia, debe seleccionar todos los puertos de host HBA conectados a la matriz cuando defina manualmente la topología de los hosts o configure la asignación de hosts.

Puede tener varias conexiones de puertos host de HBA SAS a la matriz para cada host. Cuando configure la asignación de hosts, debe seleccionar los puertos de host HBA de la lista Known HBA host ports (Puertos de host HBA conocidos) de MD Storage Manager. Añada todos los puertos host de HBA a la lista Selected HBA host port identifiers/aliases (Identificadores/alias de los puertos host de HBA seleccionados) para el host para el que esté definiendo la asignación de LUN.

Por ejemplo, un host puede tener dos HBA, cada uno de los cuales tiene dos puertos host de HBA conectados a la matriz. Para el primer host, debería seleccionar los cuatro puertos host de HBA.

### Cableado de host para lograr redundancia

Para garantizar el acceso del host a la matriz de almacenamiento RAID, establezca como mínimo dos rutas físicas desde cada host hasta los módulos de controladora RAID. Los ejemplos siguientes muestran el cableado de host para lograr redundancia.

#### Un host con dos conexiones de cable

En la [figura 3-1](#page-55-0) se muestra un único host con dos HBA. Ambos tienen dos puertos, pero sólo utilizan uno. Cada HBA está conectado a un módulo de controladora RAID del alojamiento para RAID. Cada módulo de controladora RAID tiene un puerto.

#### <span id="page-55-0"></span>Figura 3-1. Un host con dos conexiones de cable

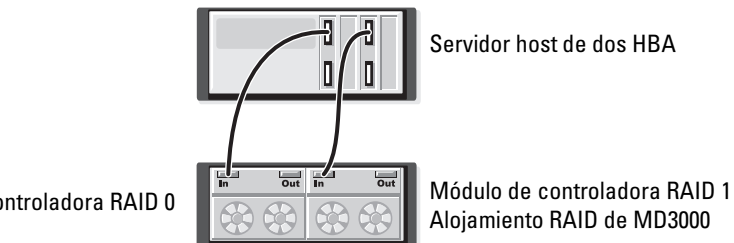

Módulo de controladora RAID 0

Cuando esta topología de cableado se utiliza junto con el software de ruta alternativa garantiza una ruta redundante desde el servidor host hasta los discos virtuales. Si la conexión desde In-0 de la controladora RAID hasta el puerto de host deja de estar disponible, el software de ruta alternativa transferirá la actividad de E/S del módulo 0 de la controladora RAID al módulo 1 de esta controladora. Mientras el módulo 0 de la controladora RAID no esté disponible, el host puede acceder a todos los discos virtuales a través del módulo 1 de la misma controladora.

#### Un host con cuatro conexiones de cable

En la [figura 3-2](#page-55-1) se muestra un host con dos HBA. Ambos HBA tienen dos puertos. Cada puerto HBA está conectado a uno de los módulos de controladora RAID del alojamiento para RAID. Cada módulo de controladora RAID tiene dos puertos.

#### <span id="page-55-1"></span>Figura 3-2. Un host con cuatro conexiones de cable

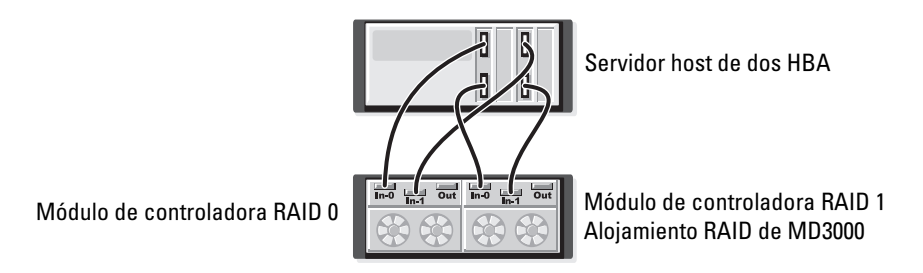

Cuando esta topología de cableado se utiliza junto con el software de ruta alternativa garantiza una ruta redundante desde el host hasta los discos virtuales. Si se produce un error en cualquier componente (HBA, puerto HBA, cable, puerto del módulo de controladora RAID o módulo de dicha controladora), el host podrá seguir accediendo a los discos virtuales a través de la ruta alternativa.

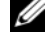

 $\mathscr{D}$  NOTA: esta configuración es la más redundante para un host directamente conectado a un único módulo de matriz.

#### Dos hosts, cada uno de ellos con dos conexiones de cable

En la [figura 3-3](#page-56-0) se muestran dos hosts. Cada uno de ellos tiene dos HBA. Ambos HBA pueden tener dos puertos, pero en esta figura sólo utilizan uno. Cada HBA está conectado a un módulo de controladora RAID del alojamiento para RAID. Cada módulo de controladora RAID tiene dos puertos.

#### <span id="page-56-0"></span>Figura 3-3. Dos hosts, cada uno de ellos con dos conexiones de cable

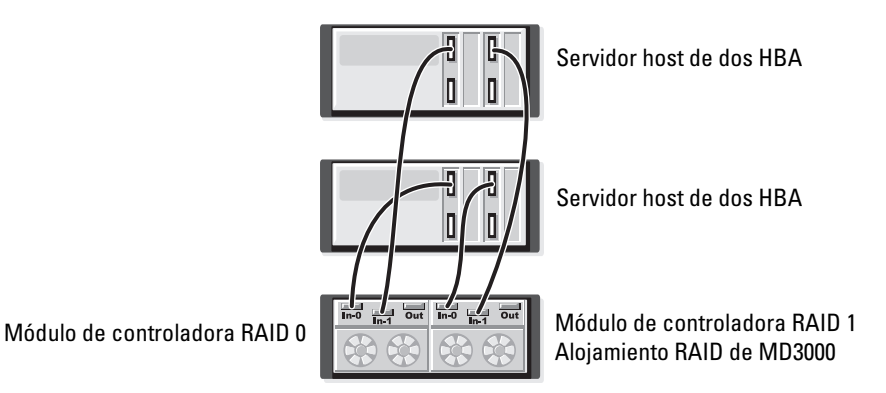

Cuando esta topología de cableado se utiliza junto con el software de ruta alternativa garantiza una ruta redundante desde el host hasta los discos virtuales. Si se produce un error en cualquier componente (HBA, puerto HBA, cable, puerto del módulo de controladora RAID o módulo de dicha controladora), un host podrá seguir accediendo a los discos virtuales a través de la ruta alternativa.

 $\mathscr{U}$  NOTA: esta configuración es la más redundante para dos hosts directamente conectados a un único alojamiento para RAID.

### Funcionamiento tras la extracción o colocación de un módulo de controladora RAID

Cuando se extrae un módulo de controladora RAID del alojamiento RAID o se produce un error en él, el software para la sustitución tras error del host determina que el módulo de controladora RAID alternativo asuma todas las responsabilidades de la controladora en la matriz de almacenamiento. Los discos virtuales propiedad del módulo de controladora RAID erróneo o extraído ceden sus funciones a la controladora que funciona correctamente y no se pierden datos.

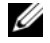

**MOTA:** para kernels de Linux, detenga y, a continuación, reinicie SMagent después de desconectar o sustituir una controladora, o extraer cables SAS de (o conectarlos a) servidores host de Red Hat® Enterprise Linux® (versión 4), SUSE Linux Enterprise Server 9 (x86\_64) o SUSE Linux Enterprise Server 10 (x86\_64).

Si su software multirruta basado en host está configurado para realizar la recuperación tras error automática, una vez colocado el módulo de controladora RAID, sus rutas de datos y discos virtuales se restablecen en el módulo de controladora RAID original.

La recuperación de datos automática se produce cuando se cumplen las condiciones siguientes:

- Los datos están protegidos por rutas dobles redundantes hacia el host.
- El host tiene instalado software de sustitución tras error multirruta y está configurado para la recuperación tras error automática.
- La sustitución tras error se debe al bloqueo, colocación o sustitución tras error de ruta de acceso del módulo de controladora RAID.
- $\mathscr Q$  NOTA: la agrupación en clúster requiere el acceso simultáneo desde los nodos del clúster al almacenamiento compartido. Si el host tiene instalado software de agrupación en clúster, conviene desactivar la sustitución tras error automática para evitar los saltos con error monorruta. Para obtener más información sobre la agrupación en clúster, se incluye un enlace a la documentación sobre agrupación en clúster en el CD de recursos de MD3000, en la sección de documentación del producto.

Para obtener más información sobre la sustitución tras error, consulte ["Cableado del alojamiento" en la](#page-23-0)  [página 24.](#page-23-0)

# Modos de sustitución tras error de la controladora RAID

La sustitución tras error proporciona acceso redundante a los discos virtuales de la matriz de almacenamiento de los que el módulo de controladora RAID es propietario. La sustitución tras error se realiza de forma automática y transparente. Como resultado, el host o hosts nunca pierden el acceso a través de la controladora preferente que es propietaria del disco virtual.

Se admiten dos modos de sustitución tras error:

- E/S multirruta basada en host (MPIO) para Windows o MPP para Linux
- Transferencia automática de disco virtual basada en la controladora (AVT)

El modo basado en host utiliza un controlador multirruta instalado en el servidor host para acceder a la matriz de almacenamiento. En caso necesario, el controlador multirruta emitirá un comando explícito para transferir la propiedad del módulo de controladora RAID que es propietario del disco virtual al módulo de controladora RAID homólogo.

El modo AVT se utiliza sólo en soluciones de clúster de puerto único (vea la [figura 2-3](#page-25-0)). El acceso de la E/S al número de unidad lógica (LUN) de un disco virtual provoca la sustitución tras error. En el modo AVT, el firmware transfiere la propiedad de un disco virtual al módulo de controladora RAID conectado. Se activa el nodo de copia de seguridad o alternativo de un clúster, éste transmite las E/S a la controladora homóloga y se hace con el disco virtual.

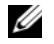

 $\mathscr{Q}_1$  NOTA: la agrupación en clúster requiere el acceso simultáneo desde los nodos del clúster al almacenamiento compartido. Si el host tiene instalado software de agrupación en clúster, conviene desactivar la sustitución tras error automática para evitar los saltos con error monorruta. Para obtener más información sobre la agrupación en clúster, se incluye un enlace a la documentación sobre agrupación en clúster en el CD de recursos de MD3000, en la sección de documentación del producto.

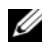

 $\mathscr{D}$  NOTA: si está configurando un host de clúster, debe combinar el archivo MD3000 Stand Alone to Cluster.reg en el registro de cada nodo. Si está reconfigurando un nodo del clúster en un host independiente, debe combinar el archivo MD3000 Cluster to Stand Alone.reg en el registro de host. Estos archivos de registro, que configuran el host para un correcto funcionamiento de la recuperación tras error, se encuentran en el directorio windows\utility del CD de recursos de MD3000.

# Apagado térmico del alojamiento para RAID

La administración del alojamiento incorpora una función que apaga automáticamente el alojamiento cuando la temperatura en el interior del alojamiento RAID alcanza límites peligrosos. El apagado térmico evita que los datos de los discos físicos se dañen como consecuencia de un error en el sistema de refrigeración.

El umbral de error nominal y el umbral de error máximo de la sonda de temperatura del alojamiento determinan la temperatura a la que se produce el apagado. Estos umbrales son configuraciones predeterminadas que no se pueden modificar. Si los sensores de temperatura del plano posterior o del módulo de controladora RAID detectan una temperatura que supera el umbral de error nominal, se establece un evento crítico; si se alcanza el umbral de error máximo, las fuentes de alimentación del alojamiento se apagan en cinco segundos.

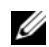

 $\mathscr{D}$  NOTA: si un alojamiento de expansión MD1000 alcanza temperaturas internas críticas, el alojamiento se apagará automáticamente mediante un comando de apagado térmico emitido por el firmware de EMM.

# Actualización del firmware del alojamiento

Puede utilizar MD Storage Manager para actualizar el firmware del módulo de controladora RAID, la NVSRAM de la controladora y los discos físicos. En una configuración redundante, el firmware del módulo de controladora RAID puede actualizarse sin que se interrumpa el acceso a los datos.

# Firmware del módulo de controladora RAID

El firmware del módulo de controladora RAID y los archivos NVSRAM son necesarios para una correcta utilización de MD Storage Manager y todas sus funciones.

Antes de descargar dicho firmware o los citados archivos NVSRAM, asegúrese de que el controlador multirruta, por ejemplo, MPP para Linux o MPIO para Windows, se esté ejecutando en el host. En una configuración redundante, el controlador multirruta mantiene el acceso a los datos a través de un módulo de controladora RAID durante la actualización del otro firmware del módulo. Asimismo, compruebe el software MD Storage Manager para ver si determina que el estado de ambos módulos de controladora RAID es óptimo. La descarga del firmware cuando el estado de alguna de las controladoras, o ambas, no es óptimo supondrá un firmware desincronizado, por lo que tendrá que ejecutar de nuevo la descarga después de restablecer el estado óptimo del módulo o módulos de controladora RAID.

Si se sustituye una controladora RAID y su firmware no coincide con la versión de la controladora RAID no sustituida, la controladora no sustituida actualizará automáticamente la controladora de repuesto con su versión de firmware para garantizar que ambas controladoras tengan la misma versión de firmware.

#### Actualización de NVSRAM

Los paquetes NVSRAM especifican la configuración interna de los módulos de controladora RAID de la matriz de almacenamiento. Esta configuración interna sólo se puede modificar mediante una actualización de NVSRAM. Puede descargar firmware del módulo de controladora RAID y paquetes NVSRAM de forma separada o conjunta mediante MD Storage Manager.

### Firmware de discos físicos

 $\mathscr Q$  NOTA: Dell recomienda detener todas las operaciones de E/S en la matriz al descargar el firmware de disco físico.

También puede descargar paquetes de discos físicos que contengan los archivos de firmware más recientes. Asegúrese de que los archivos de firmware que selecciona son compatibles con los discos físicos.

Antes de descargar firmware, debería realizar una copia de seguridad de todos los datos. Además, no modifique la configuración de la matriz de almacenamiento, como la creación de discos virtuales o la definición de hosts durante la descarga. Si lo hace, podría ocasionar un error en la descarga de firmware e impedir el acceso a los discos físicos.

### Firmware de alojamiento de expansión

Puede descargar las actualizaciones de firmware para los alojamientos de expansión MD1000 mediante MD Storage Manager.

# Instalación de los componentes del alojamiento

En esta sección se describe cómo instalar los componentes siguientes:

- Embellecedor frontal (opcional)
- Discos físicos y portaunidades de disco
- Módulos de controladora RAID
- Unidad de batería de reserva
- Fuentes de alimentación
- Panel de control
- Plano medio del alojamiento

# Herramientas recomendadas

Los procedimientos descritos en esta sección requieren el uso de una o más de las herramientas siguientes:

- Destornillador Phillips del nº 2
- Destornillador Torx T10
- Muñequera de conexión a tierra, como se explica en las instrucciones de seguridad de la Guía de información del producto

# Extracción y colocación del embellecedor frontal

Para acceder a los discos físicos del alojamiento, debe extraer el embellecedor frontal opcional del alojamiento. Si el alojamiento no dispone de este embellecedor, omita esta sección.

Para extraer el embellecedor:

- 1 Si el embellecedor está bloqueado, inserte la llave de bloqueo en la cerradura del embellecedor. Si el embellecedor está desbloqueado, vaya al [paso 3](#page-60-0).
- 2 Gire la llave hacia la izquierda para desbloquear el embellecedor.
- <span id="page-60-0"></span>3 Presione hacia dentro la lengüeta de liberación del embellecedor y levántela de la parte frontal del alojamiento (vea la [figura 4-1](#page-61-0)).

<span id="page-61-0"></span>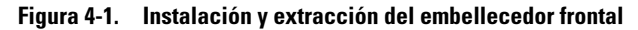

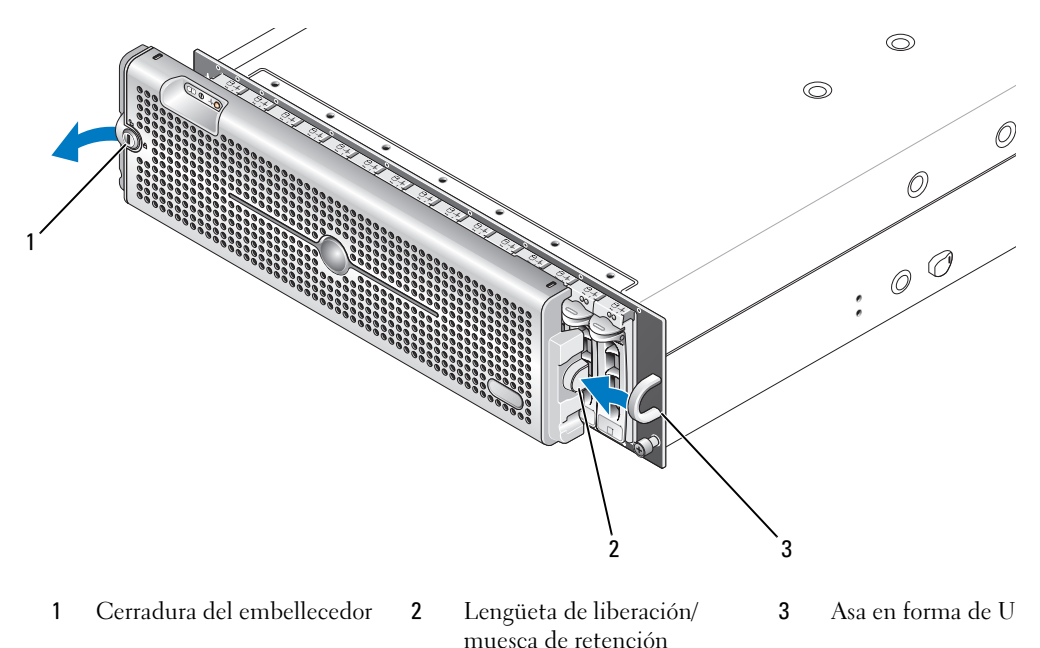

- 4 Para volver a colocar el embellecedor, encaje la muesca de retención en el asa en forma de U que hay a un lado del panel frontal del alojamiento.
- 5 Encaje el lado izquierdo del embellecedor en el asa en forma de U del lado izquierdo del alojamiento.
- 6 Para bloquear el embellecedor, inserte la llave y gírela hacia la derecha.

# <span id="page-61-1"></span>Extracción e instalación de discos físicos

Este alojamiento admite hasta 15 discos físicos SAS de 3 Gbps, cada uno de los cuales se incluye en un portaunidades de disco individual. Los discos físicos están conectados directamente al plano medio del alojamiento y son de acoplamiento activo, lo que permite extraer e insertar discos sin necesidad de apagar el alojamiento.

En esta sección se describe cómo extraer los discos físicos de la matriz de almacenamiento e instalarlos en ella.

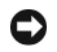

AVISO: los discos físicos deben manipularse y almacenarse con extrema precaución. Los portaunidades proporcionan cierto grado de protección, pero los discos y los conectores de portaunidades pueden dañarse si se manipulan bruscamente. Después de extraer los discos físicos del alojamiento, colóquelos en una superficie mullida. No deje caer los discos.

# Extracción de discos físicos del alojamiento

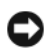

AVISO: para evitar daños, no deje un portaunidades de disco físico parcialmente extraído del alojamiento. Si se gira el asa del portaunidades cerca de un portaunidades de disco que no esté bien asentado, éste último puede sufrir daños graves.

AVISO: para evitar pérdidas de datos al extraer el disco físico, Dell recomienda verificar mediante MD Storage Manager que se está extrayendo el disco apropiado. La extracción de un disco físico asignado podría provocar la pérdida de datos.

 $\hat{\mathcal{P}}$  PRECAUCIÓN: utilice una muñequera de conexión a tierra siempre que manipule equipos con componentes sensibles a la electricidad estática.

- 1 Espere hasta que los indicadores LED del portaunidades de disco físico dejen de parpadear.
- 2 Apriete el mecanismo de liberación en la parte frontal del portaunidades de disco físico (vea la [figura 4-2\)](#page-62-0).

#### <span id="page-62-0"></span>Figura 4-2. Instalación y extracción de discos físicos

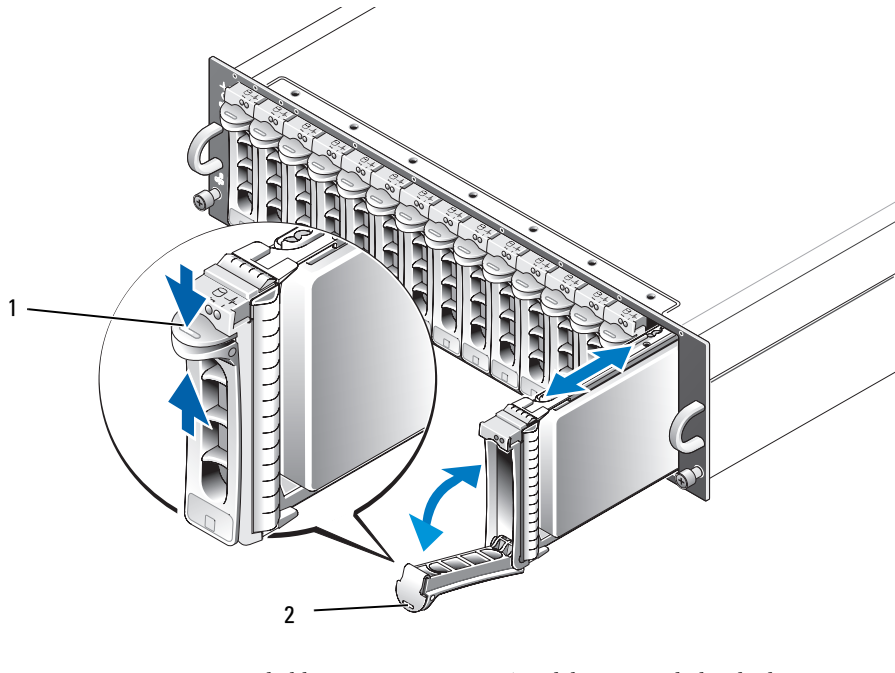

1 Mecanismo de liberación del portaunidades 2 Asa del portaunidades de disco

- 3 Abra el asa del portaunidades de disco físico girándola hacia abajo.
- 4 Extraiga el portaunidades de disco físico suave pero firmemente de su ranura mientras soporta el peso del disco desde la parte inferior.

### Instalación de discos físicos SAS en el alojamiento

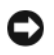

AVISO: para garantizar un flujo de aire adecuado para la refrigeración del sistema, cada ranura debe contener un disco físico activo o un panel de relleno.

#### $\bigwedge$  PRECAUCIÓN: utilice una muñequera de conexión a tierra siempre que manipule equipos con componentes sensibles a la electricidad estática.

1 Para instalar el nuevo disco físico en el portaunidades, siga los pasos siguientes:

 $\mathscr{U}_\mathtt{A}$ . NOTA: los datos de discos virtuales creados en una controladora SAS PERC 5 no se pueden migrar a un alojamiento de expansión MD3000 o MD1000 conectado a un MD3000.

- a Si va a reemplazar un disco físico del portaunidades, extraiga los cuatro tornillos que fijan el disco al portaunidades y extraiga el disco (vea la [figura 4-3](#page-64-0)).
- b Coloque el disco físico de repuesto en el portaunidades de disco con la tarjeta controladora del disco orientada hacia la parte posterior del portaunidades.
- c Desde la parte posterior del portaunidades, deslice el disco físico en el portaunidades hasta que entre en contacto con la lengüeta de tope de la parte frontal.
- d Fije el disco físico al portaunidades con los cuatro tornillos extraídos anteriormente. Para evitar daños en el portaunidades, no apriete excesivamente los tornillos.

<span id="page-64-0"></span>Figura 4-3. Instalación de un disco físico SAS en el portaunidades

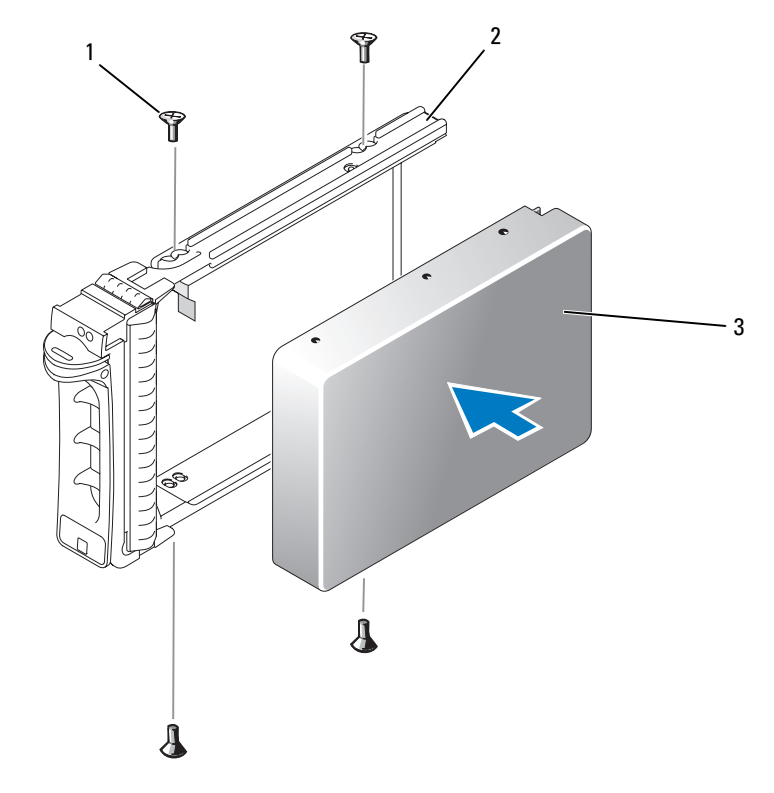

1 Tornillos (4) 2 Portaunidades de disco físico 3 Disco físico

- 2 Con el asa del portaunidades de disco físico abierta, alinee el canal del riel guía del portaunidades de disco con las marcas correspondientes de la ranura para discos de la placa frontal del chasis e inserte el disco (vea la [figura 4-2](#page-62-0)).
- 3 Inserte el portaunidades de disco físico en la ranura hasta que la parte inferior del asa del portaunidades abierta esté en contacto con la placa frontal del chasis.
- 4 Gire el asa del portaunidades hasta la posición de cierre mientras continúa insertando el portaunidades en la ranura.

El indicador LED de estado (consulte la [tabla 1-3](#page-12-0) para obtener una descripción) emitirá una luz verde fija si el disco físico está insertado correctamente. Si el indicador no se enciende, consulte ["Solución](#page-80-0)  [de problemas de los discos físicos SAS" en la página 81.](#page-80-0)

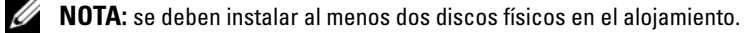

# <span id="page-65-0"></span>Extracción e instalación de un módulo de controladora RAID

El alojamiento contiene dos módulos de controladora RAID. Ambos módulos son de acoplamiento activo, por lo que pueden extraerse e instalarse independientemente sin necesidad de apagar el alojamiento.

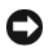

AVISO: no se recomienda extraer un módulo mientras se están transfiriendo datos relacionados con dicho módulo. Aunque los módulos de controladora RAID son de acoplamiento activo, la extracción de un módulo implicado en el tráfico de datos podría causar una pérdida de datos.

 $\triangle$  PRECAUCIÓN: utilice una muñequera de conexión a tierra siempre que manipule equipos con componentes sensibles a la electricidad estática. Consulte la *Guía de información del producto* para obtener información de seguridad.

### Extracción de un módulo de controladora RAID

- 1 Levante la lengüeta de liberación del lado izquierdo del módulo (vea la [figura 4-4\)](#page-66-0).
- 2 Al mismo tiempo, tire de la palanca de liberación hacia fuera. Cuando se tira de la palanca, el módulo de la controladora se expulsa parcialmente del alojamiento.
- 3 Extraiga el módulo del alojamiento y colóquelo en una superficie plana y estable.

AVISO: para evitar daños en los contactos EMI sensibles de la parte inferior del módulo de la controladora, no lo apile ni lo coloque sobre una superficie dura.

<span id="page-66-0"></span>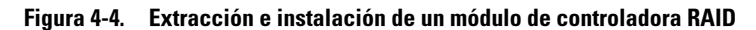

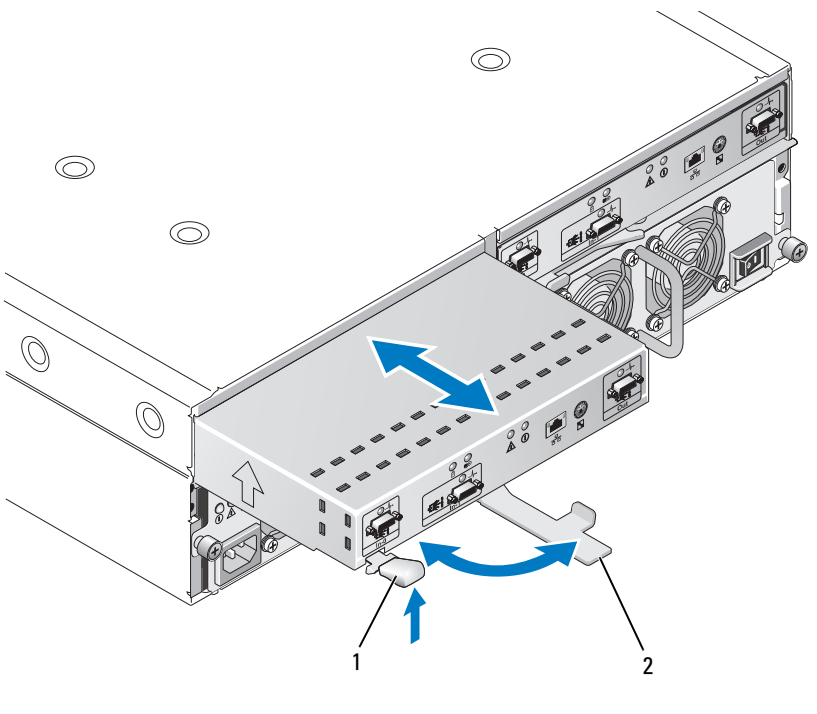

1 Lengüeta de liberación 2 Palanca de liberación

### <span id="page-66-1"></span>Instalación de un módulo de controladora RAID

- 1 Introduzca con cuidado el módulo de controladora RAID en la ranura para módulo vacía.
- 2 Empuje el módulo hacia el fondo de la ranura hasta que quede asentado firmemente en el conector de plano posterior (vea la [figura 4-4\)](#page-66-0).
- 3 Empuje hacia dentro la palanca de liberación (hacia el alojamiento) hasta que el módulo quede bien insertado y fijado en la ranura.

Para obtener información sobre las conexiones y el cableado de las controladoras, consulte ["Cableado del](#page-22-0)  [alojamiento RAID" en la página 23](#page-22-0).

# Extracción e instalación de una unidad de batería de reserva del módulo de controladora RAID

Cada módulo de controladora RAID dispone de una unidad de batería que aporta alimentación de reserva para cada memoria caché de datos. La unidad de batería está instalada dentro del módulo de controladora RAID y se conecta a la placa de circuito de la controladora. En esta sección se describe cómo extraer y volver a colocar la unidad de batería.

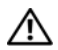

 $\hat{\wedge}$  PRECAUCIÓN: los técnicos de servicio especializados son las únicas personas autorizadas para retirar la cubierta del alojamiento y acceder a sus componentes internos. Antes de realizar cualquier procedimiento, consulte la Guía de información del producto para obtener información completa sobre las precauciones de seguridad, la manipulación de las piezas internas del alojamiento y la protección contra descargas electrostáticas.

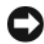

AVISO: los módulos de controladora RAID son de acoplamiento activo, por lo que pueden extraerse e instalarse sin necesidad de apagar el alojamiento. Sin embargo, no se recomienda extraer un módulo de la controladora mientras se están transfiriendo datos relacionados con dicha controladora, ya que puede perderse información. Utilice MD Storage Manager para desconectar el módulo de controladora RAID antes de extraerlo.

 $\sqrt{N}$  PRECAUCIÓN: utilice una muñequera de conexión a tierra siempre que manipule equipos con componentes sensibles a la electricidad estática. Consulte la *Guía de información del producto* para obtener información de seguridad.

- 1 Utilice MD Storage Manager para desconectar el módulo de controladora RAID. Para obtener más información, consulte la documentación de MD Storage Manager.
- 2 Extraiga el módulo de controladora RAID (consulte ["Extracción e instalación de un módulo de](#page-65-0)  [controladora RAID" en la página 66\)](#page-65-0).
- 3 Retire los tornillos que sujetan la cubierta de la batería y quite la cubierta (vea la [figura 4-5](#page-68-0)).

<span id="page-68-0"></span>Figura 4-5. Extracción e instalación de una unidad de batería de reserva del módulo de controladora RAID

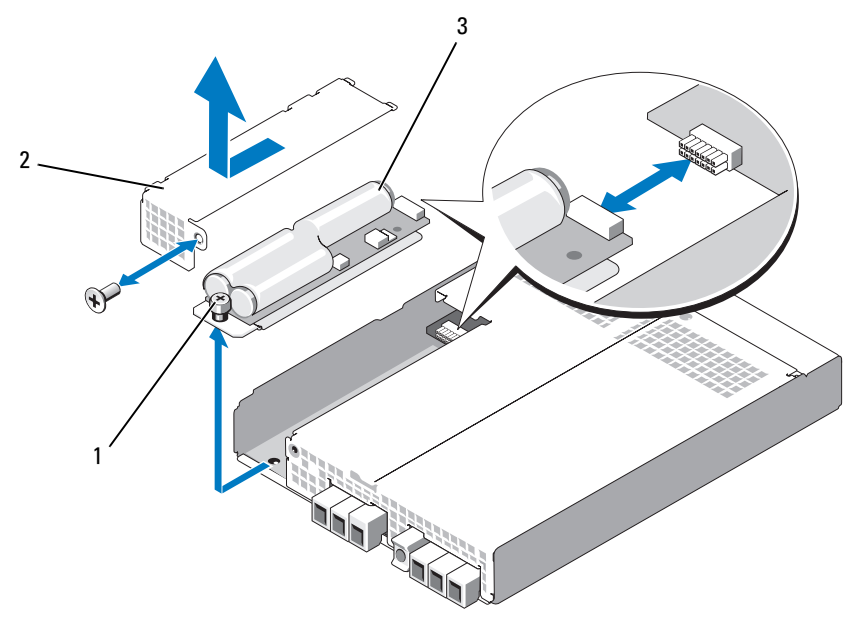

- Tornillo mariposa 2 Cubierta de la batería 3 Unidad de batería
- Afloje el tornillo mariposa que sujeta la unidad de batería al módulo de la controladora.
- Desconecte la unidad de batería del conector desplazándola hacia la parte posterior de la controladora. A continuación, saque la batería del módulo de la controladora.
- Introduzca la unidad de batería de repuesto en la bandeja del módulo de controladora y empújela hacia el conector de la placa de circuito de la controladora RAID.
- Apriete el tornillo mariposa para fijar la unidad de batería a la controladora.
- Vuelva a instalar la cubierta de la batería.
- Vuelva a instalar el módulo de controladora RAID (consulte ["Instalación de un módulo de](#page-66-1)  [controladora RAID" en la página 67\)](#page-66-1).
- Restablezca la fecha de instalación de la batería mediante MD Storage Manager.

# Extracción e instalación del módulo de fuente de alimentación/ventilador de refrigeración

El alojamiento admite dos módulos distintos con una fuente de alimentación integrada y dos ventiladores de refrigeración por módulo. Si bien el alojamiento puede funcionar temporalmente con una sola fuente de alimentación, es preciso instalar los dos módulos de refrigeración (con dos ventiladores cada uno) para que la refrigeración sea adecuada. Tres de los cuatro ventiladores deben funcionar para evitar que el alojamiento se sobrecaliente.

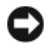

AVISO: se puede extraer un módulo de fuente de alimentación/ventilador de refrigeración de un alojamiento encendido durante un periodo máximo de cinco minutos. Transcurrido este tiempo, puede que el alojamiento se apague automáticamente para evitar daños.

# Extracción de un módulo de fuente de alimentación/ventilador de refrigeración

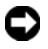

AVISO: los módulos de fuente de alimentación/ventilador de refrigeración son de acoplamiento activo. Si un módulo de fuente de alimentación/ventilador de refrigeración funciona con normalidad, puede extraer o sustituir el otro mientras el alojamiento está encendido.

 $\mathscr{Q}_1$  NOTA: si extrae un módulo de fuente de alimentación/ventilador de refrigeración que funciona correctamente, la velocidad del ventilador del otro módulo aumentará significativamente para proporcionar una refrigeración adecuada. La velocidad del ventilador disminuirá gradualmente cuando se haya instalado el nuevo módulo.

- 1 Apague la fuente de alimentación que vaya a extraer mediante el interruptor de encendido/apagado.
- 2 Utilice un destornillador Phillips para aflojar los dos tornillos cautivos que fijan el módulo de fuente de alimentación/ventilador de refrigeración al compartimiento (vea la [figura 4-6\)](#page-70-0).

#### <span id="page-70-0"></span>Figura 4-6. Colocación de la fuente de alimentación

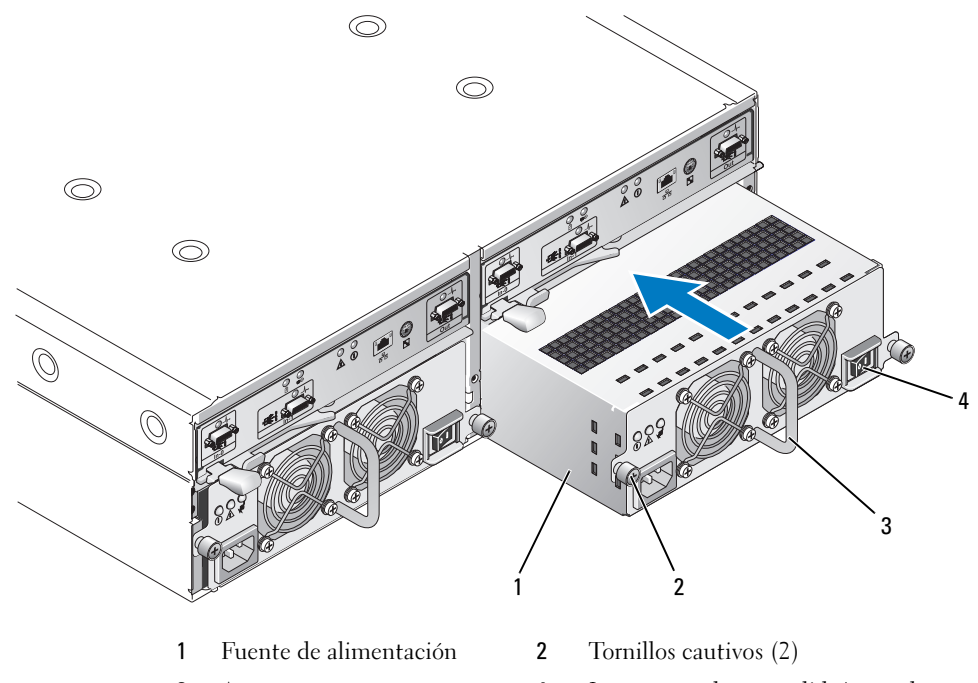

- 
- 3 Asa 4 Interruptor de encendido/apagado

#### $\bigwedge$  PRECAUCIÓN: los módulos de fuente de alimentación/ventilador de refrigeración tienen un peso considerable. Utilice las dos manos para su extracción.

3 Sujete el asa de la fuente de alimentación y tire con cuidado del módulo para extraerlo del compartimiento (vea la [figura 4-6](#page-70-0)).

AVISO: el asa de la fuente de alimentación sirve para facilitar la extracción del módulo de su compartimiento. No la utilice para transportar el módulo.

# Instalación de un módulo de fuente de alimentación/ventilador de refrigeración

- 1 Introduzca con cuidado el nuevo módulo de fuente de alimentación/ventilador de refrigeración dentro del compartimiento vacío hasta aproximadamente dos tercios del recorrido.
- 2 Empuje con suavidad el módulo hasta el fondo del compartimiento hasta que quede asentado firmemente en el conector de plano posterior.

La fuente de alimentación está asentada cuando su placa frontal está a ras de la placa frontal de la fuente de alimentación adyacente.

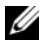

 $\mathscr{D}$  NOTA: si el alojamiento está encendido, el indicador de error de la fuente de alimentación (vea la [figura 1-7\)](#page-19-0) permanecerá iluminado hasta que se conecte el cable de alimentación de CA a la fuente de alimentación y se establezca el interruptor de encendido/apagado en la posición de encendido.

- 3 Apriete los dos tornillos cautivos para fijar el nuevo módulo de fuente de alimentación/ventilador de refrigeración al compartimiento.
- 4 Conecte el cable de alimentación de CA a la nueva fuente de alimentación y a una toma eléctrica.
- 5 Establezca el interruptor de encendido/apagado de la nueva fuente de alimentación en la posición de encendido.

# Extracción e instalación del panel de control

El panel de control activa los indicadores LED del panel frontal del alojamiento del sistema. Está conectado al plano posterior y no se puede extraer ni sustituir mientras el sistema está encendido.

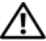

 $\sqrt{!}$  PRECAUCIÓN: los técnicos de servicio especializados son las únicas personas autorizadas para retirar la cubierta del alojamiento y acceder a sus componentes internos. Antes de realizar cualquier procedimiento, consulte la Guía de información del producto para obtener información completa sobre las precauciones de seguridad, la manipulación de las piezas internas del alojamiento y la protección contra descargas electrostáticas.

# Extracción del panel de control

- 1 Apague el servidor host.
- 2 Apague el alojamiento.
- 3 Desconecte todos los cables de alimentación del alojamiento.
- 4 Afloje los dos tornillos mariposa del panel frontal del alojamiento y extraiga el alojamiento unos 15 cm del rack (vea la [figura 4-7](#page-72-0)).
- 5 Retire todos los discos físicos del alojamiento (consulte ["Extracción e instalación de discos físicos" en](#page-61-1)  [la página 62\)](#page-61-1).

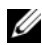

 $\mathscr O$  **NOTA:** para evitar confundirse cuando vuelva a instalar los discos, márquelos con su posición de ranura cuando los extraiga.
<span id="page-72-0"></span>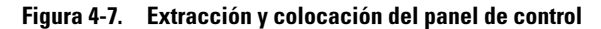

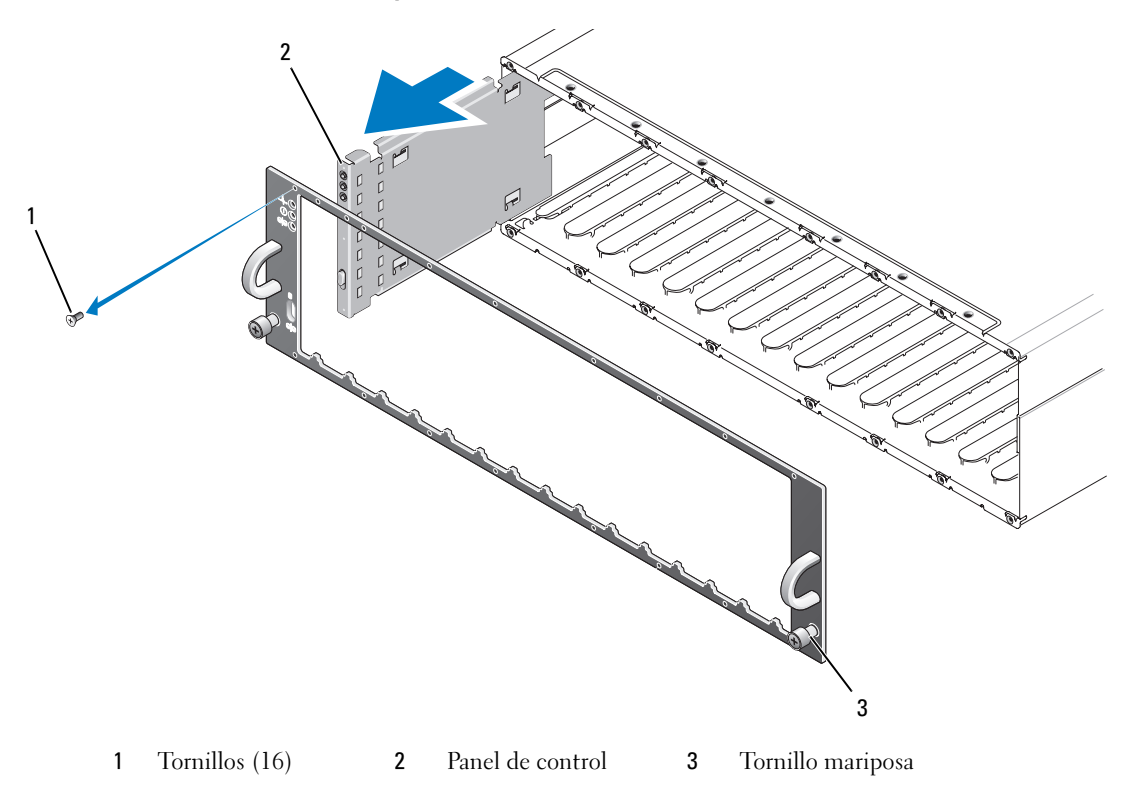

- Utilice un destornillador Torx T10 para extraer los 16 tornillos de la placa frontal del alojamiento tal como se muestra en la [figura 4-7.](#page-72-0)
- Extraiga la placa frontal del alojamiento y colóquela en una superficie plana y estable.
- Extraiga el ensamblaje del panel de control de su conector en el plano posterior (vea la [figura 4-7](#page-72-0)).

#### Instalación del panel de control

- 1 Alinee las lengüetas superior e inferior del panel de control con las ranuras de fijación del borde del chasis (vea la [figura 4-7](#page-72-0)).
- 2 Introduzca completamente el panel de control en la ranura, asegurándose de que su conector encaje en el conector de plano posterior correspondiente (vea la [figura 4-7\)](#page-72-0). Asimismo, compruebe que la lengüeta de guía del panel de control quede completamente insertada en la ranura de montaje del plano posterior.
- 3 Vuelva a colocar la placa frontal y los 16 tornillos que la fijan.
- 4 Vuelva a instalar todos los discos físicos extraídos previamente (consulte ["Extracción e instalación de](#page-61-0)  [discos físicos" en la página 62\)](#page-61-0).
- 5 Introduzca completamente el alojamiento en el rack y apriete los tornillos mariposa.
- 6 Vuelva a conectar los cables de alimentación al alojamiento y enciéndalo.
- 7 Encienda el servidor host.

### <span id="page-73-0"></span>Extracción e instalación del plano medio

 $\hat{\P}$  PRECAUCIÓN: los técnicos de servicio especializados son las únicas personas autorizadas para retirar la cubierta del alojamiento y acceder a sus componentes internos. Antes de realizar cualquier procedimiento, consulte la Guía de información del producto para obtener información completa sobre las precauciones de seguridad, la manipulación de las piezas internas del alojamiento y la protección contra descargas electrostáticas.

El plano medio del alojamiento contiene los conectores para los discos físicos, el módulo de controladora RAID, el panel de control y los módulos de fuente de alimentación/refrigeración.

- 1 Lleve a cabo los pasos de la sección ["Extracción del panel de control" en la página 72](#page-71-0) tal como se indica en ["Extracción e instalación del panel de control" en la página 72](#page-71-1).
- 2 Extraiga los módulos de controladora RAID del alojamiento. Consulte ["Extracción e instalación de un](#page-65-0)  [módulo de controladora RAID" en la página 66.](#page-65-0)
- 3 Extraiga los dos módulos de fuente de alimentación/refrigeración del alojamiento. Consulte ["Extracción e instalación del módulo de fuente de alimentación/ventilador de refrigeración" en la](#page-69-0)  [página 70](#page-69-0).
- 4 Extraiga los cuatro tornillos Phillips que fijan la canastilla para controladora/fuente de alimentación al alojamiento (vea la [figura 4-8\)](#page-74-0).

<span id="page-74-0"></span>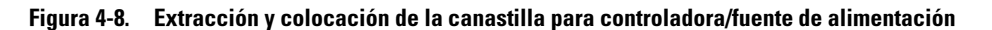

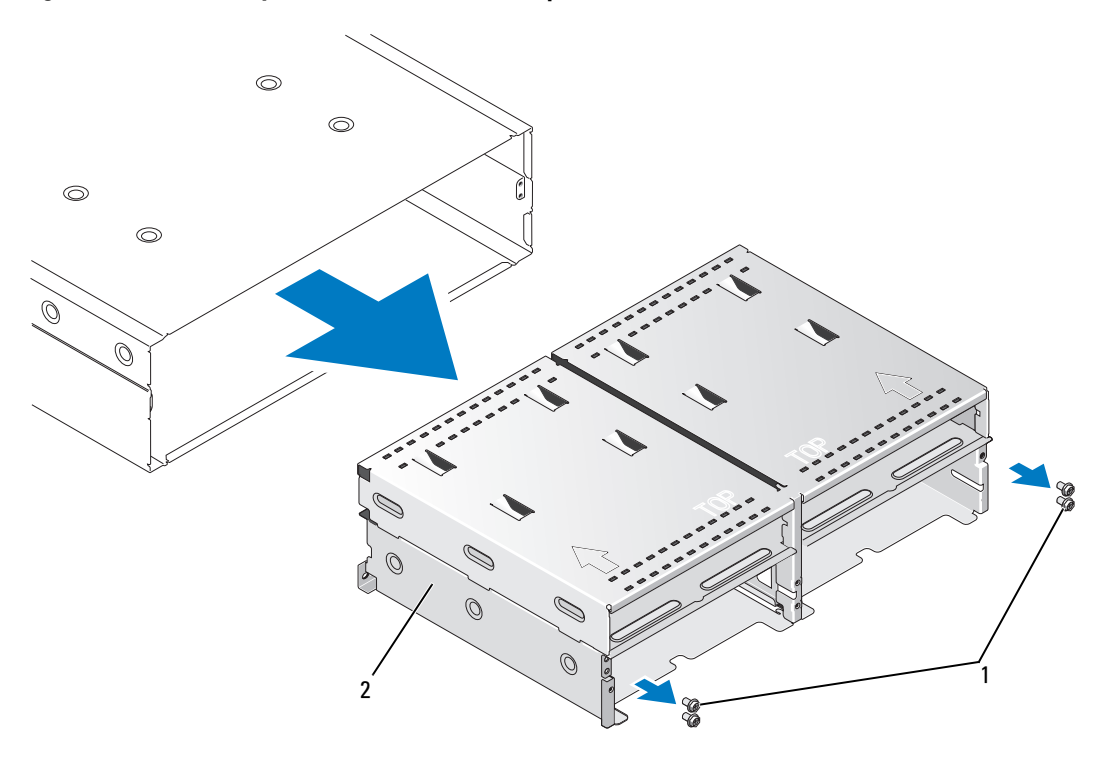

- Tornillos Phillips (4) 2 Canastilla para controladora/fuente de alimentación
- Extraiga la canastilla para controladora/fuente de alimentación del alojamiento y colóquela a un lado.
- En la parte posterior del chasis del alojamiento, desconecte con cuidado el plano medio del panel de control y levántelo para extraerlo del alojamiento (vea la [figura 4-9\)](#page-75-0).
- Para volver a instalar el plano medio, realice los pasos anteriores en el orden inverso.

<span id="page-75-0"></span>Figura 4-9. Extracción e instalación del plano medio

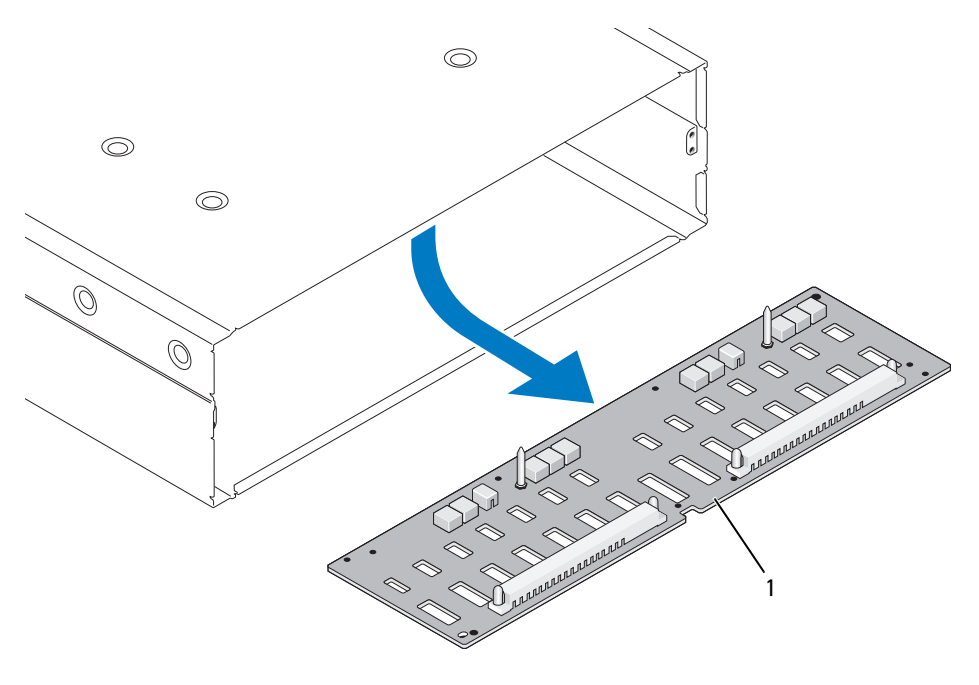

1 Plano medio

# <span id="page-76-1"></span>Solución de problemas del alojamiento

## Seguridad para el usuario y el alojamiento

Algunos de los procedimientos descritos en este documento requieren trabajar en el interior del alojamiento. Mientras manipula el interior del alojamiento, no intente repararlo, a excepción de lo que se explica en esta guía y en otras partes de la documentación.

 $\sqrt{N}$  PRECAUCIÓN: los técnicos de servicio especializados son las únicas personas autorizadas para retirar la cubierta del alojamiento y acceder a sus componentes internos. Antes de realizar cualquier procedimiento, consulte la Guía de información del producto para obtener información completa sobre las precauciones de seguridad, la manipulación de las piezas internas del alojamiento y la protección contra descargas electrostáticas.

### Rutina de inicio

Observe y escuche el alojamiento durante la rutina de inicio para comprobar si se producen las indicaciones descritas en la [tabla 5-1.](#page-76-0) Para obtener una descripción de los indicadores del panel frontal y posterior, consulte ["Información sobre el sistema" en la página 7.](#page-6-0)

<span id="page-76-0"></span>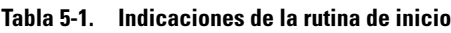

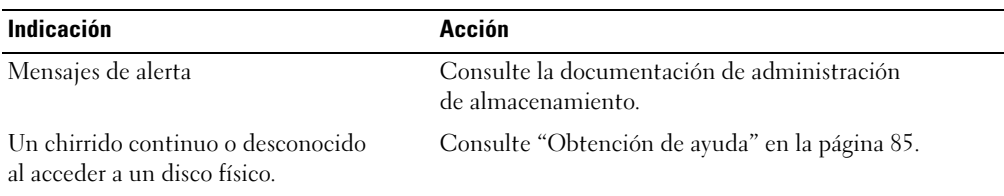

**ZA NOTA:** se deben instalar al menos dos discos físicos en el alojamiento.

### Solución de problemas de las conexiones externas

Los cables sueltos o mal conectados y las patas dobladas son el origen más habitual de los problemas. Asegúrese de que todos los cables externos estén bien enchufados en los conectores externos del sistema y de que ningún conector esté dañado. Consulte ["Indicadores y funciones del panel posterior" en la](#page-13-0)  [página 14](#page-13-0) para conocer la ubicación de los conectores del panel posterior del alojamiento.

### Solución de problemas en caso de que se moje el alojamiento

#### Problema

- Se ha derramado líquido sobre el alojamiento.
- Hay demasiada humedad.

#### Acción

- PRECAUCIÓN: los técnicos de servicio especializados son las únicas personas autorizadas para retirar la cubierta del alojamiento y acceder a sus componentes internos. Antes de realizar cualquier procedimiento, consulte la *Guía de información del producto* para obtener información completa sobre las precauciones de seguridad, la manipulación de las piezas internas del alojamiento y la protección contra descargas electrostáticas.
	- 1 Apague el alojamiento y desconéctelo de la alimentación.
	- 2 Retire todos los discos físicos del alojamiento. Consulte ["Extracción e instalación de discos físicos" en](#page-61-1)  [la página 62.](#page-61-1)
	- 3 Extraiga los módulos de controladora RAID del alojamiento. Consulte ["Extracción e instalación de un](#page-65-1)  [módulo de controladora RAID" en la página 66.](#page-65-1)
	- 4 Extraiga los módulos de fuente de alimentación/ventilador de refrigeración del alojamiento. Consulte ["Extracción e instalación del módulo de fuente de alimentación/ventilador de refrigeración" en la](#page-69-1)  [página 70](#page-69-1).
	- 5 Extraiga el plano medio del alojamiento. Consulte ["Extracción e instalación del plano medio" en la](#page-73-0)  [página 74](#page-73-0).
	- 6 Deje secar el alojamiento durante 24 horas como mínimo.
	- 7 Reinstale todos los componentes que ha extraído en los pasos anteriores.
	- 8 Vuelva a conectar el alojamiento a la toma eléctrica y enciéndalo.

En caso de que el alojamiento no se inicia correctamente, consulte ["Obtención de ayuda" en la](#page-84-0)  [página 85](#page-84-0).

### Solución de problemas en caso de que se dañe el alojamiento

#### Problema

• El alojamiento se ha caído o se ha dañado.

#### Acción

- $\sqrt{!}$  PRECAUCIÓN: los técnicos de servicio especializados son las únicas personas autorizadas para retirar la cubierta del alojamiento y acceder a sus componentes internos. Antes de realizar cualquier procedimiento, consulte la Guía de información del producto para obtener información completa sobre las precauciones de seguridad, la manipulación de las piezas internas del alojamiento y la protección contra descargas electrostáticas.
	- 1 Asegúrese de que los componentes siguientes estén instalados correctamente:
		- Todos los discos físicos, tanto los de los portaunidades como los conectados al plano medio del alojamiento.
		- Módulos de fuente de alimentación/ventilador de refrigeración
		- Módulos de controladora RAID
		- Plano medio del alojamiento
	- 2 Asegúrese de que todos los cables estén bien conectados y de que las patas del conector no estén dobladas.

Si se detectan problemas, consulte ["Obtención de ayuda" en la página 85](#page-84-0).

### Solución de problemas de las fuentes de alimentación

#### Problema

- Los indicadores de estado del alojamiento informan de un problema.
- Los indicadores de error de la fuente de alimentación están encendidos.

#### Acción

 $\bigwedge$  PRECAUCIÓN: los técnicos de servicio especializados son las únicas personas autorizadas para retirar la cubierta del alojamiento y acceder a sus componentes internos. Antes de realizar cualquier procedimiento, consulte la Guía de información del producto para obtener información completa sobre las precauciones de seguridad, la manipulación de las piezas internas del alojamiento y la protección contra descargas electrostáticas.

- 1 Compruebe que el alojamiento cuenta con dos discos físicos como mínimo. Deben estar instalados dos discos físicos como mínimo. En caso contrario, instale el número mínimo de discos físicos. Si se mantiene el problema, consulte el [paso 2.](#page-78-0)
- <span id="page-78-0"></span>2 Apague el alojamiento y los periféricos conectados, y desconecte el alojamiento de la toma eléctrica.
- 3 Localice la fuente de alimentación que no funciona.

Si el indicador de error de la fuente de alimentación está encendido, consulte ["Componentes de la](#page-19-0)  [fuente de alimentación y el ventilador de refrigeración" en la página 20.](#page-19-0)

AVISO: los módulos de fuente de alimentación/ventilador de refrigeración son de acoplamiento activo. Si bien el alojamiento puede funcionar con una única fuente de alimentación activa, es preciso instalar los dos módulos para garantizar una refrigeración adecuada. Es posible extraer un módulo de fuente de alimentación/ventilador de refrigeración del alojamiento durante un máximo de cinco minutos, siempre y cuando el otro módulo funcione correctamente. Después de cinco minutos, el alojamiento se sobrecalentará y puede producirse un apagado térmico automático.

4 Compruebe que la fuente de alimentación esté instalada correctamente; para ello, extráigala y vuelva a instalarla. Consulte ["Extracción e instalación del módulo de fuente de alimentación/ventilador de](#page-69-1)  [refrigeración" en la página 70.](#page-69-1)

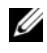

 $\mathscr{U}$  NOTA: después de instalar una fuente de alimentación, espere unos segundos hasta que el alojamiento la reconozca y determine si funciona correctamente.

5 Si el problema se resuelve, omita el resto de este procedimiento.

Si el problema persiste, extraiga la fuente de alimentación que no funciona. Consulte ["Extracción e instalación del módulo de fuente de alimentación/ventilador de refrigeración" en la](#page-69-1)  [página 70](#page-69-1).

6 Instale una fuente de alimentación nueva. Consulte ["Extracción e instalación del módulo de fuente](#page-69-1)  [de alimentación/ventilador de refrigeración" en la página 70.](#page-69-1)

Si el problema persiste, consulte ["Obtención de ayuda" en la página 85.](#page-84-0)

### Solución de problemas de refrigeración del alojamiento

#### Problema

• El software de administración de sistemas emite un mensaje de error relativo al ventilador.

#### Acción

Asegúrese de que no se dé ninguna de las situaciones siguientes:

- La temperatura ambiente es demasiado elevada.
- El flujo de aire externo está obstruido.
- Un módulo de fuente de alimentación/ventilador de refrigeración ha fallado. Consulte ["Solución de](#page-79-0)  [problemas de los ventiladores" en la página 80](#page-79-0).

#### <span id="page-79-0"></span>Solución de problemas de los ventiladores

#### Problema

- El indicador de estado del alojamiento emite una luz ámbar.
- El software de administración de sistemas emite un mensaje de error relativo al ventilador.
- El indicador de estado del ventilador indica que hay un problema en el ventilador.

#### Acción

PRECAUCIÓN: los técnicos de servicio especializados son las únicas personas autorizadas para retirar la cubierta del alojamiento y acceder a sus componentes internos. Antes de realizar cualquier procedimiento, consulte la *Guía de información del producto* para obtener información completa sobre las precauciones de seguridad, la manipulación de las piezas internas del alojamiento y la protección contra descargas electrostáticas.

 $\hat{P}$  PRECAUCIÓN: los ventiladores de refrigeración son de acoplamiento activo. Para mantener la refrigeración adecuada mientras el sistema está encendido, sustituya los ventiladores de uno en uno.

- 1 Localice el ventilador que no funciona.
- 2 Asegúrese de que el módulo de fuente de alimentación/ventilador de refrigeración que no funciona esté conectado correctamente al plano medio del alojamiento.
- 3 Si el problema no se resuelve, instale un nuevo módulo de fuente de alimentación/ventilador de refrigeración. Consulte ["Extracción e instalación del módulo de fuente de alimentación/ventilador de](#page-69-1)  [refrigeración" en la página 70.](#page-69-1)

Si el ventilador de repuesto no funciona, consulte ["Obtención de ayuda" en la página 85](#page-84-0).

### Solución de problemas de los discos físicos SAS

 $\sqrt{!}$  PRECAUCIÓN: los técnicos de servicio especializados son las únicas personas autorizadas para retirar la cubierta del alojamiento y acceder a sus componentes internos. Antes de realizar cualquier procedimiento, consulte la Guía de información del producto para obtener información completa sobre las precauciones de seguridad, la manipulación de las piezas internas del alojamiento y la protección contra descargas electrostáticas.

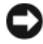

AVISO: este procedimiento puede borrar los datos almacenados en los discos físicos. Antes de continuar, realice una copia de seguridad de todos los archivos del disco.

#### Problema

• MD Storage Manager no muestra un único disco físico.

#### Acción

- 1 Extraiga el disco físico del alojamiento. Consulte ["Extracción e instalación de discos físicos" en la](#page-61-1)  [página 62](#page-61-1).
- 2 Inspeccione el disco físico y los conectores del plano medio y compruebe que no haya daños apreciables.
- 3 Vuelva a instalar el disco físico en su compartimiento original. Consulte ["Extracción e instalación de](#page-61-1)  [discos físicos" en la página 62.](#page-61-1)

Si el problema persiste, consulte ["Obtención de ayuda" en la página 85.](#page-84-0)

#### Problema

• El LED de estado del disco físico parpadea en ámbar.

#### Acción

1 Revise MD Storage Manager para ver las posibles acciones de recuperación.

 $\mathscr O$  **NOTA:** si está en curso la regeneración de un disco físico, espere a que se haya completado.

- 2 Extraiga el disco físico del alojamiento. Consulte ["Extracción e instalación de discos físicos" en la](#page-61-1)  [página 62](#page-61-1).
- 3 Inspeccione el disco y los conectores del plano medio y compruebe que no haya daños apreciables.
- 4 Vuelva a instalar el disco en su compartimiento original. Consulte ["Extracción e instalación de discos](#page-61-1)  [físicos" en la página 62](#page-61-1).

Si el problema persiste, consulte ["Obtención de ayuda" en la página 85.](#page-84-0)

#### Problema

• MD Storage Manager no muestra varios discos físicos.

#### Acción

- 1 Asegúrese de que todos los cables estén conectados correctamente según el modo de alojamiento que haya seleccionado. Para obtener más información sobre los modos de alojamiento, consulte ["Cableado](#page-22-0)  [del alojamiento RAID" en la página 23.](#page-22-0)
- 2 Verifique que el LED de estado del enlace del puerto SAS emita una luz verde fija para cada puerto que esté conectado a un cable. En caso contrario, consulte ["Indicadores y funciones del panel](#page-13-0)  [posterior" en la página 14](#page-13-0).
- 3 Si ha vuelto a colocar los cables, reinicie el servidor host.

Si el problema persiste, consulte ["Obtención de ayuda" en la página 85.](#page-84-0)

### Solución de problemas de las conexiones del alojamiento

#### Problema

• La controladora host conectada no detecta el alojamiento.

#### Acción

• Inspeccione los cables del módulo de controladora RAID para ver si hay problemas de conectividad, como cables dañados o desconectados y conexiones defectuosas. Para obtener instrucciones detalladas sobre el cableado, consulte ["Cableado del alojamiento RAID" en la página 23.](#page-22-0)

### Errores de la controladora del disco duro y condiciones de bloqueo

Algunos eventos pueden producir fallos o el cierre del módulo de controladora RAID. Los errores irrecuperables de memoria ECC o PCI, así como las condiciones físicas críticas pueden provocar un bloqueo. Si la matriz de almacenamiento RAID está configurada para aceptar el acceso redundante y la duplicación de la memoria caché, la controladora que funciona correctamente generalmente podrá ejecutar la recuperación sin pérdida de datos o cierre.

En las siguientes secciones se detallan algunos fallos frecuentes de la controladora del disco duro.

#### Alojamiento no válido

El módulo de controladora RAID sólo es compatible con alojamientos admitidos por Dell. Durante la instalación del alojamiento, la controladora ejecuta una serie de comprobaciones de validación. El indicador LED del estado del alojamiento muestra una luz fija de color azul mientras el módulo de controladora RAID está completando estas pruebas iniciales y una vez se ha comprobado que la controladora funciona correctamente. Si el módulo de controladora RAID detecta un alojamiento que no es compatible con Dell, se cancela el proceso de inicio. El módulo de controladora RAID no generará eventos de alerta en caso de que el alojamiento no sea válido, pero el indicador LED del estado del alojamiento parpadeará en color ámbar para indicar un estado erróneo.

Si desea más información sobre los LED y su interpretación, consulte ["Indicadores y funciones del panel](#page-13-0)  [posterior" en la página 14.](#page-13-0)

#### Errores de ECC

El firmware de la controladora RAID puede detectar errores de ECC y realizar la recuperación de un error de ECC de un solo bit, independientemente de si el módulo de controladora RAID está configurado con redundancia o sin redundancia. Una matriz de almacenamiento con controladoras redundantes también puede realizar la recuperación de errores de ECC de un solo bit dado que el módulo de controladora RAID homólogo puede asumir las funciones correspondientes en caso necesario.

El módulo de controladora RAID llevará a cabo la sustitución tras error si experimenta como máximo 10 errores de un solo bit o tres errores de varios bits.

### Errores de PCI

El firmware del alojamiento de almacenamiento puede detectar y sólo recuperar errores de PCI si los módulos de controladora RAID están configurados como redundantes. Si un disco virtual utiliza duplicación de la memoria caché, sustituye tras error a su módulo de controladora RAID homólogo, que inicia el vaciado de la caché con datos pendientes.

#### Condiciones críticas

La matriz de almacenamiento generará un evento crítico cuando el módulo de controladora RAID detecte una condición crítica capaz de provocar el fallo inmediato del alojamiento o la pérdida de datos. La matriz de almacenamiento se encuentra en condición crítica en las situaciones siguientes:

- Dos o más ventiladores han fallado.
- Cualquier sensor de temperatura del plano posterior se encuentra en el intervalo crítico.
- Error en sistema de alimentación/plano posterior.
- Existen dos o más sensores de temperatura que no se pueden leer.
- No se puede detectar el homólogo en la configuración dúplex ni se puede establecer la comunicación con él.

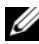

**ZZI NOTA:** cuando los dos módulos de controladora RAID fallen simultáneamente, el alojamiento no podrá emitir alarmas de eventos críticos o no críticos para ningún componente del alojamiento.

Cuando el alojamiento se encuentra en condición crítica, su indicador LED del estado del alojamiento parpadea en color ámbar.

#### Condiciones no críticas

Una condición no crítica hace referencia a un evento o un estado que no producirá un fallo inmediato, pero que debe corregirse para garantizar que la matriz de almacenamiento continúa siendo fiable. A continuación se muestran algunos ejemplos de eventos no críticos:

- Una fuente de alimentación ha fallado.
- Un ventilador de refrigeración ha fallado.
- Un módulo de controladora RAID en una configuración redundante ha fallado.
- Una batería ha fallado o ha sido extraída.
- Un disco físico en un disco virtual redundante ha fallado.

Cuando el alojamiento se encuentra en condición no crítica, su indicador LED del estado del alojamiento emite una luz ámbar fija.

# <span id="page-84-0"></span>Obtención de ayuda

### Obtención de asistencia

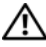

 $\bigwedge$  PRECAUCIÓN: si necesita extraer la cubierta del sistema, desconecte primero los cables de módem y de alimentación de todas las tomas eléctricas.

- 1 Complete los procedimientos descritos en ["Solución de problemas del alojamiento" en la](#page-76-1)  [página 77](#page-76-1).
- 2 Revise el estado de la matriz de almacenamiento de MD Storage Manager y grabe toda la información obtenida.
- 3 Consulte la amplia gama de servicios en línea de Dell disponibles en su página web de asistencia (support.dell.com) para obtener ayuda sobre la instalación y los procedimientos de solución de problemas.

Para obtener más información, consulte ["Servicios en línea" en la página 85](#page-84-1).

4 Si los pasos anteriores no han permitido resolver el problema, llame a Dell para obtener asistencia técnica.

 $\mathscr{D}$  NOTA: llame al servicio de asistencia desde un teléfono situado cerca del sistema o en el mismo para que puedan guiarle en los procedimientos necesarios.

 $\mathscr{D}$  NOTA: es posible que el sistema de código de servicio rápido de Dell no esté disponible en todos los países.

Cuando el sistema telefónico automatizado de Dell se lo solicite, marque el código de servicio rápido para dirigir su llamada directamente al personal de asistencia apropiado. Si no tiene un código de servicio rápido, abra la carpeta Dell Accesories (Accesorios Dell), haga doble clic en el icono Express Service Code (Código de servicio rápido) y siga las instrucciones que se indican.

Para obtener instrucciones sobre el uso del servicio de asistencia, consulte ["Servicio de asistencia" en la](#page-86-0)  [página 87](#page-86-0) y ["Antes de llamar" en la página 88](#page-87-0).

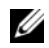

 $\mathscr{D}$  NOTA: puede que algunos de los servicios que se describen a continuación no estén disponibles en todas las ubicaciones fuera del área continental de EE. UU. Llame a un representante local de Dell para obtener información sobre disponibilidad.

#### <span id="page-84-1"></span>Servicios en línea

Puede acceder a la asistencia de Dell en la página web support.dell.com. Seleccione su región en la página de bienvenida a la asistencia de Dell y rellene los datos que se solicitan para acceder a las herramientas y la información de ayuda.

Puede obtener más información sobre los productos y servicios de Dell en las páginas web siguientes: www.dell.com/

www.dell.com/ap/ (sólo para países asiáticos y del Pacífico) www.dell.com/jp (sólo para Japón) www.euro.dell.com (sólo para Europa) www.dell.com/la (para países de Latinoamérica) www.dell.ca (sólo para Canadá)

Puede acceder a la asistencia de Dell a través de las páginas web y direcciones de correo electrónico siguientes:

- Páginas web de asistencia de Dell support.dell.com support.jp.dell.com (sólo para Japón) support.euro.dell.com (sólo para Europa)
- Direcciones de correo electrónico de asistencia de Dell mobile\_support@us.dell.com

support@us.dell.com

la-techsupport@dell.com (sólo para países de Latinoamérica y del Caribe)

apsupport@dell.com (sólo para países asiáticos y del Pacífico)

- Direcciones de correo electrónico de marketing y ventas de Dell apmarketing@dell.com (sólo para países asiáticos y del Pacífico) sales\_canada@dell.com (sólo para Canadá)
- Protocolo de transferencia de archivos (FTP) anónimo ftp.dell.com/

Regístrese como usuario: anonymous (anónimo) y utilice su dirección de correo electrónico como contraseña.

### Servicio AutoTech

El servicio automatizado de asistencia de Dell, AutoTech, proporciona respuestas grabadas a las preguntas más frecuentes que los clientes de Dell hacen acerca de sus ordenadores portátiles y de escritorio. Cuando llame a AutoTech, utilice un teléfono de tonos para seleccionar los temas relativos a sus preguntas. El servicio AutoTech está disponible las 24 horas del día, siete días a la semana. También se puede acceder a este servicio a través del servicio de asistencia. Consulte la información de contacto correspondiente a su región.

#### Servicio automatizado de estado de pedidos

Para comprobar el estado de un pedido de cualquier producto Dell™ que haya solicitado, puede ir a support.dell.com o llamar al servicio automatizado de estado de pedidos. Un contestador automático le solicitará los datos necesarios para localizar el pedido e informarle sobre su estado. Consulte la información de contacto correspondiente a su región.

#### <span id="page-86-0"></span>Servicio de asistencia

Dell pone a su disposición un servicio de asistencia, disponible las 24 horas del día los siete días de la semana, para dar respuesta a todas sus preguntas sobre el hardware de Dell. Nuestro personal de asistencia utiliza diagnósticos computerizados para proporcionar respuestas rápidas y precisas.

Para ponerse en contacto con el servicio de asistencia de Dell, consulte ["Antes de llamar" en la página 88](#page-87-0) y busque la información de contacto correspondiente a su región o vaya a support.dell.com.

### Formación Dell para empresas

Tiene a su disposición el servicio de formación Dell para empresas. Para obtener más información, visite www.dell.com/training. Es posible que este servicio no se ofrezca en todas las regiones.

### Problemas con el pedido

Si tiene algún problema con un pedido (por ejemplo, si falta alguna pieza, hay piezas equivocadas o la factura es incorrecta), póngase en contacto con el departamento de atención al cliente de Dell. Tenga a mano la factura o el albarán cuando llame. Consulte la información de contacto correspondiente a su región.

### Información sobre productos

Si necesita información sobre otros productos disponibles de Dell o si desea realizar un pedido, visite la página web de Dell (www.dell.com). Para saber el número de teléfono al que debe llamar para hablar con un especialista en ventas, consulte la información de contacto correspondiente a su región.

### Devolución de artículos para reparación bajo garantía o abono

Prepare todos los artículos que vaya a devolver, ya sea para su reparación bajo garantía o para su abono, de la manera siguiente:

1 Llame a Dell para obtener un número de autorización para devolución de material y anótelo de manera clara y destacada en el exterior de la caja.

Para obtener el número de teléfono al que debe llamar, consulte la información de contacto correspondiente a su región.

- 2 Incluya una copia de la factura y una carta que describa el motivo de la devolución.
- 3 Incluya una copia de la información de diagnóstico en la que se indiquen las pruebas que se han ejecutado y los mensajes de error notificados por los diagnósticos del sistema.
- 4 Incluya todos los accesorios correspondientes al artículo que vaya a devolver (cables de alimentación, medios tales como CD o disquetes, guías, etc.) si la devolución es para obtener un abono.
- 5 Embale el equipo que vaya a devolver en el embalaje original (o uno equivalente).

El usuario se responsabiliza de los gastos de envío. Asimismo, tiene la obligación de asegurar el producto devuelto y asumir el riesgo en caso de pérdida durante el envío a Dell. No se aceptará el envío de paquetes a portes debidos.

Toda devolución que no satisfaga los requisitos indicados será rechazada por nuestro departamento de recepción y le será devuelta.

### <span id="page-87-0"></span>Antes de llamar

**NOTA:** cuando llame, tenga a mano su código de servicio rápido. Este código contribuirá a que el sistema de asistencia telefónica automatizada de Dell gestione de manera más eficiente su llamada.

Si es posible, encienda el sistema antes de llamar a Dell para solicitar asistencia técnica y haga la llamada desde un teléfono que esté cerca del ordenador. Es posible que se le pida que escriba algunos comandos con el teclado, que proporcione información detallada durante las operaciones o que pruebe otros procedimientos para solucionar problemas que únicamente pueden realizarse con el ordenador. Asegúrese de tener a mano la documentación del sistema.

**PRECAUCIÓN:** antes de manipular los componentes internos del ordenador, consulte la *Guía de información* del producto para obtener información importante sobre seguridad.

### Cómo ponerse en contacto con Dell

Para ponerse en contacto con Dell por vía electrónica, puede acceder a las páginas web siguientes:

- www.dell.com
- support.dell.com (asistencia)

Para obtener las direcciones web de su país, localice la sección apropiada en la tabla siguiente.

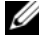

 $\mathscr{A}$  NOTA: los números de llamada sin cargo sólo pueden utilizarse en el país para el cual se indican.

NOTA: en algunos países, existe un servicio de asistencia específico para ordenadores Dell™ XPS™ que dispone de un número de teléfono aparte que se indica para los países participantes. Si no ve un número de teléfono específico para ordenadores XPS, puede ponerse en contacto con Dell a través del número de asistencia indicado y su llamada será transferida al departamento adecuado.

Cuando necesite ponerse en contacto con Dell, utilice las direcciones electrónicas, los números de teléfono o los códigos que se incluyen en la tabla siguiente. Si necesita ayuda para saber qué códigos debe utilizar, póngase en contacto con un operador de telefonía local o internacional.

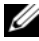

 $\mathbb Z$  NOTA: la información de contacto facilitada se consideró correcta en el momento de impresión de este documento; dicha información puede modificarse en cualquier momento.

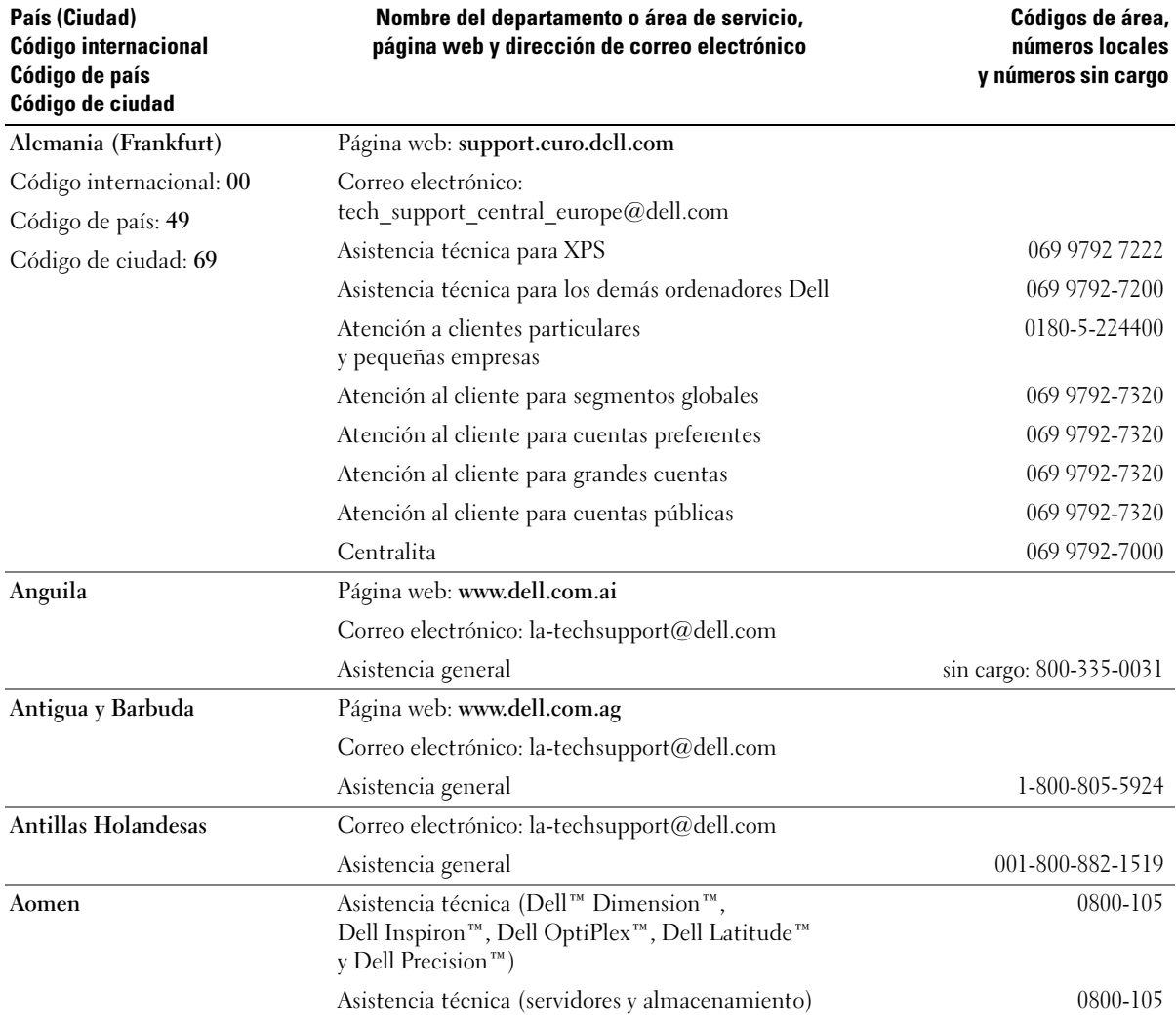

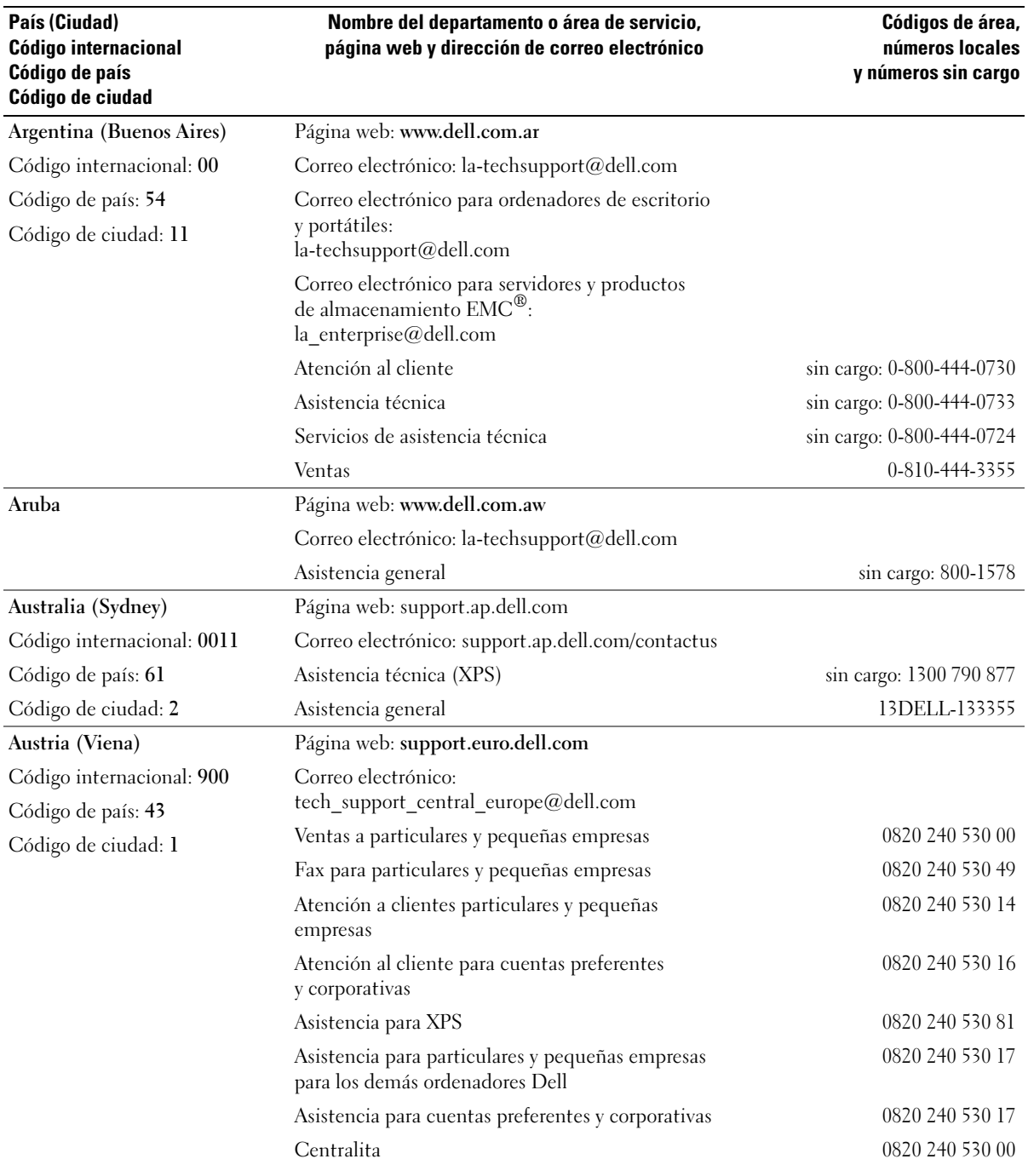

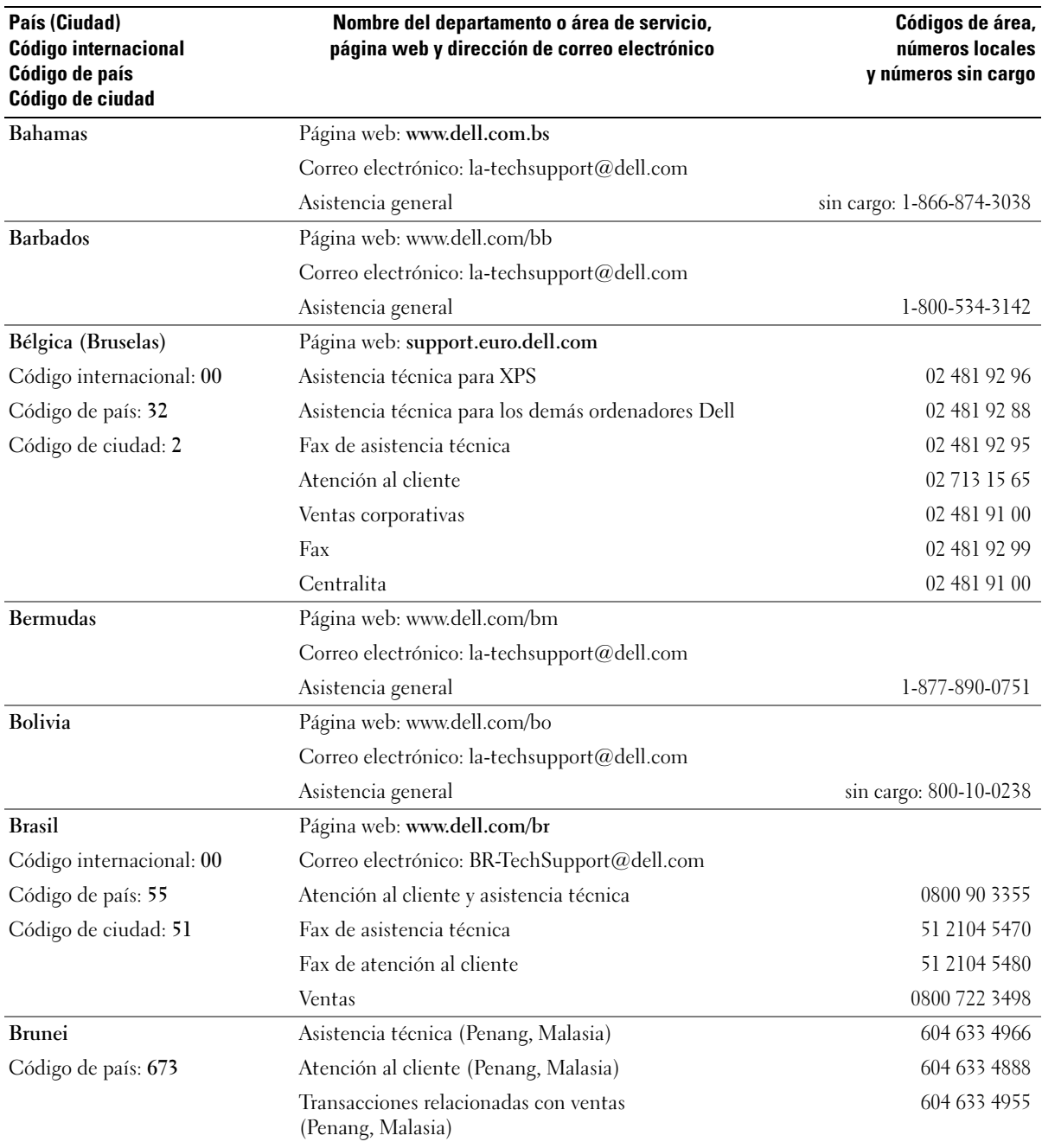

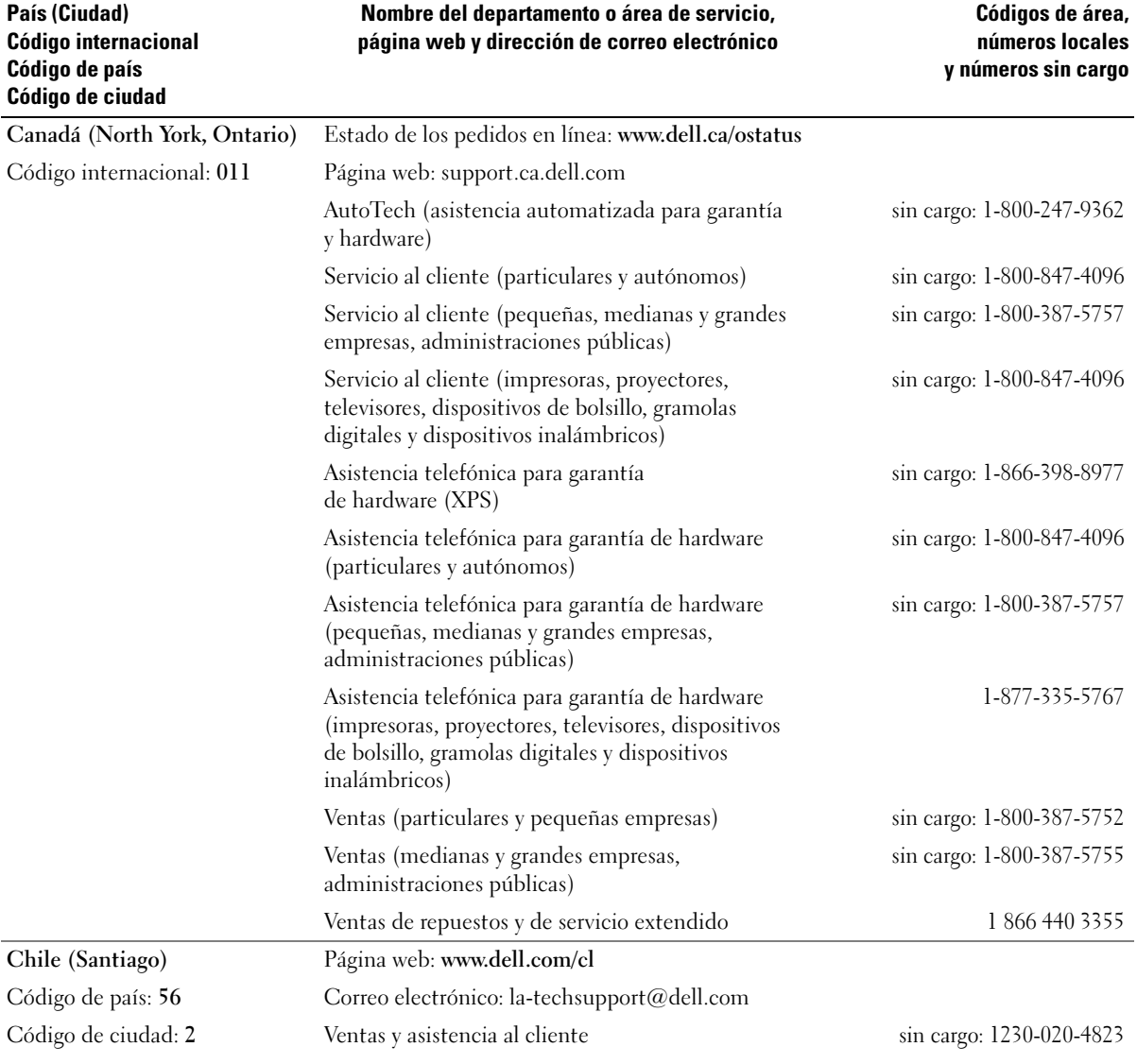

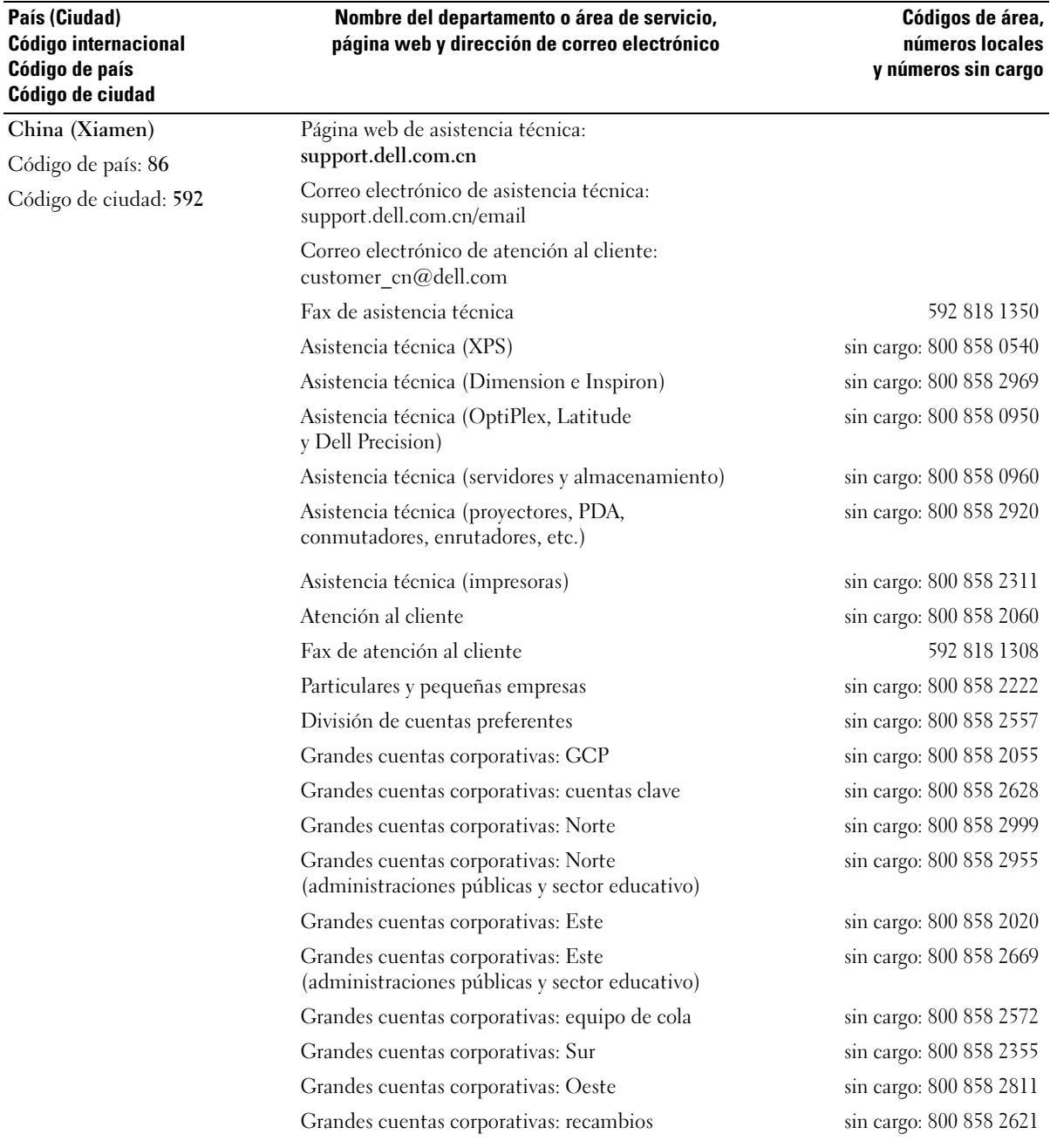

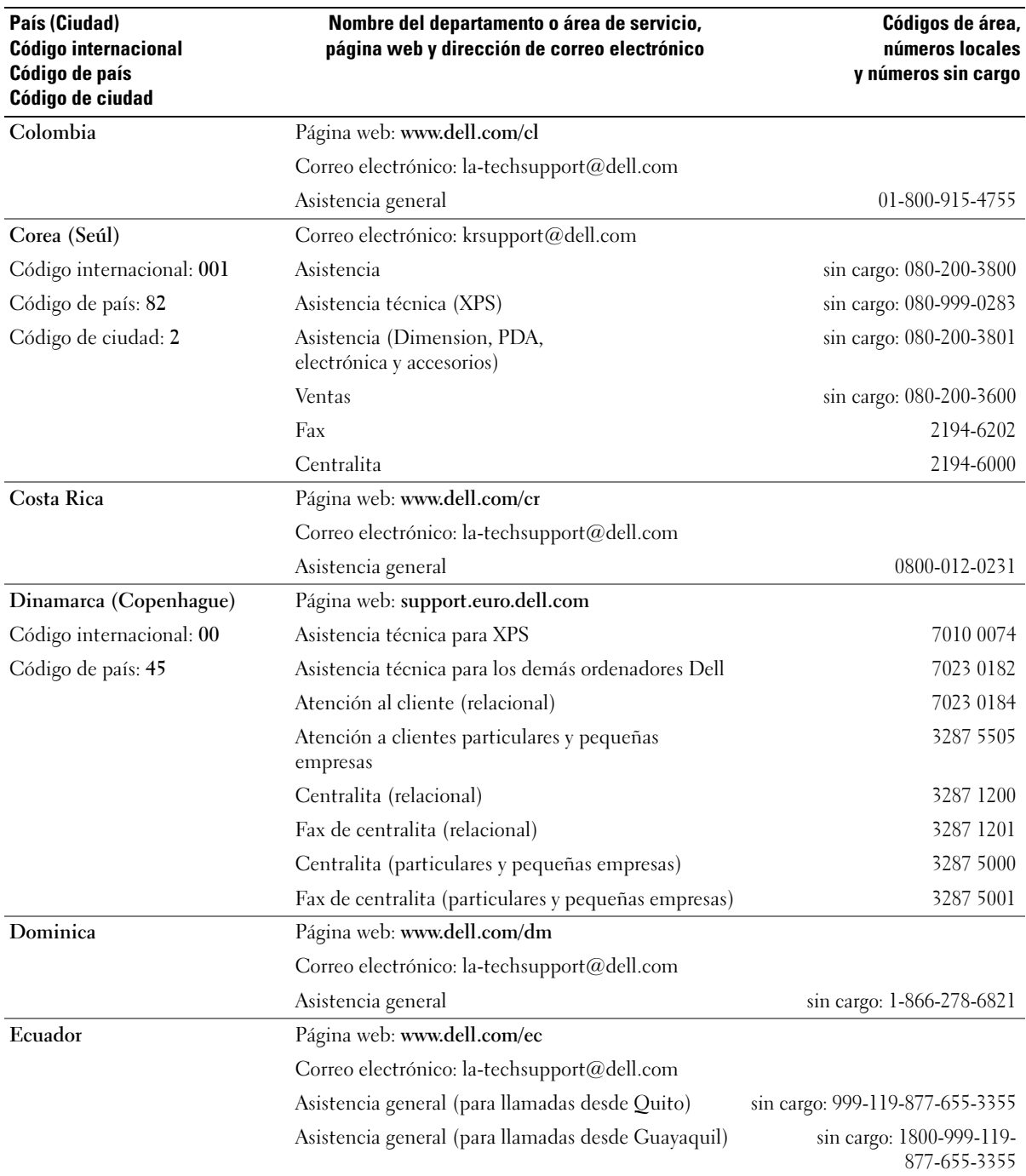

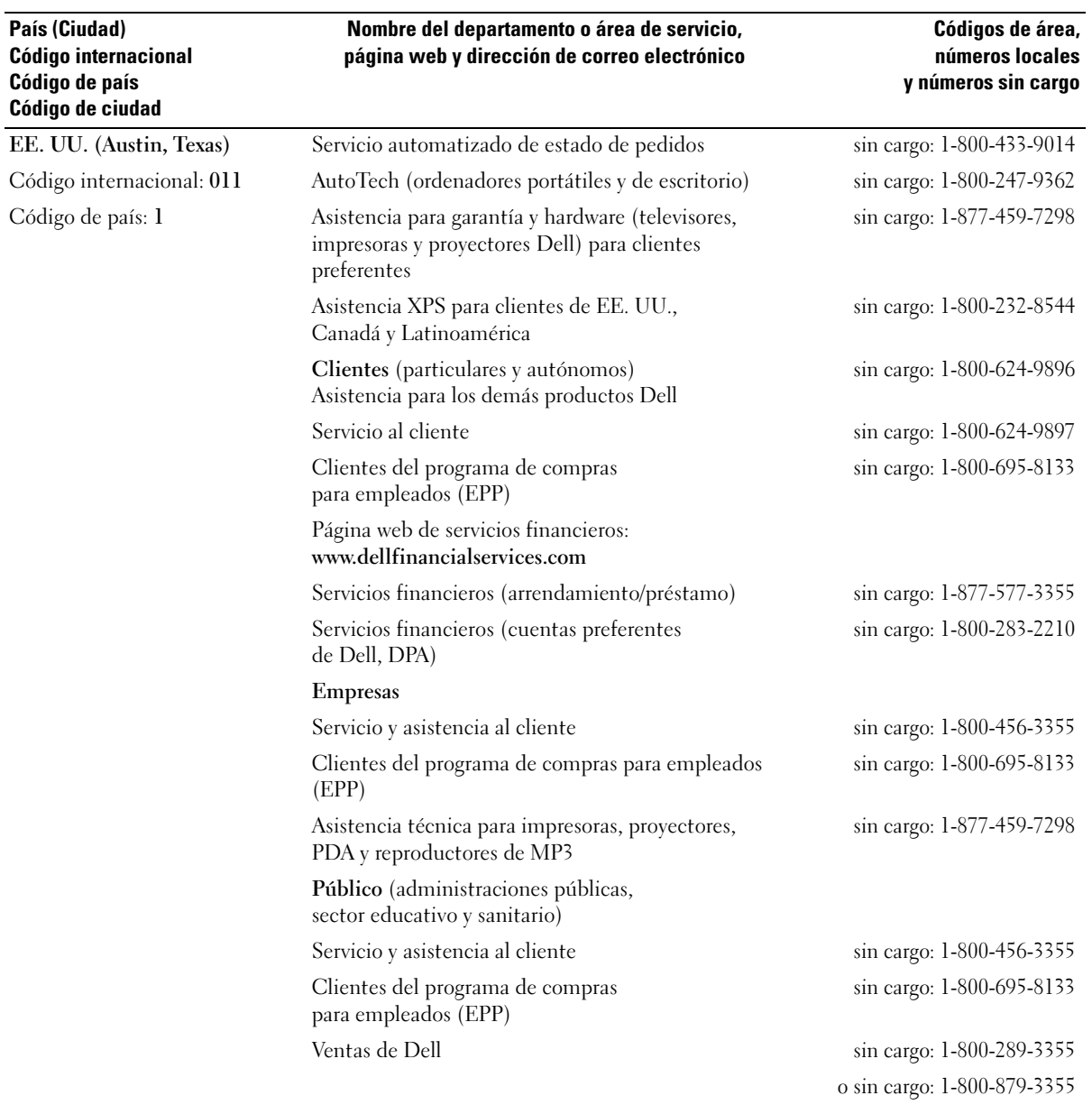

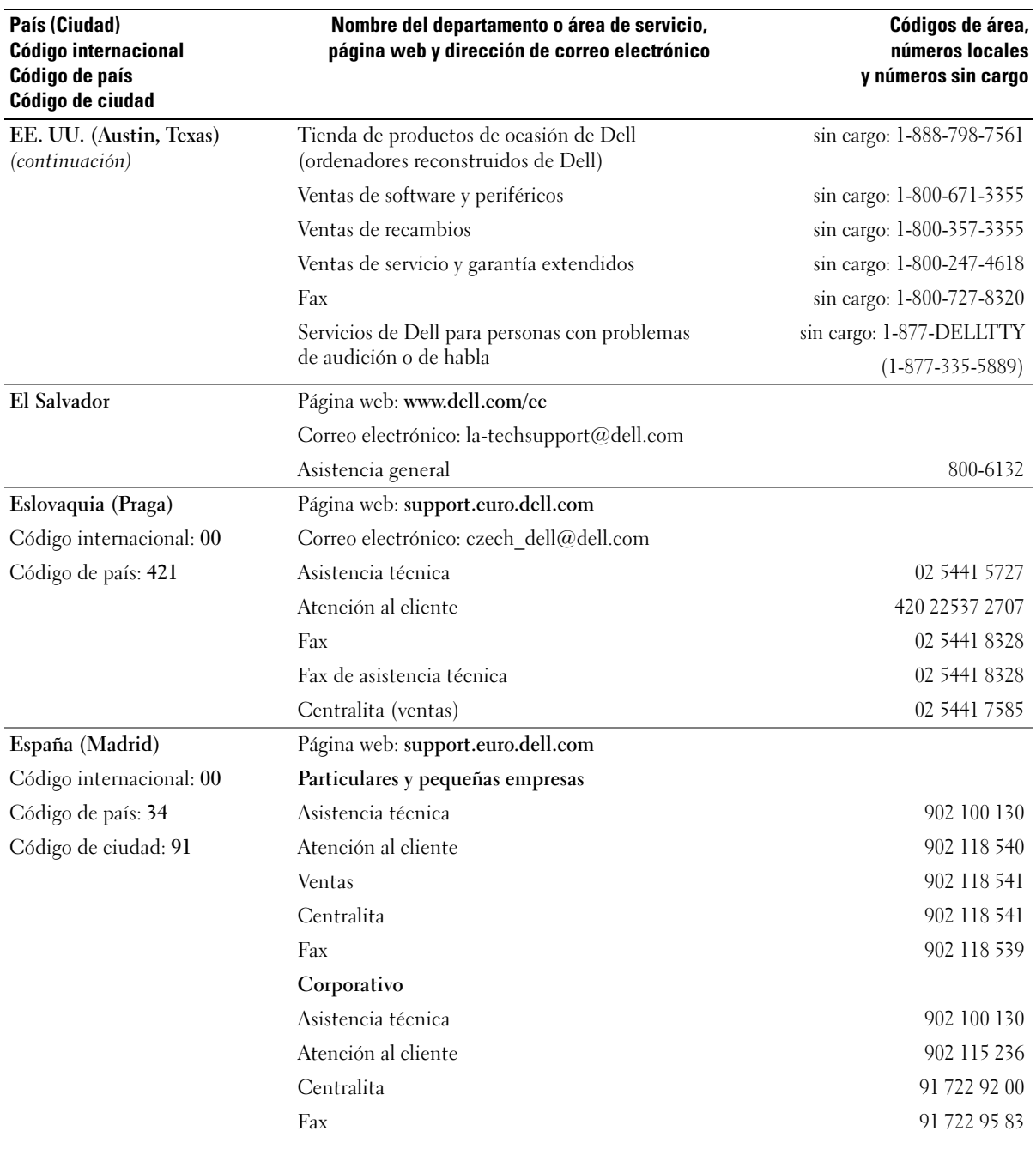

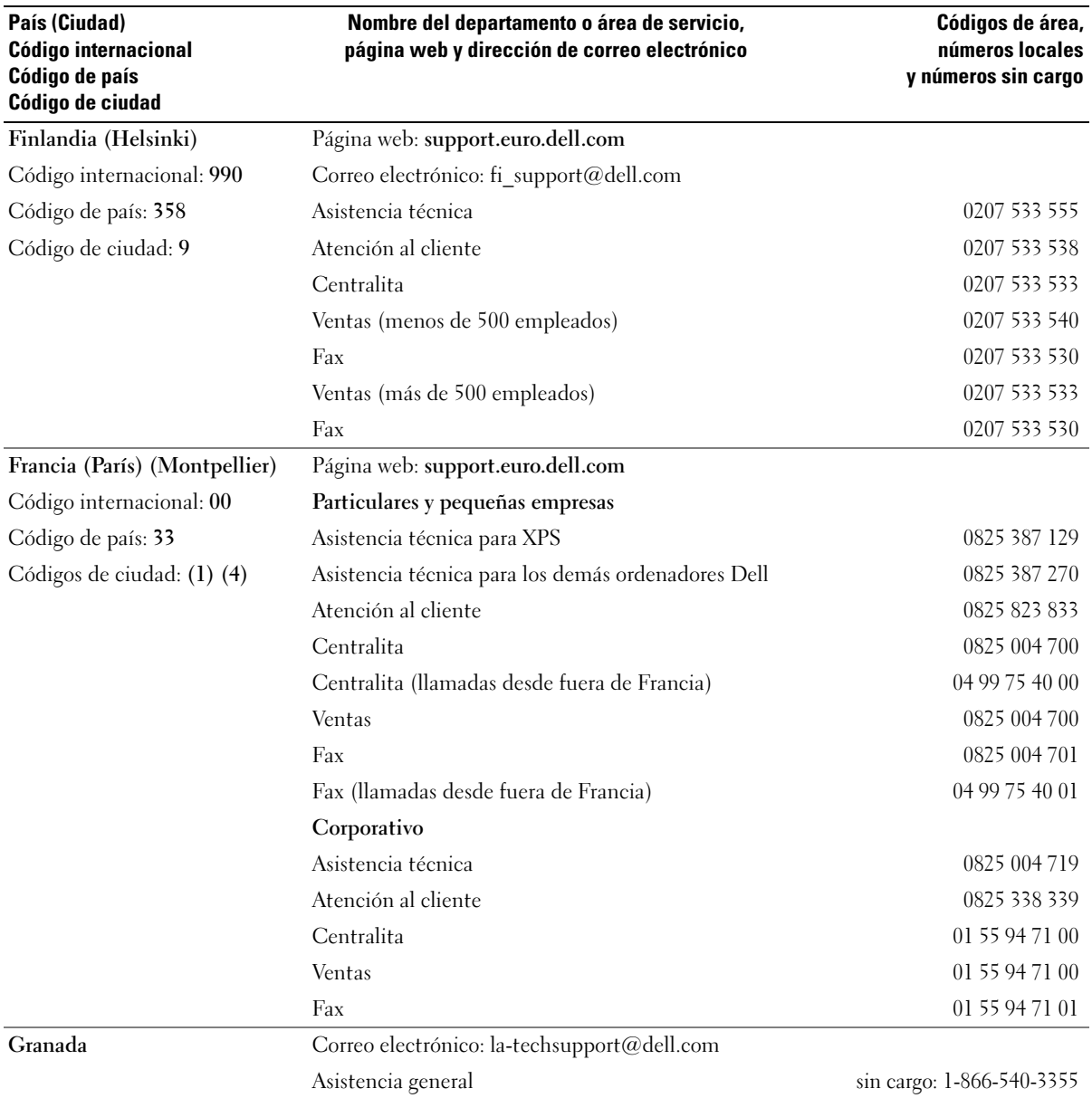

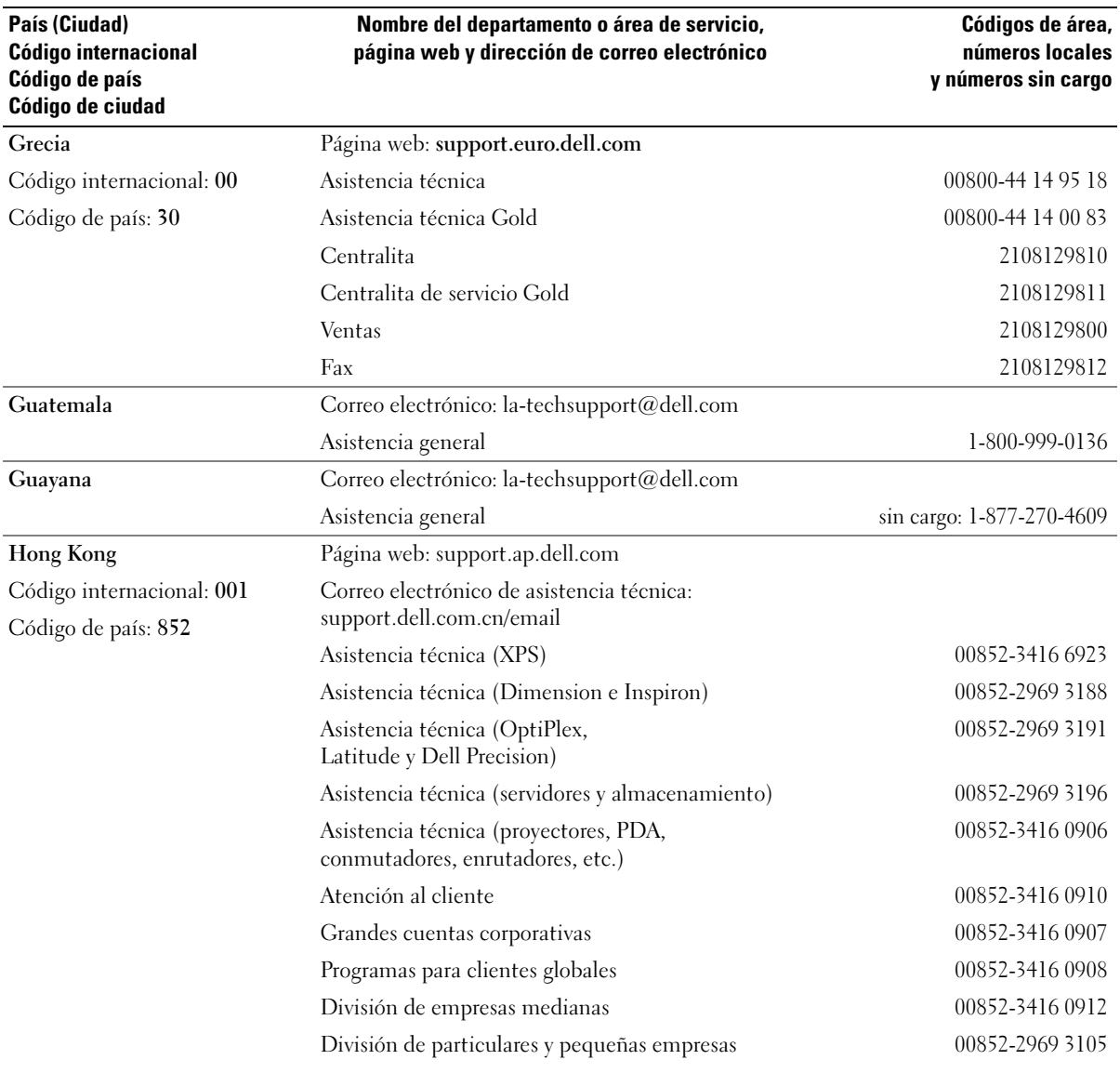

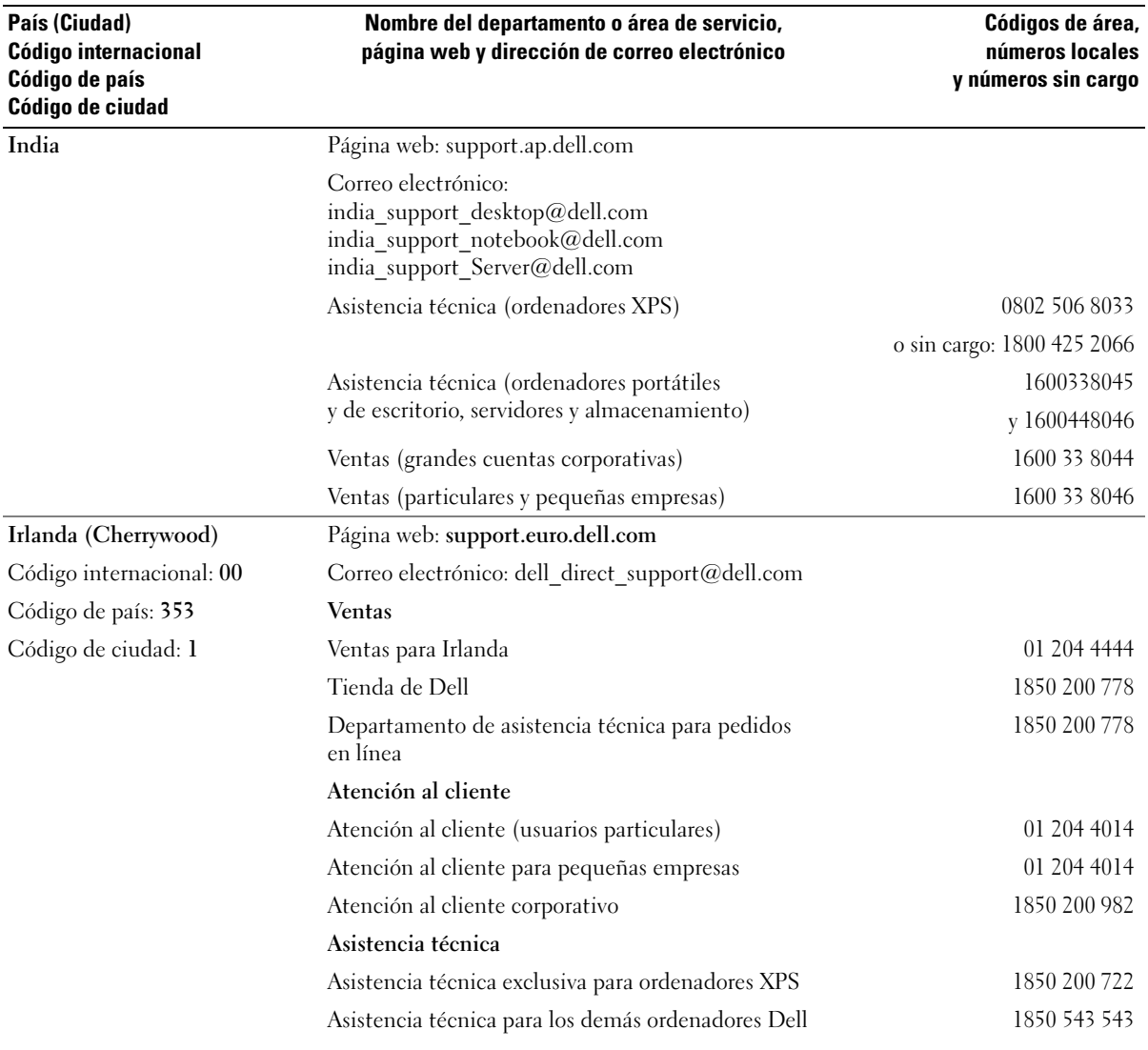

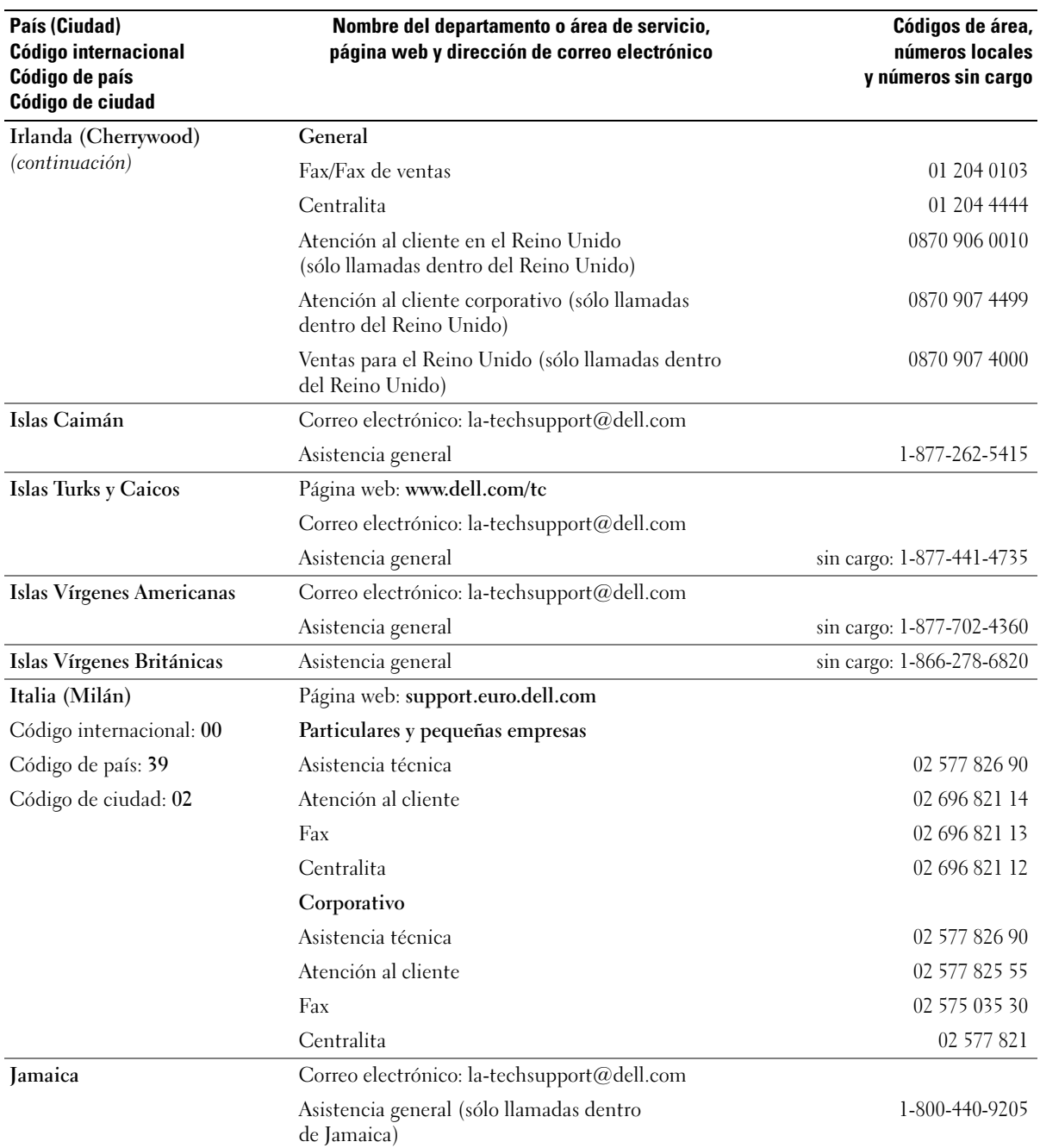

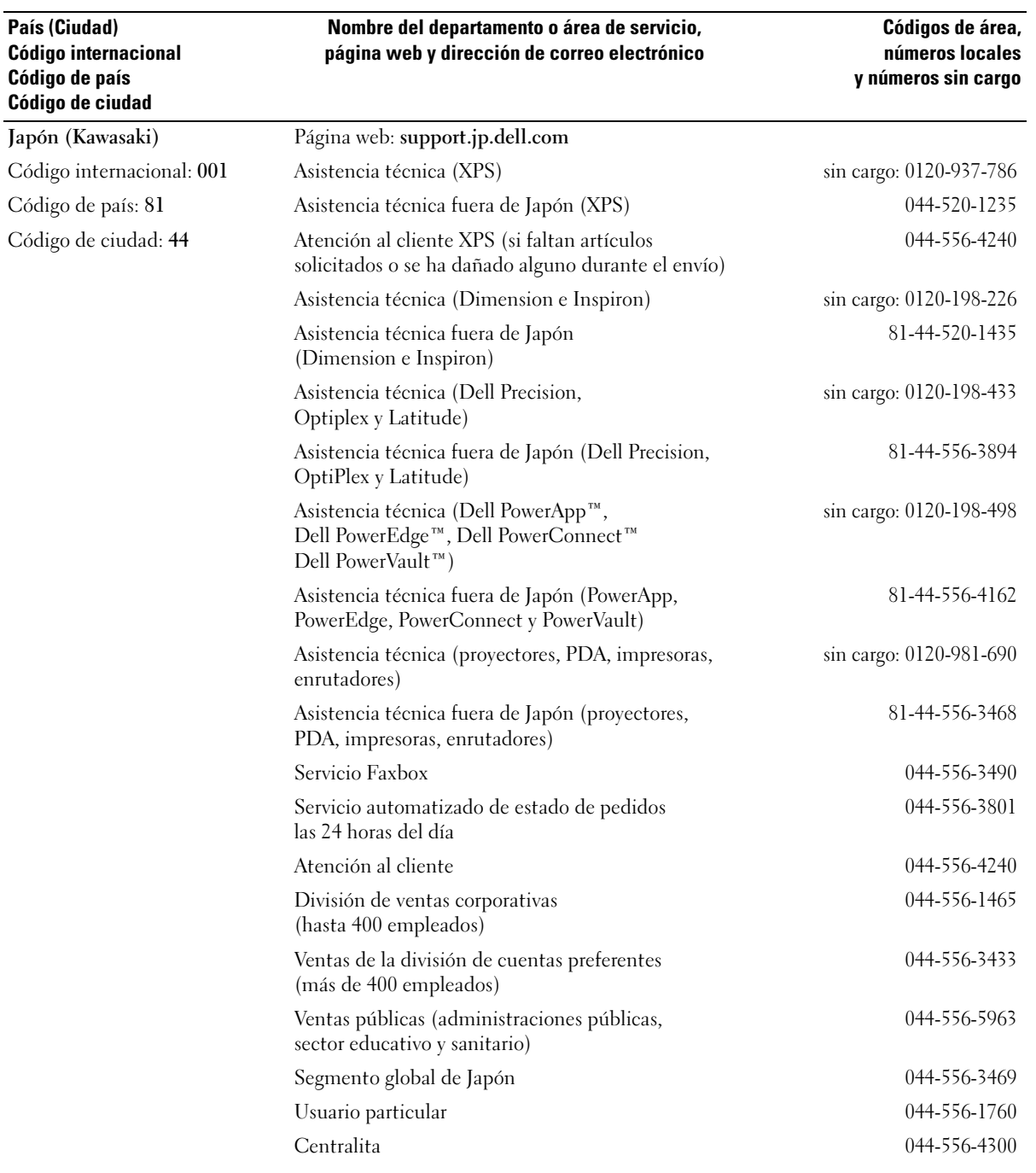

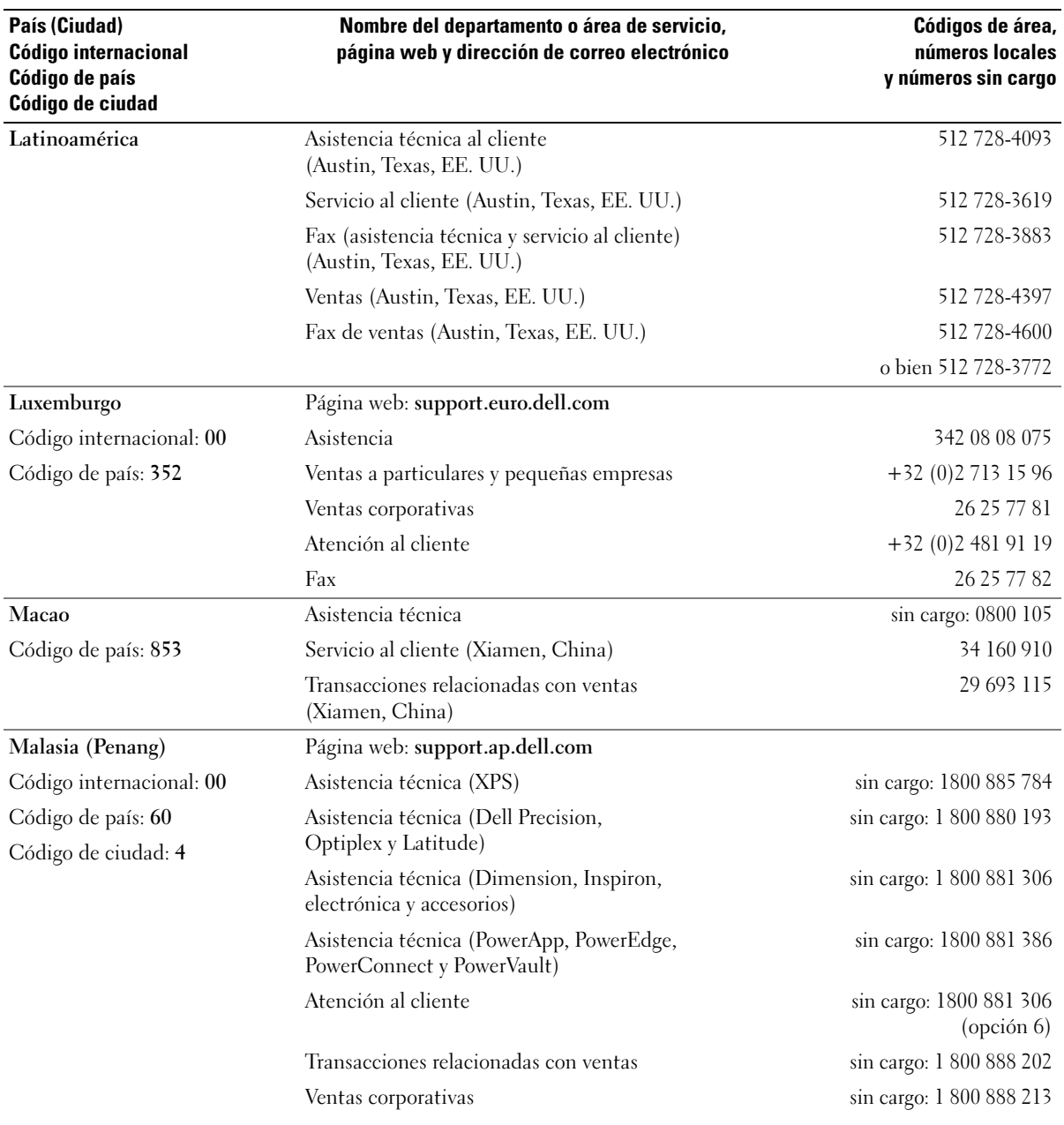

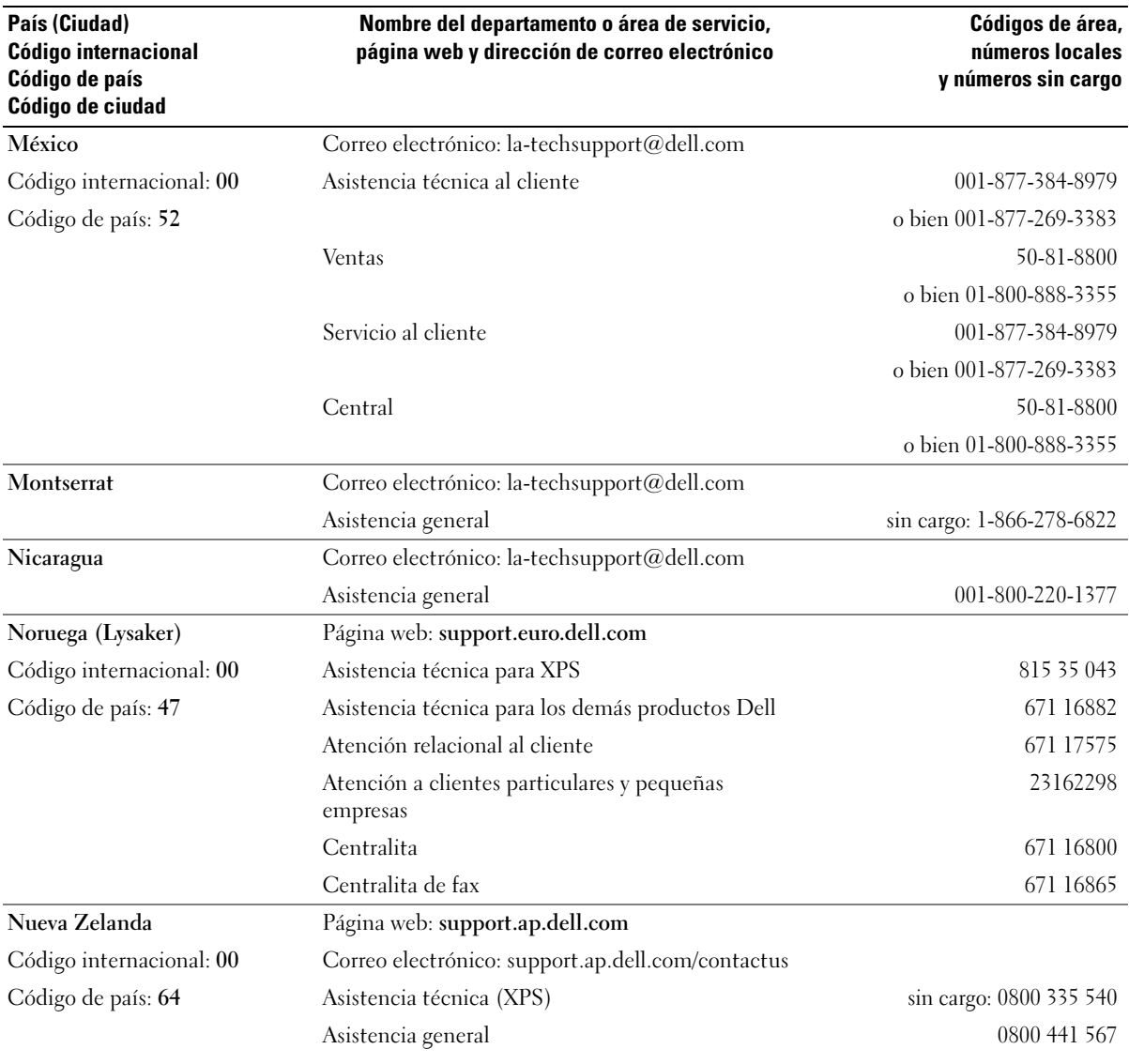

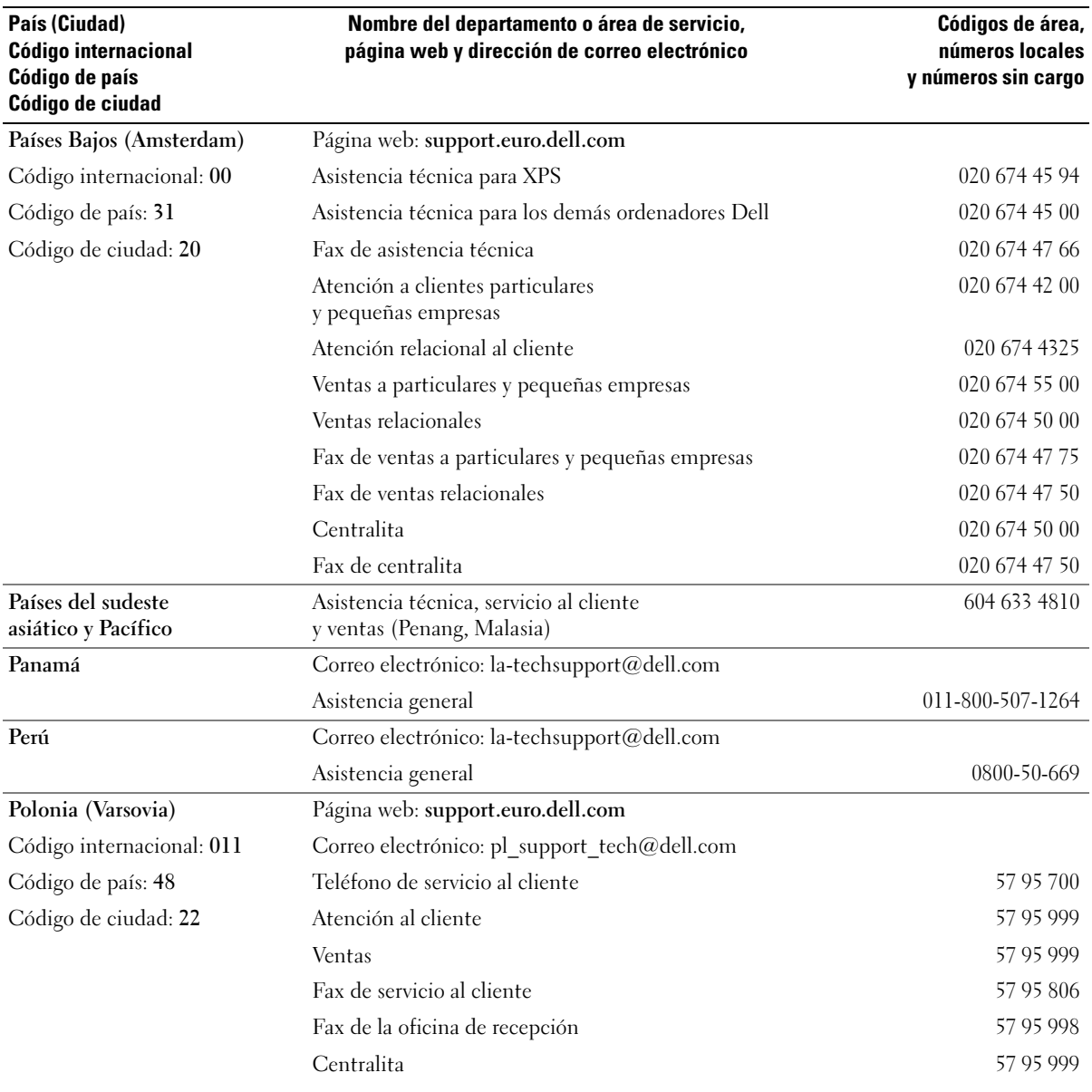

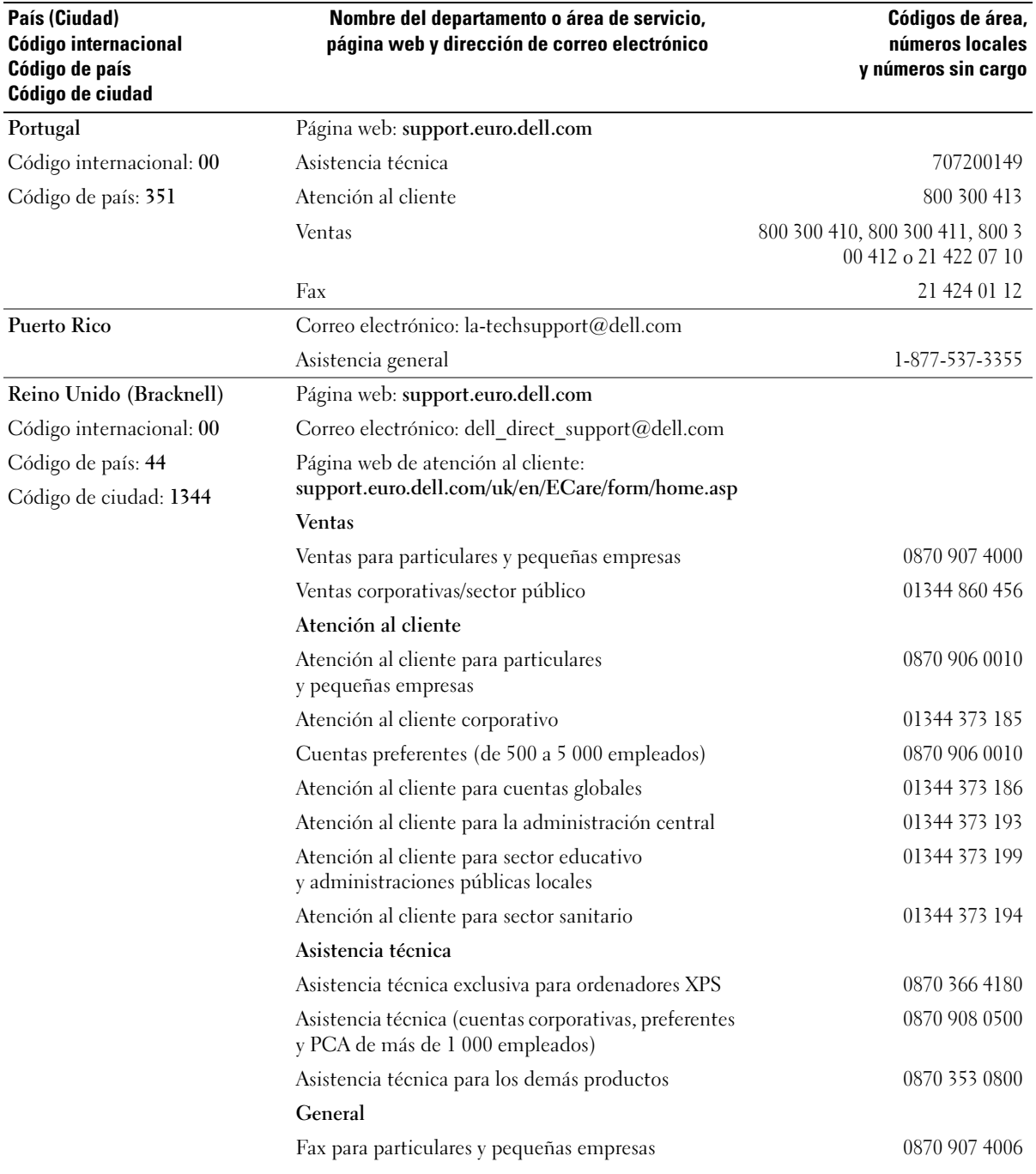

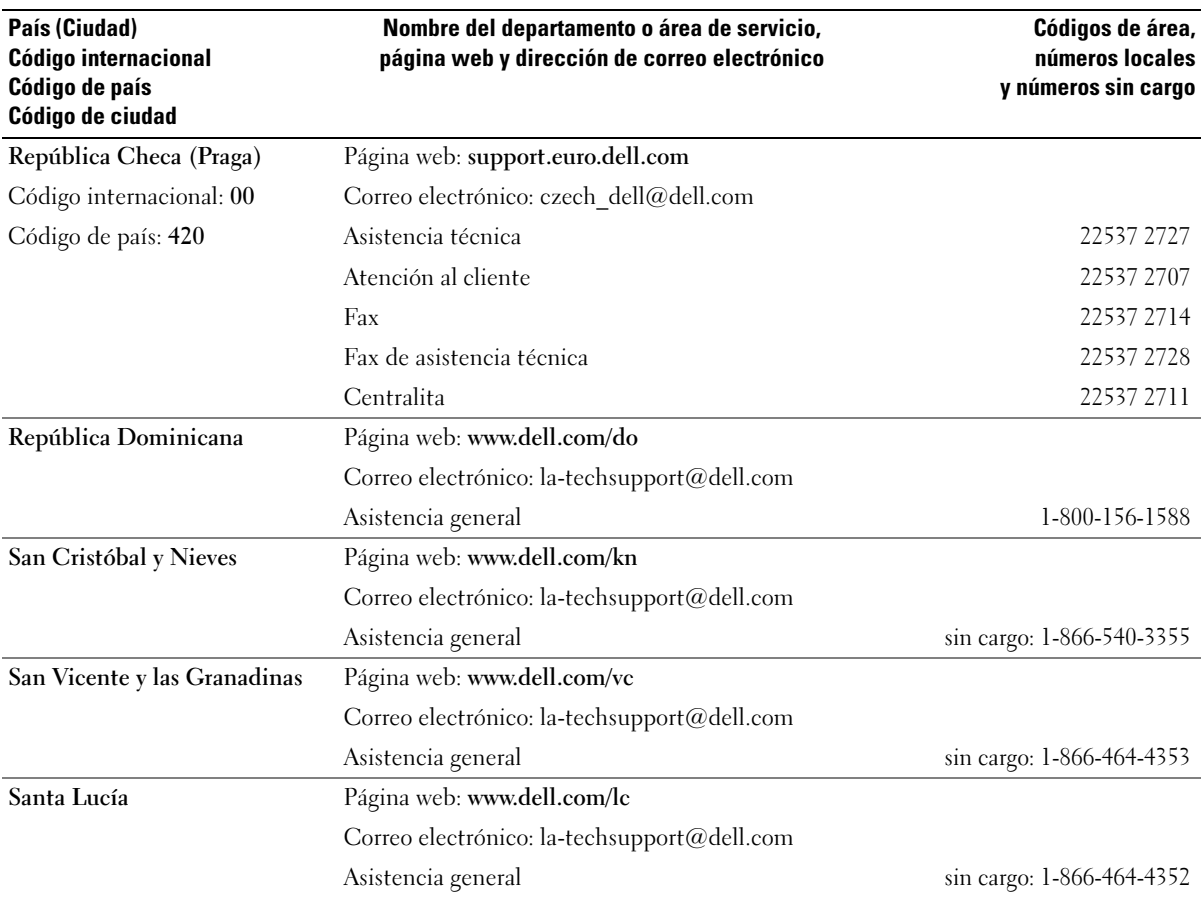

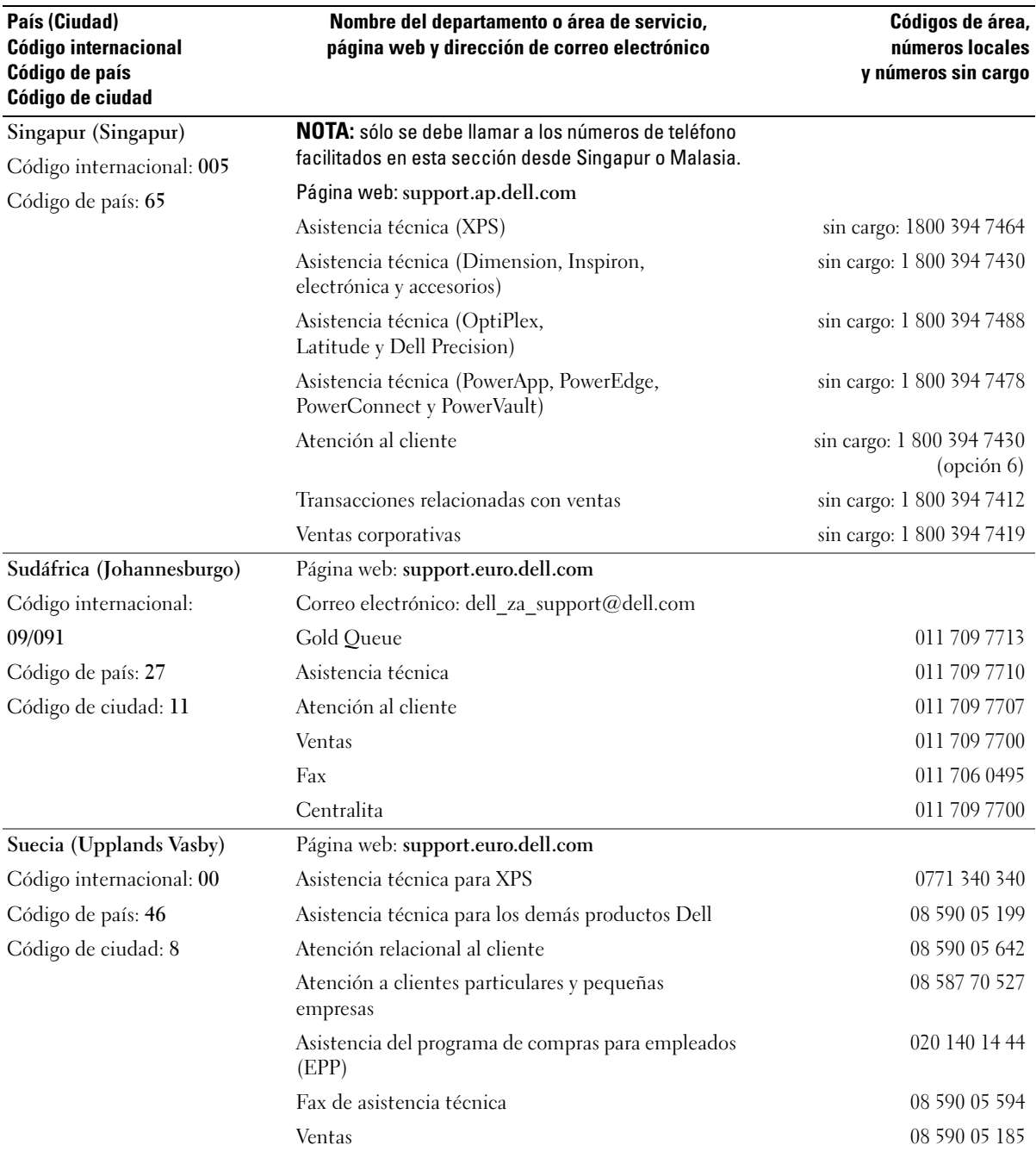

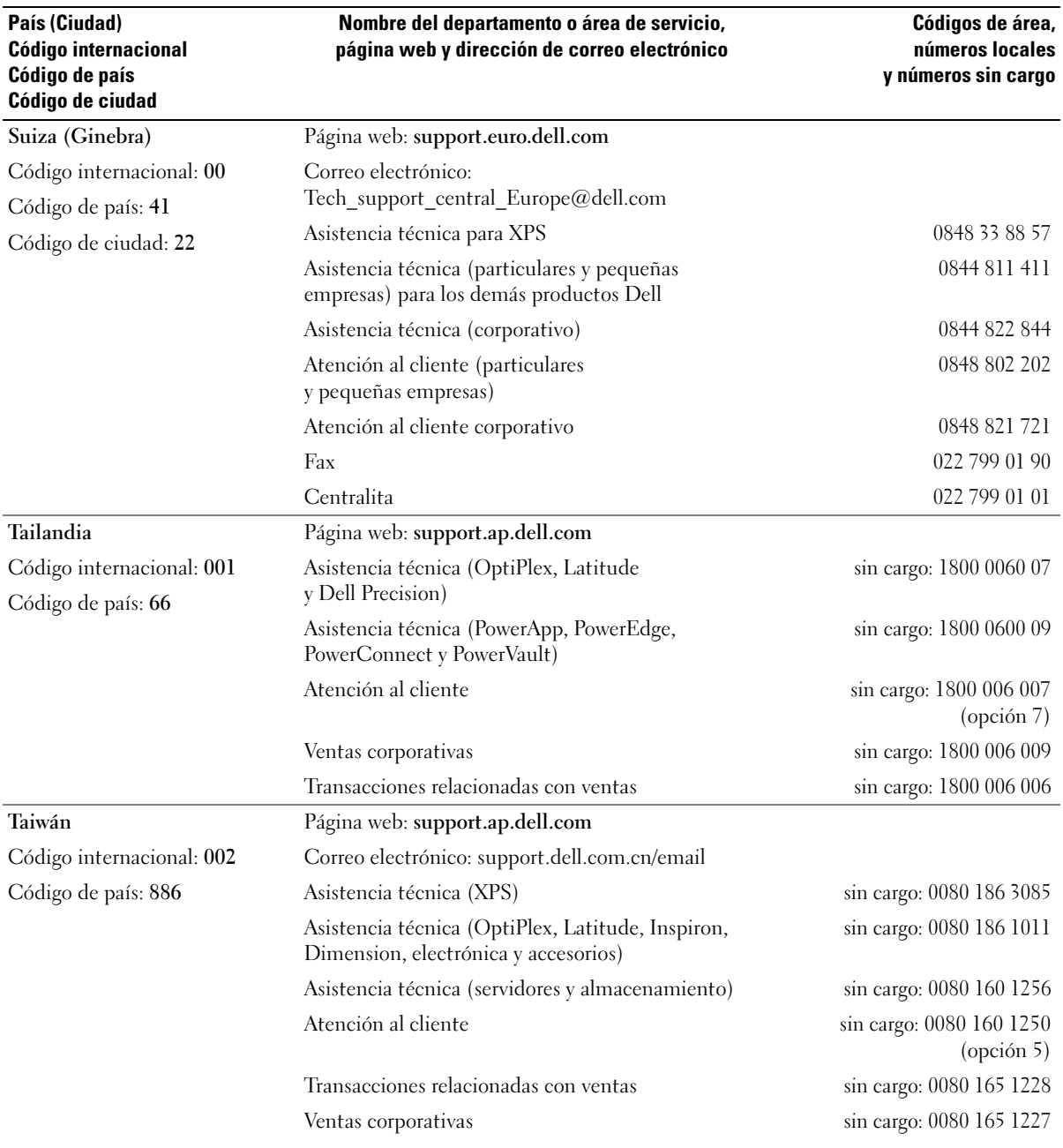
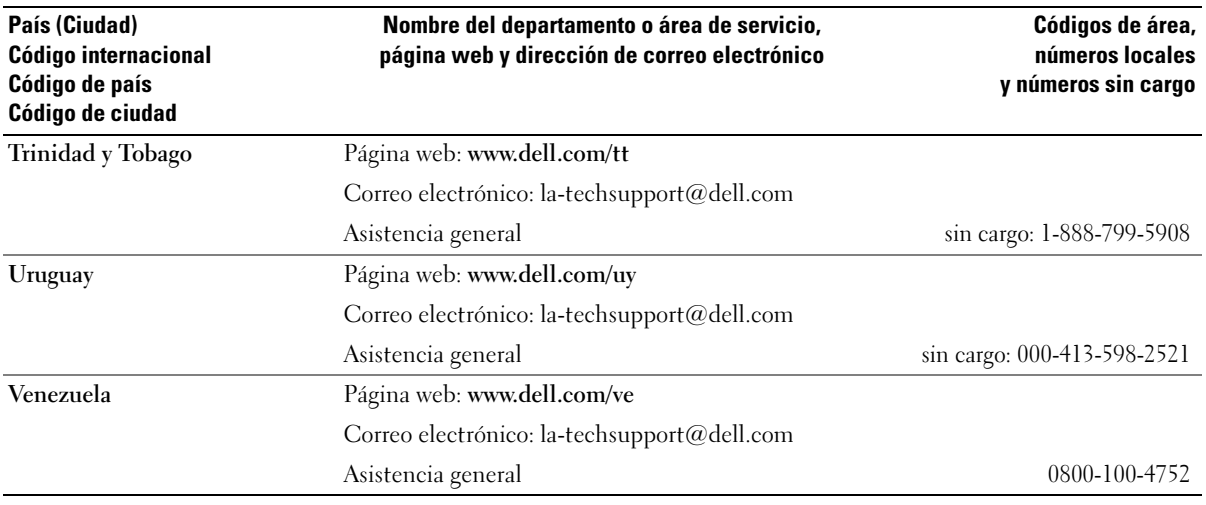

## Glosario

En esta sección se definen e identifican los términos técnicos, abreviaturas, siglas, etc. que se utilizan en la documentación del sistema.

#### A: amperio.

acoplamiento activo: Capacidad para extraer un componente del sistema o un dispositivo conectado sin necesidad de apagar el sistema. Aunque un componente o dispositivo sea de acoplamiento activo, no lo extraiga nunca mientras haya tráfico de datos en el que intervenga dicho componente o dispositivo. Para obtener más información, consulte la documentación del componente o dispositivo.

ACPI: sigla de "advanced configuration and power interface" (interfaz avanzada de configuración y energía). Interfaz estándar que permite al sistema operativo controlar la configuración y la administración de energía.

adaptador de vídeo: circuitos lógicos que, en combinación con el monitor, proporcionan las funciones de vídeo del sistema. Un adaptador de vídeo puede integrarse en la placa base o puede tratarse de una tarjeta de expansión que se conecta a una ranura de expansión.

adaptador host: un adaptador host implementa la comunicación entre el bus del sistema y la controladora de un dispositivo periférico. Los subsistemas de controladoras de disco incluyen circuitos integrados del adaptador host. Para añadir un bus de expansión SCSI al sistema, debe instalar o conectar el adaptador host adecuado.

alojamiento RAID: alojamiento para almacenamiento que admite RAID mediante una unidad controladora modular.

ANSI: sigla de "American National Standards Institute" (Instituto Americano de Estándares Nacionales), principal organización de elaboración de estándares de tecnología de Estados Unidos.

aplicación: programa diseñado para ayudar al usuario a realizar determinadas tareas. Las aplicaciones se ejecutan desde el sistema operativo.

archivo de sólo lectura: archivo que no puede modificarse ni eliminarse.

archivo Léame: archivo de texto, normalmente suministrado con el software o el hardware, que contiene información complementaria o de actualización de la documentación del producto.

archivo system.ini: archivo de inicio del sistema operativo Windows. Al iniciarse, Windows consulta el archivo system.ini para determinar una gran variedad de opciones para el entorno operativo Windows. Entre otras cosas, el archivo system.ini registra qué controladores de vídeo, ratón y teclado están instalados para Windows.

archivo win.ini: archivo de inicio del sistema operativo Windows. Al iniciarse, Windows consulta el archivo win.ini para determinar diversas opciones para el entorno operativo Windows. Generalmente, el archivo win.ini también incluye secciones con valores opcionales para programas de aplicación de Windows instaladas en el disco físico.

ASCII: sigla de "american standard code for information interchange" (código estándar americano de intercambio de información).

batería de reserva: batería que conserva la información de configuración, fecha y hora del sistema en una sección especial de memoria cuando se apaga el sistema.

BIOS: sigla de "basic input/output system" (sistema básico de entrada/salida). El BIOS del sistema contiene programas almacenados en un chip de memoria flash. El BIOS controla lo siguiente:

- Las comunicaciones entre el procesador y los dispositivos periféricos
- Diversas funciones, como los mensajes del sistema

bit: unidad más pequeña de información que el sistema puede interpretar.

BMC: sigla de "baseboard management controller" (controladora de administración de la placa base).

BTU: sigla de "british thermal unit" (unidad térmica británica).

bus: ruta de información entre los componentes de un sistema. El sistema contiene un bus de expansión que permite que el procesador se comunique con las controladoras para dispositivos periféricos conectados al sistema. Asimismo, contiene un bus de direcciones y un bus de datos para las comunicaciones entre el procesador y la memoria RAM.

bus de expansión: el sistema contiene un bus de expansión que permite al procesador comunicarse con controladoras para dispositivos periféricos, como las NIC.

bus local: en un sistema con capacidad de expansión de bus local, pueden designarse ciertos dispositivos periféricos (como los circuitos del adaptador de vídeo) para que funcionen mucho más rápidamente de como lo harían con un bus de expansión convencional. Véase también bus.

C: Celsius.

CA: sigla de "corriente alterna".

caché: área de almacenamiento rápido que conserva una copia de los datos o instrucciones para una recuperación rápida de los datos. Cuando un programa solicita a un disco físico datos que están en la memoria caché, el gestor de la caché de disco permite recuperar los datos de la RAM más rápidamente que del disco físico.

caché interna del procesador: memoria caché de datos e instrucciones integrada en el procesador.

CC: sigla de "corriente continua".

CD: sigla de "compact disc" (disco compacto). Las unidades de CD utilizan tecnología óptica para leer datos de los CD.

cm: centímetro.

CMOS: sigla de "complementary metal-oxide semiconductor" (semiconductor complementario de metalóxido).

código de sonido: mensaje de diagnóstico en forma de patrón de sonidos que se emite a través del altavoz del sistema. Por ejemplo, un sonido, seguido por un segundo sonido y, a continuación, por una secuencia de tres sonidos es el código de sonido 1-1-3.

 $\text{COMn}:$  nombres de dispositivo para los puertos serie del sistema.

combinación de teclas: comando cuya activación requiere que se pulsen varias teclas a la vez (por ejemplo,  $\langle$ Ctrl $>$  $\langle$ Alt $>$  $\langle$ Supr $>$ ).

componente: referido a una interfaz DMI, los componentes son, entre otros, sistemas operativos, ordenadores, tarjetas de expansión y dispositivos periféricos compatibles con DMI. Cada componente está formado por grupos y atributos definidos como relevantes para dicho componente.

conector para tarjetas de expansión: conector de la placa base o de la tarjeta vertical que sirve para conectar una tarjeta de expansión.

configuración por bandas: la configuración de discos por bandas graba los datos en tres o más discos de una matriz pero sólo utiliza una parte del espacio de cada disco. La cantidad de espacio que utiliza una "banda" es la misma en todos los discos utilizados. Un disco virtual puede utilizar varias bandas en el mismo conjunto de discos de una matriz. Véase también protección por disco de paridad, duplicación y RAID.

controlador de dispositivo: programa que permite que el sistema operativo u otro programa establezca una interfaz correcta con un dispositivo periférico. Algunos controladores de dispositivo, como los controladores de red, deben cargarse desde el archivo config.sys o como programas residentes en la memoria (habitualmente, desde el archivo autoexec.bat). Otros deben cargarse cuando se inicia el programa para el que fueron diseñados.

controlador de vídeo: programa que permite a los programas de aplicación de modo de gráficos y a los sistemas operativos funcionar con la resolución seleccionada y con el número deseado de colores. Es posible que los controladores de vídeo deban coincidir con el adaptador de vídeo instalado en el sistema.

controladora: chip que controla la transferencia de datos entre el procesador y la memoria, o entre el procesador y un dispositivo periférico.

copia de seguridad: copia de un archivo de programa o de datos. Como medida de precaución, realice regularmente una copia de seguridad de los discos físicos del sistema. Antes de realizar cambios en la configuración del sistema, haga una copia de seguridad de los archivos de inicio importantes del sistema operativo.

coprocesador: chip que libera al procesador del sistema de determinadas tareas de procesamiento. Por ejemplo, un coprocesador matemático gestiona el procesamiento numérico.

CPU: sigla de "central processing unit" (unidad central de proceso). Véase procesador.

DDR: sigla de "double-data rate" (velocidad doble de datos). Tecnología de los módulos de memoria que puede duplicar el rendimiento.

DHCP: sigla de "dynamic host configuration protocol" (protocolo de configuración dinámica de host). Método de asignación automática de una dirección IP a un sistema cliente.

diagnósticos: conjunto completo de pruebas para el sistema.

DIMM: sigla de "dual in-line memory module" (módulo de memoria dual en línea). Véase también módulo de memoria.

DIN: sigla de "Deutsche Industrie Norm" (norma industrial alemana).

dirección de memoria: ubicación específica, generalmente expresada mediante un número hexadecimal, de la RAM del sistema.

dirección MAC: dirección del control de acceso a medios (MAC, media access control). Número de hardware exclusivo de un sistema en una red.

directorio: los directorios ayudan a organizar archivos relacionados en un disco en una estructura jerárquica en forma de árbol invertido. Cada disco dispone de un directorio raíz. Los directorios adicionales que dependen del directorio raíz se denominan subdirectorios. Los subdirectorios pueden contener directorios adicionales dependientes.

disco físico: unidad de disco duro instalada en el alojamiento RAID.

disquete de inicio: disquete que se utiliza para iniciar el sistema si no es posible iniciarlo desde el disco físico.

#### disquete del sistema: véase disquete de inicio.

DMA: sigla de "direct memory access" (acceso directo a la memoria). Un canal DMA permite realizar determinados tipos de transferencia de datos entre la memoria RAM y un dispositivo sin la intervención del procesador.

DMI: sigla de "desktop management interface" (interfaz de administración de escritorio). La interfaz DMI permite administrar el software y el hardware del sistema recopilando información sobre los componentes del sistema, como la memoria, los dispositivos periféricos, las tarjetas de expansión, la etiqueta de inventario y el sistema operativo.

DNS: sigla de "domain name system" (sistema de nombres de dominio). Método de conversión de nombres de dominio de Internet en direcciones IP; por ejemplo, conversión de www.dell.com en 143.166.83.200.

DRAM: sigla de "dynamic random-access memory" (memoria dinámica de acceso aleatorio síncrona). La memoria RAM de un sistema suele estar formada por chips de DRAM.

duplicación integrada: duplicación física simultánea de dos unidades proporcionada por el hardware del sistema. Véase también duplicación.

duplicación: tipo de redundancia de datos que utiliza un conjunto de discos físicos para almacenar datos y uno o más conjuntos de discos adicionales para almacenar copias duplicadas de los datos. El software proporciona la función de duplicación. Véase también protección por disco de paridad, duplicación integrada, configuración por bandas y RAID.

DVD: sigla de "digital versatile disc" (disco versátil digital).

E/S: entrada/salida. El teclado es un dispositivo de entrada, y el monitor es un dispositivo de salida. En general, la actividad de E/S puede diferenciarse de la actividad computacional.

ECC: sigla de "error checking and correction" (verificación y corrección de errores).

EEPROM: sigla de "electronically erasable programmable read-only memory" (memoria de sólo lectura programable que puede borrarse eléctricamente).

EMC: sigla de "electromagnetic compatibility" (compatibilidad electromagnética).

EMI: sigla de "electromagnetic interference" (interferencia electromagnética).

EMM — Sigla de "enclosure management module" (módulo de administración de alojamiento).

ERA: sigla de "embedded remote access" (acceso remoto incorporado). El ERA permite llevar a cabo la administración remota, o fuera de banda, de servidores de la red mediante una controladora de acceso remoto.

ESD: sigla de "electrostatic discharge" (descarga electrostática).

ESM: sigla de "embedded server management" (administración de servidor incorporado).

etiqueta de inventario: código individual asignado a un sistema, generalmente por el administrador, con fines de seguridad o seguimiento.

etiqueta de servicio: etiqueta de código de barras ubicada en el sistema que permite identificarlo cuando se llama a Dell para solicitar asistencia técnica.

extensión: la extensión o la concatenación de volúmenes de disco combina el espacio no asignado de varios discos en un volumen lógico, lo que permite un uso más eficiente de todo el espacio y las letras de unidad de discos físicos de un sistema de varios discos.

F: Fahrenheit.

FAT: sigla de "file allocation table" (tabla de asignación de archivos). Se trata de la estructura del sistema de archivos que utiliza MS-DOS para organizar y realizar un seguimiento del almacenamiento de archivos. Los sistemas operativos Microsoft® Windows® pueden usar opcionalmente una estructura de sistema de archivos FAT.

formatear: preparar un disco físico o un disquete para el almacenamiento de archivos. Un formateo incondicional elimina todos los datos almacenados en el disco.

FSB: sigla de "front-side bus" (bus frontal). El FSB es la ruta de datos y la interfaz física existente entre el procesador y la memoria principal (RAM).

ft: pie.

FTP: sigla de "file transfer protocol" (protocolo de transferencia de archivos).

g: gramo.

G: gravedad.

Gb: gigabit. Un gigabit equivale a 1 024 megabits o a 1 073 741 824 bits.

GB: gigabyte. Un gigabyte equivale a 1 024 megabytes o a 1 073 741 824 bytes. No obstante, cuando se hace referencia a la capacidad del disco físico, normalmente se redondea a 1 000 000 000 bytes.

grupo: referido a una interfaz DMI, un grupo es una estructura de datos que define información o atributos comunes de un componente administrable.

h: hexadecimal. Se trata de un sistema numérico en base 16 que suele utilizarse en programación para identificar direcciones en la memoria RAM del sistema y direcciones de memoria de E/S para dispositivos. En modo de texto, los números hexadecimales suelen aparecer seguidos de h.

Hz: hercio.

ID: identificación.

IDE: sigla de "integrated drive electronics" (electrónica de unidad integrada). Interfaz estándar entre la placa base y los dispositivos de almacenamiento.

información de configuración del sistema: datos almacenados en la memoria que indican al sistema qué hardware está instalado y cómo debe configurarse el sistema para que funcione.

IP: sigla de "Internet protocol" (protocolo Internet).

IPX: sigla de "Internet package exchange" (intercambio de paquetes de Internet).

IRQ: sigla de "interrupt request" (petición de interrupción). Una señal que indica que un dispositivo periférico está a punto de enviar o recibir datos se transmite al procesador mediante una línea IRQ. Cada conexión del dispositivo periférico debe tener un número IRQ asignado. Dos dispositivos pueden compartir la misma asignación de IRQ, pero no pueden utilizarse simultáneamente.

K: kilo-. Significa "1 000 veces".

Kb: kilobit. Un kilobit equivale a 1 024 bits.

KB: kilobyte. Un kilobyte equivale a 1 024 bytes.

Kbps: kilobits por segundo.

KBps: kilobytes por segundo.

kg: kilogramo. Un kilogramo equivale a 1 000 gramos.

kHz: kilohercio.

KMM: sigla de "keyboard/monitor/mouse" (teclado/monitor/ratón).

KVM: sigla de "keyboard/video/mouse" (teclado/vídeo /ratón). KVM hace referencia a un conmu-tador que permite la selección del sistema desde que permite la selección del sistema desde el que se muestra el vídeo y para el que se utiliza el teclado y el ratón.

LAN: sigla de "local area network" (red de área local). Una LAN suele comprender un solo edificio o unos cuantos edificios cercanos cuyos equipos están enlazados mediante cables dedicados específicamente a la LAN.

lb: libra.

LCD: sigla de "liquid crystal display" (pantalla de cristal líquido).

LED: sigla de "light-emitting diode" (diodo emisor de luz). Se trata de un dispositivo electrónico que se enciende cuando pasa por él una corriente.

Linux: sistema operativo parecido a UNIX que se ejecuta en varios sistemas de hardware. Linux es un software de código abierto que está disponible de forma gratuita. No obstante, la distribución completa de Linux junto con la asistencia técnica y la formación están disponibles mediante el pago de una cuota a través de distribuidores como por ejemplo Red Hat Software.

LVD: sigla de "low voltage differential" (diferencial de bajo voltaje).

m: metro.

mA: miliamperio.

mAh: miliamperios por hora.

matriz RAID: conjunto de discos de almacenamiento administrados en una solución RAID. La matriz RAID incluye cualquier disco conectado a la controladora RAID, incluidos los discos alojados en un alojamiento de expansión admitido.

Mb: megabit. Un megabit equivale a 1 048 576 bits.

MB: megabyte. Un megabyte equivale a 1 048 576 bytes. No obstante, cuando se hace referencia a la capacidad del disco físico, normalmente se redondea a 1 000 000 bytes.

Mbps: megabits por segundo.

MBps: megabytes por segundo.

MBR: sigla de "master boot record" (registro maestro de inicio).

memoria: área del sistema donde se almacenan los datos básicos del sistema. Un sistema puede tener varios tipos de memoria, como memoria integrada (ROM y RAM) y módulos de memoria adicionales (módulos DIMM).

memoria convencional: primeros 640 KB de memoria RAM. La memoria convencional se encuentra en todos los sistemas. A menos que estén diseñados especialmente, los programas de MS-DOS® sólo se ejecutan con memoria convencional.

memoria de vídeo: la mayoría de los adaptadores de vídeo VGA y SVGA incluyen chips de memoria además de la RAM del sistema. La cantidad de memoria de vídeo instalada afecta principalmente al número de colores que un programa puede mostrar (con las funciones correspondientes del monitor y de los controladores de vídeo).

memoria del sistema: véase RAM.

memoria flash: tipo de chip de EEPROM que puede reprogramarse desde una utilidad en disquete mientras sigue instalado en un sistema. La mayoría de los chips de EEPROM únicamente pueden reprogramarse mediante un equipo de programación especial.

MHz: megahercio.

mm: milímetro.

modo de gráficos: modo de vídeo que puede definirse en términos de x píxeles horizontales por y píxeles verticales por z colores.

modo protegido: modo de funcionamiento que permite que los sistemas operativos implementen lo siguiente:

- Un espacio de direcciones de memoria de 16 MB a 4 GB
- Varias tareas
- Memoria virtual (método para aumentar la memoria direccionable mediante el disco físico)

Los sistemas operativos Windows 2000 y UNIX*®* de 32 bits funcionan en modo protegido. MS-DOS no puede ejecutarse en modo protegido.

módulo de alta densidad: módulo que contiene un procesador, memoria y un disco físico. Los módulos se montan en un chasis que contiene las fuentes de alimentación y los ventiladores.

módulo de memoria: pequeña placa de circuito que contiene chips de DRAM y se conecta a la placa base.

ms: milisegundo.

MS-DOS®: sigla de Microsoft Disk Operating System.

NAS: sigla de "network attached storage" (almacenamiento conectado a red). NAS es uno de los conceptos que se utilizan para implementar un almacenamiento compartido en una red. Los sistemas NAS disponen de sus propios sistemas operativos y de hardware y software integrados que están optimizados para satisfacer las necesidades de almacenamiento específicas.

NIC: sigla de "network interface controller" (controladora de interfaz de red). Dispositivo instalado o integrado en un sistema que permite conectarse a una red.

NMI: sigla de "nonmaskable interrupt" (interrupción no enmascarable). Un dispositivo envía una NMI para advertir al procesador de errores del hardware.

ns: nanosegundo.

NTFS: sigla de "NT file system" (sistema de archivos NT). Opción de sistema de archivos NT del sistema operativo Windows 2000.

NVRAM: sigla de "nonvolatile random-access memory" (memoria no volátil de acceso aleatorio). Se trata de memoria que no pierde su contenido al apagar el sistema. La NVRAM se utiliza para mantener la información de configuración del sistema, de fecha y de hora.

panel de control: parte del sistema que contiene indicadores y controles, como el botón de encendido y el indicador de alimentación.

paridad: información redundante asociada a un bloque de datos.

partición: un disco físico se puede dividir en varias secciones físicas denominadas particiones mediante el comando fdisk. Cada partición puede contener varios discos lógicos. Se debe formatear cada disco lógico con el comando format.

PCI: sigla de "peripheral component interconnect" (interconexión de componentes periféricos). Estándar para la implementación de un bus local.

PDU: sigla de "power distribution unit" (unidad de distribución de alimentación). Fuente de energía con varias tomas eléctricas que proporciona alimentación a los servidores y a los sistemas de almacenamiento de un rack.

periférico: dispositivo interno o externo, como por ejemplo una unidad de disquete o un teclado, que se conecta a un sistema.

PGA: sigla de "pin grid array" (matriz de patas en rejilla). Tipo de zócalo del procesador que permite extraer el chip procesador.

píxel: un punto en una pantalla de vídeo. Los píxeles se organizan en filas y columnas para crear una imagen. Una resolución de vídeo (por ejemplo, 640 x 480) se expresa como el número de píxeles horizontales por el número de píxeles verticales.

placa base: como placa de circuito principal, la placa base suele incluir la mayoría de los componentes fundamentales del sistema, como el procesador, la RAM, las controladoras de dispositivos periféricos y diversos chips de ROM.

POST: sigla de "power-on self-test" (autoprueba de encendido). Antes de que se cargue el sistema operativo cuando se enciende el sistema, la POST comprueba varios componentes del sistema, como por ejemplo la RAM y los discos físicos.

procesador: chip computacional principal que se encuentra dentro del sistema y que controla la interpretación y la ejecución de las funciones aritméticas y lógicas. El software escrito para un procesador debe revisarse para ejecutarse en otro procesador. CPU es sinónimo de procesador.

programa de configuración del sistema: programa basado en el BIOS que permite configurar el hardware del sistema y personalizar el funcionamiento del sistema estableciendo características como por ejemplo la protección por contraseña. Dado que el programa de configuración del sistema se almacena en la memoria NVRAM, los valores seguirán aplicándose hasta que los vuelva a cambiar.

protección por disco de paridad: tipo de redundancia de datos en la que un conjunto de discos físicos almacena datos y otro disco almacena datos de paridad. Véase también duplicación, configuración por bandas y RAID.

PS/2: Personal System/2.

puente: bloques pequeños de una placa de circuito con dos o más patas que sobresalen de ellos. Se trata de conectores de plástico con sus patas cortocircuitadas mediante un conductor interior. Los cables conectan las patas y crean un circuito, con lo que ofrecen un método sencillo y reversible para cambiar el circuito de una placa.

puerto de enlace ascendente: puerto de un concentrador o un conmutador de red que se utiliza para conectar a otros concentradores o conmutadores sin necesidad de utilizar un cable cruzado.

puerto serie: puerto de E/S que se utiliza habitualmente para conectar un módem al sistema. Por lo general, puede identificarse un puerto serie por su conector de 9 patas.

PXE: sigla de "preboot eXecution environment" (entorno de ejecución de preinicio). Modo de iniciar un sistema mediante una LAN sin un disco físico ni un disquete de inicio.

RAC: sigla de "remote access controller" (controladora de acceso remoto).

RAID: sigla de "redundant array of independent disks" (matriz redundante de discos independientes). Método de redundancia de datos. Entre las implementaciones más habituales basadas en RAID están RAID 0, RAID 1, RAID 5, RAID 10 y RAID 50. Véase también protección por disco de paridad, duplicación y configuración por bandas.

RAM: sigla de "random-access memory" (memoria de acceso aleatorio). Se trata del área principal de almacenamiento temporal del sistema para datos e instrucciones de programas. Cualquier información almacenada en la memoria RAM se pierde al apagar el sistema.

RAS: sigla de "remote access service" (servicio de acceso remoto). Este servicio permite que los usuarios ejecuten el sistema operativo Windows para acceder de manera remota a una red desde su sistema mediante un módem.

resolución de vídeo: la resolución de vídeo (por ejemplo, 800 x 600) se expresa como el número de píxeles horizontales por el número de píxeles verticales. Para que un programa funcione con una resolución de gráficos específica, deben instalarse los controladores de vídeo adecuados y el monitor debe admitir dicha resolución.

ROM: sigla de "read-only memory" (memoria de sólo lectura). El sistema contiene algunos programas fundamentales para su funcionamiento en código ROM. Un chip de memoria ROM conserva su contenido incluso después de haber apagado el sistema. Un ejemplo de código en la memoria ROM sería el programa que inicia la rutina de inicio del sistema y la POST.

ROMB: sigla de "RAID on motherboard" (RAID en la placa madre).

rpm: revoluciones por minuto.

RTC: sigla de "real-time clock" (reloj en tiempo real).

rutina de inicio: programa que borra toda la memoria, inicializa los dispositivos y carga el sistema operativo cuando se inicia el sistema. A menos que el sistema operativo no responda, puede reiniciar el sistema (también denominado inicio activo) pulsando <Ctrl><Alt><Supr>. En caso contrario, debe reiniciar el sistema pulsando el botón de restablecimiento o bien apagando el sistema y, a continuación, volviéndolo a encender.

s: segundo.

SAI: sigla de "sistema de alimentación ininterrumpida". Se trata de una unidad que funciona con batería y que proporciona automáticamente alimentación al sistema en caso de que se produzcan fallos eléctricos.

SCSI: sigla de "small computer system interface" (interfaz de ordenador pequeño). Se trata de una interfaz de bus de E/S con velocidades de transmisión de datos más rápidas que los puertos estándar.

SDRAM: sigla de "synchronous dynamic randomaccess memory" (memoria dinámica de acceso aleatorio síncrona).

sistema sin monitor o teclado: sistema o dispositivo que funciona sin tener conectado un teclado, un ratón o un monitor. Habitualmente, los sistemas sin monitor o teclado se gestionan a través de una red mediante un explorador de Internet.

SMART: sigla de "self-monitoring analysis and reporting technology" (tecnología de informes de análisis de autosupervisión). Permite que los discos físicos informen de errores y fallos al BIOS del sistema y se visualice un mensaje de error en la pantalla.

SMP: sigla de "symmetric multiprocessing" (multiprocesamiento simétrico). Sistema con dos o más procesadores conectados mediante un enlace de gran amplitud de banda y gestionado por un sistema operativo donde cada procesador tiene el mismo tipo de acceso a los dispositivos de E/S.

SNMP: sigla de "simple network management protocol" (protocolo simple de administración de red). Interfaz estándar que permite que un administrador de red supervise y administre estaciones de trabajo de forma remota.

SVGA: sigla de "super video graphics array" (supermatriz de gráficos de vídeo). VGA y SVGA son estándares de vídeo para adaptadores de vídeo que cuentan con una mayor resolución y visualización de color que los estándares anteriores.

tarjeta de expansión: tarjeta adicional, como un adaptador NIC o SCSI, que se conecta a un conector para tarjetas de expansión de la placa base. Una tarjeta de expansión añade algunas funciones especializadas al sistema, ya que proporciona una interfaz entre el bus de expansión y un dispositivo periférico.

TCP/IP: sigla de "transmission control protocol/ Internet protocol" (protocolo de control de transmisión/protocolo Internet).

temperatura ambiente: temperatura de la zona o de la sala donde se encuentra el sistema.

terminación: algunos dispositivos (como el último dispositivo de cada extremo de un cable SCSI) deben estar terminados para evitar reflexiones y señales espurias en el cable. Cuando estos dispositivos están conectados a una serie, es posible que deba activar o desactivar la terminación de dichos dispositivos cambiando el puente o la configuración del conmutador de los dispositivos o bien cambiando los valores en el software de configuración de los mismos.

UNIX: sigla de "Universal Internet Exchange" (intercambio universal entre redes). UNIX, precursor de Linux, es un sistema operativo escrito en el lenguaje de programación C.

USB: sigla de "universal serial bus" (bus serie universal). Un conector USB proporciona un solo punto de conexión para varios dispositivos compatibles con USB, como por ejemplo ratones y teclados. Los dispositivos USB pueden conectarse y desconectarse mientras el sistema se ejecuta.

utilidad: programa utilizado para administrar los recursos del sistema, como por ejemplo la memoria, las unidades de disco o las impresoras.

UTP: sigla de "unshielded twisted pair" (par trenzado no apantallado). Tipo de cable que se utiliza para conectar sistemas (domésticos o de la empresa) a una línea telefónica.

V CA: voltio de corriente alterna.

V CC: voltio de corriente continua.

V: voltio.

VGA: sigla de "video graphics array" (matriz de gráficos de vídeo). VGA y SVGA son estándares de vídeo para adaptadores de vídeo que cuentan con una mayor resolución y visualización de color que los estándares anteriores.

volumen de disco simple: volumen de espacio libre en un único disco físico dinámico.

W: vatio.

WH: vatios por hora.

Windows 2000: sistema operativo integrado y completo de Microsoft Windows que no necesita MS-DOS y que proporciona un rendimiento avanzado del sistema operativo, mayor facilidad de uso, mejores funciones para trabajo en grupo y exploración y administración de archivos simplificada.

Windows Powered: sistema operativo de Windows diseñado para los sistemas NAS. En el caso de los sistemas NAS, el sistema operativo Windows Powered está dedicado a los servicios de archivos para clientes de red.

Windows Server 2003: conjunto de tecnologías de software de Microsoft que permite la integración de software mediante el uso de servicios web XML. Los servicios web XML son pequeñas aplicaciones reutilizables escritas en XML que permiten que los datos se comuniquen entre fuentes que de otro modo no estarían conectadas.

XML: sigla de "extensible markup language" (lenguaje de marcación extensible). XML es un modo de crear formatos de información común y compartir el formato y los datos en Internet, en intranets o en cualquier otro lugar.

ZIF: sigla de "zero insertion force" (fuerza de inserción cero).

# Índice

#### A

[adaptador de bus de host, 55](#page-54-0) alojamiento [características, 7](#page-6-0) [no válido, 83](#page-82-0) asistencia [ponerse en contacto](#page-87-0)  con Dell, 88

#### C

cablear [alojamiento, 24-](#page-23-0)[32](#page-31-0) [host, 56-](#page-55-0)[57](#page-56-0) [comprobación de](#page-43-0) 

coherencia, 44 [condiciones de bloqueo, 83](#page-82-1) conexión del alojamiento [solución de problemas, 82](#page-81-0) conexiones externas [solución de problemas, 77](#page-76-0) controladora del disco duro [error, 83](#page-82-1)

#### $\mathbf{D}$

Dell [ponerse en contacto, 88](#page-87-0) disco físico [comprobación de](#page-43-0)  coherencia, 44 [extraer, 63](#page-62-0) [información, 37](#page-36-0) [instalar, 64](#page-63-0) [modo, estado, 38](#page-37-0) [solución de problemas, 81](#page-80-0) disco virtual [información, 37](#page-36-1) [inicializar, 43](#page-42-0) [migración, 47](#page-46-0) [recuperación, 53](#page-52-0)

#### E

embellecedor frontal [extraer y colocar, 61](#page-60-0) [indicadores, 10](#page-9-0) [error de ECC, 83](#page-82-2) [estación de administración](#page-7-0)  de almacenamiento, 8

#### F

[firmware, 59](#page-58-0) fuente de alimentación [componentes, 20](#page-19-0) indicadores, 21 [instalar/extraer, 70](#page-69-0) [solución de problemas, 79](#page-78-0)

#### G

[garantía, 9](#page-8-0) grupo de discos [desfragmentar, 46](#page-45-0) [información, 37](#page-36-2)

#### H

[herramientas necesarias, 61](#page-60-1)

#### I

indicadores del panel frontal [indicadores LED, 11](#page-10-0)

#### M

[MD Storage Manager, 8](#page-7-1) [migración de tamaño de](#page-44-0)  segmento, 45 [módulo de administración](#page-13-0)  de alojamiento, 14 módulo de controladora RAID [colocar/extraer, 57](#page-56-1) [condiciones, 84](#page-83-0) [indicadores, 83](#page-82-0) [instalar y extraer, 66](#page-65-0) [modos de sustitución tras](#page-57-0)  [error, 58](#page-57-0)

#### N

[números de teléfono, 88](#page-87-0)

#### P

panel de control [instalar/extraer, 72](#page-71-0) plano medio [instalar y sustituir, 74](#page-73-0) [ponerse en contacto](#page-87-0)  con Dell, 88

### R

redundancia [comprobación de](#page-43-0)  coherencia, 44

refrigeración del sistema [solución de problemas, 80](#page-79-0)

#### S

[seguridad, 77](#page-76-1) sistemas dañados [solución de problemas, 79](#page-78-1) [software de administración de](#page-7-2)  almacenamiento. Véase MD Storage Manager

[solución de problemas, 77](#page-76-1) [conexión del alojamiento, 82](#page-81-0) [conexiones externas, 77](#page-76-0) [disco físico, 81](#page-80-0) [fuentes de alimentación, 79](#page-78-0) [refrigeración del sistema, 80](#page-79-0) [rutina de inicio, 77](#page-76-2) [sistema dañado, 79](#page-78-1) [sistema mojado, 78](#page-77-0) [ventilador de refrigeración, 80](#page-79-1)

## T

[teléfono, números, 88](#page-87-0)

#### U

[umbrales térmicos, 19,](#page-18-0) [59](#page-58-1)

#### V

ventilador de refrigeración [componentes, 20](#page-19-0) [solución de problemas, 80](#page-79-1) [verificación de medios, 44](#page-43-1)